**ÖKO***temp* **4000 SYSTEMREGLER**

TYP 400106 (Boiler) *(Basierend auf 400102)*

**Bedienungsanleitung für Fachpersonal**

**Was mus noch in die DOKU:**

- **- Alle Skizzen müssen überprüf werden. A3 WW1 entfällt**
- **- A3 3WV kommt neu hinzu**
- **- Verweise auf 400101 entfernen (auch Skizzen)**

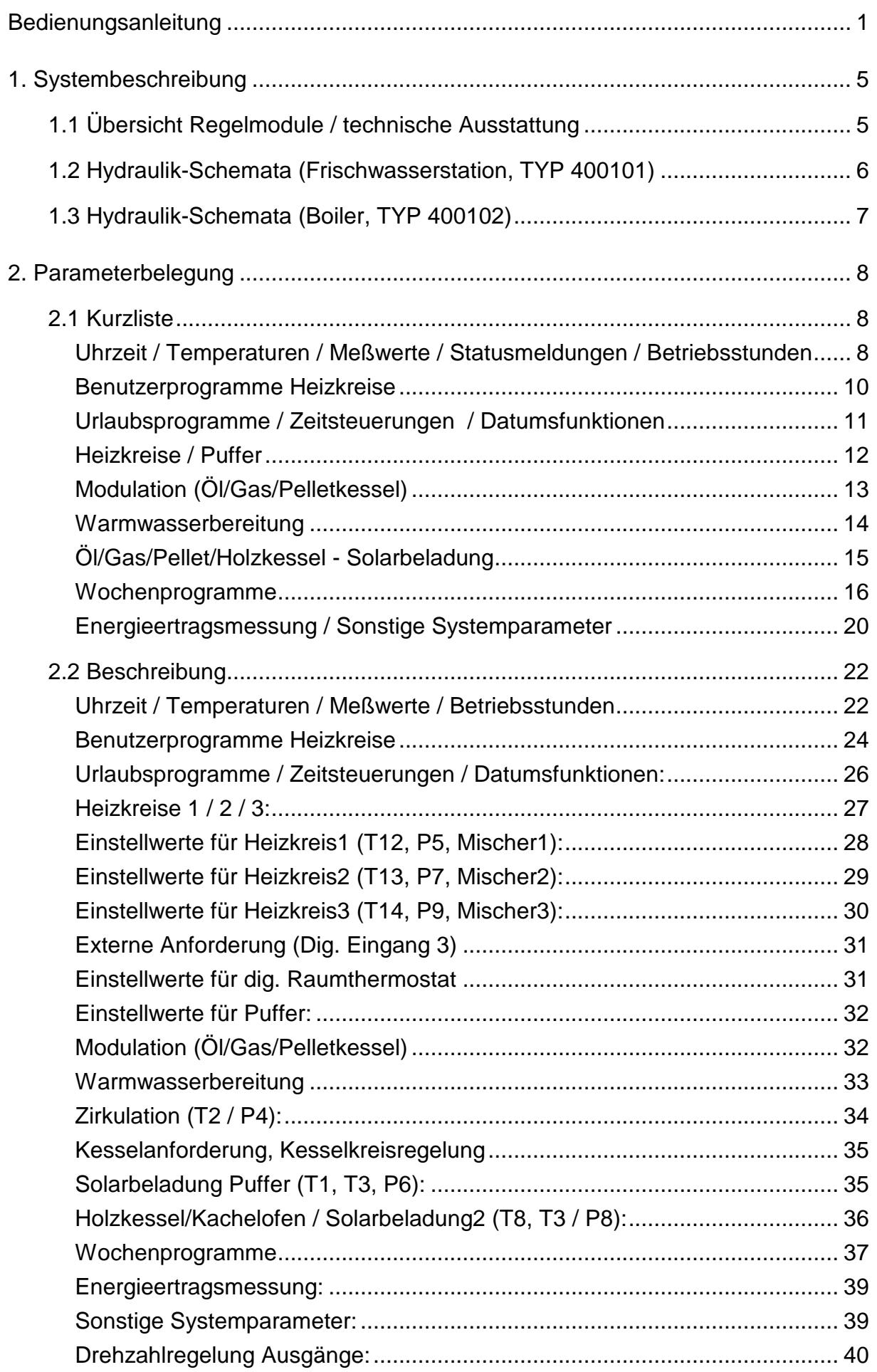

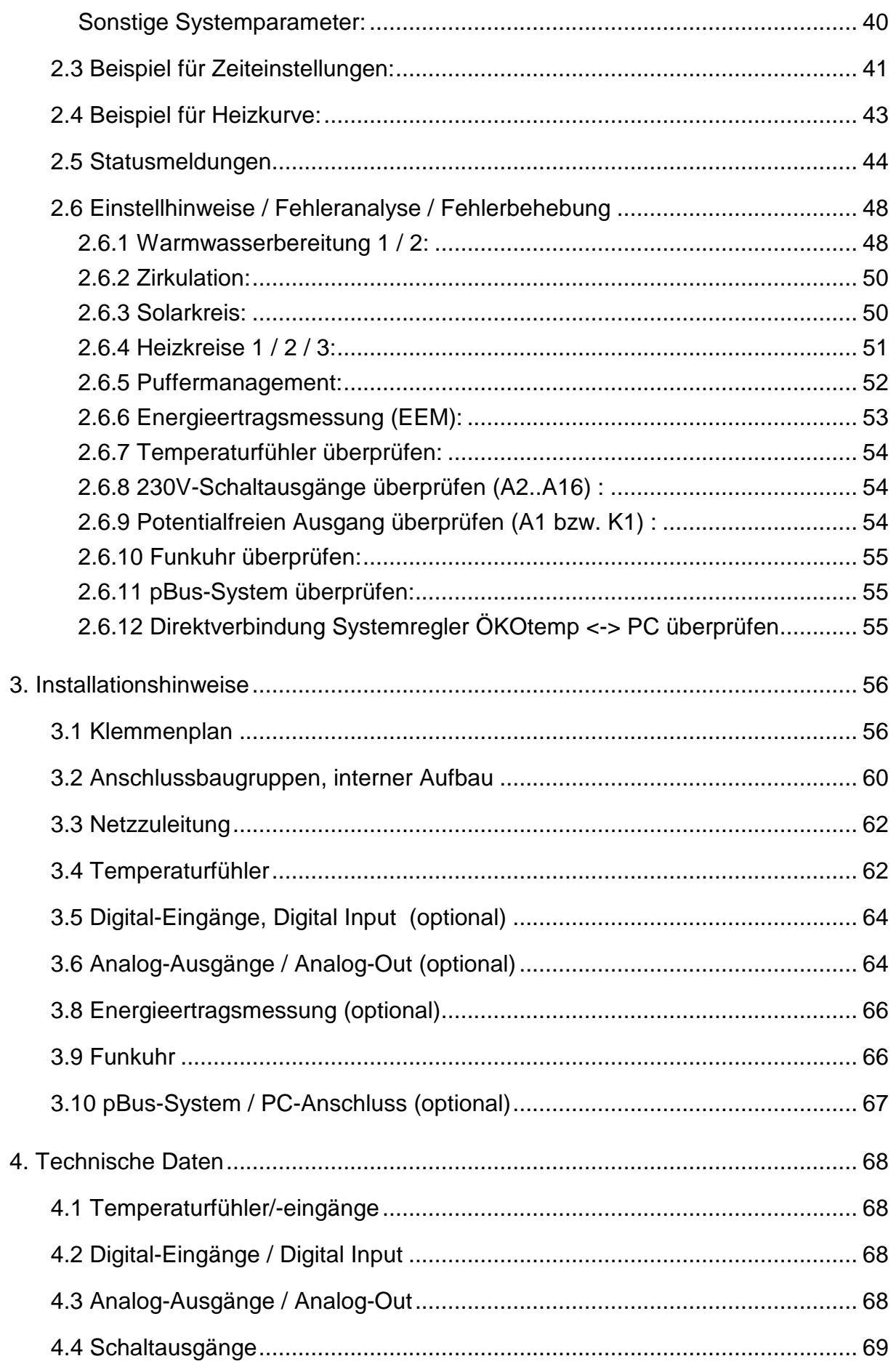

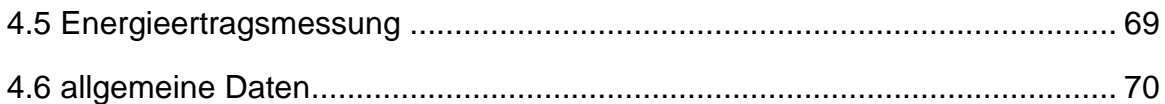

## **1. Systembeschreibung 1.1 Übersicht Regelmodule / technische Ausstattung**

## **ÖKO***temp* **4000**

**SYSTEMREGLER** 

TYP: 400101 (Frischwasserstation) / 400102 (Boiler)

Mikroprozessorgesteuerter Systemregler für innovative Heizsysteme

**Regelmodule / je nach Ausbaustufe:**

- **Energiemanagement durch intelligente Pufferverwaltung**
- **Pufferladung durch Kollektor mit Vario-Flow-Regelung**
- **Pufferladung durch Holzkessel / Kachelofen mit Vario-Flow-Regelung (Optional)**
- **Pufferladung nach Anforderung, z.B. durch Öl-/Gas-/Pellet-/Holzkessel mit Vario-Flow-Regelung**
- **Bis zu 3 elektrisch gemischte Heizkreise, Aussentemperaturgeführt (Heizkreis 2/3 Optional)**
- **Mögliche Beeinflussung der Heizkreise durch Fernbedienung, Raumthermostat (Optional)**
- **Warmwasserbereitung1 über Frischwasserstation oder Boiler**
- **Warmwasserbereitung2 über Frischwasserstation oder Boiler (Optional)**
- **Zeit- und temperaturgeführte Zirkulation**
- **Externe Anforderung für Pufferladung (Digitaler Eingang 3)**
- **Integrierte Energieertragsmessung (Optional)**
- **Bis zu 2 Analoge Ausgangsmodule, z. B. für Leistungsmodulation externer Geräte (Optional)**

**Technische Ausstattung:**

- **Einfaches, schnelles Bediensystem mit Handdrehrad**
- **helleuchtendes LED-Display**
- **maximal 16 Temperatureingänge**
- **maximal 3 digitale Eingänge (0..5V)**
- **maximal 2 Analoge Ausgänge (0..10V)**
- **maximal 16 Schaltausgänge, 230V (z.T. drehzahlgeregelt)**
- **DC77F-Funkuhr**
- **p-Bus-System für den Anschluss weiterer Geräte wie Fernbedienung, Fernanzeige, Raumthermostat etc.**
- **PC-Schnittstelle, bzw. Daten-Auswertemöglichkeit per PC über pBus-Converter (Optional)**
- **Handbedienebene (Handschalter) aller Ausgänge mit den Funktionen AUTO / AUS / EIN**
- **Anzeige des jeweiligen Schaltzustandes mittels LED**
- **Robustes, feuchtigkeitsdichtes Industriegehäuse**
- **Separater Klemmenraum**

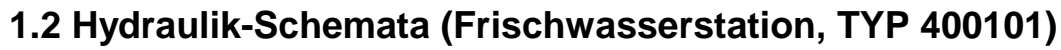

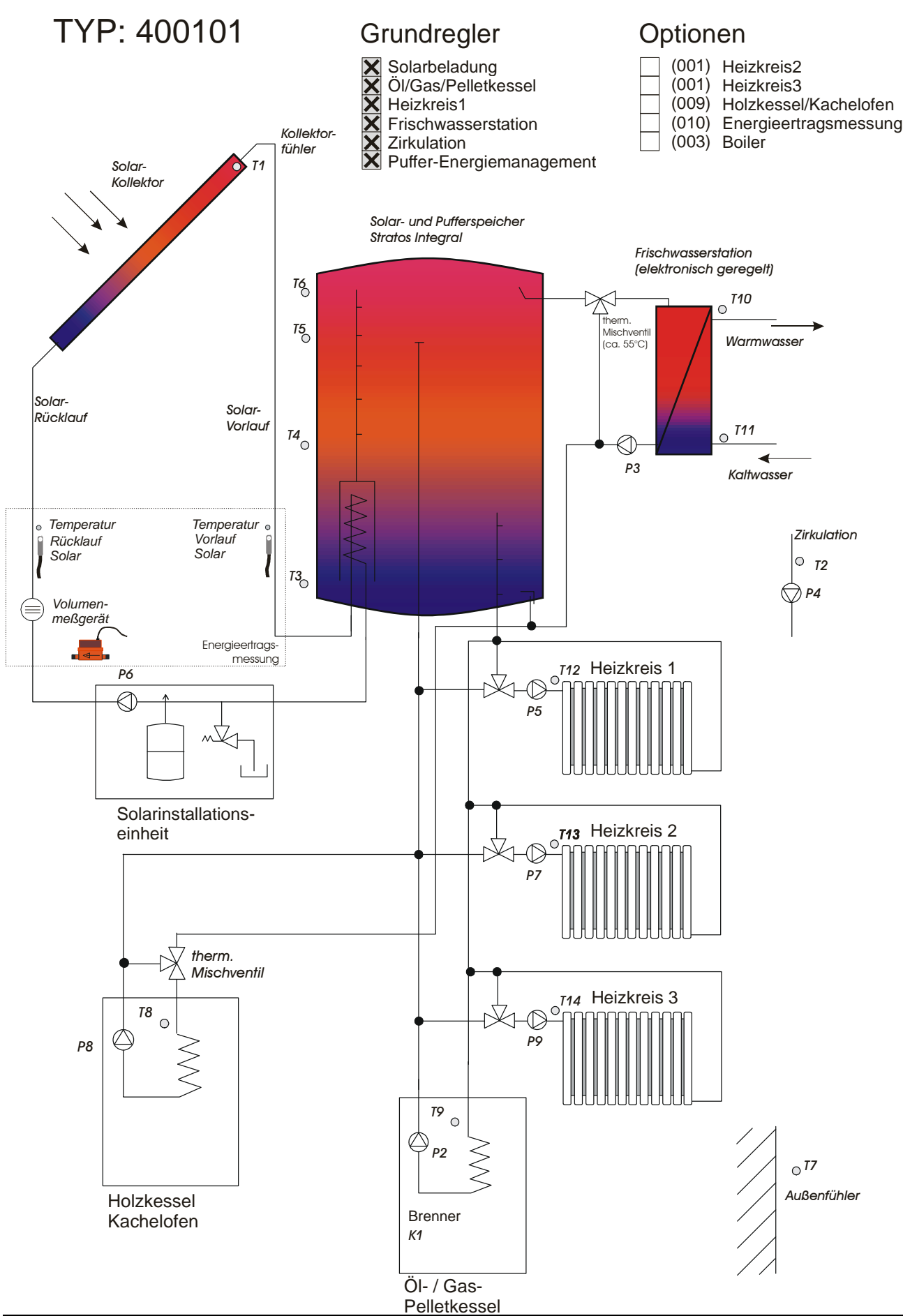

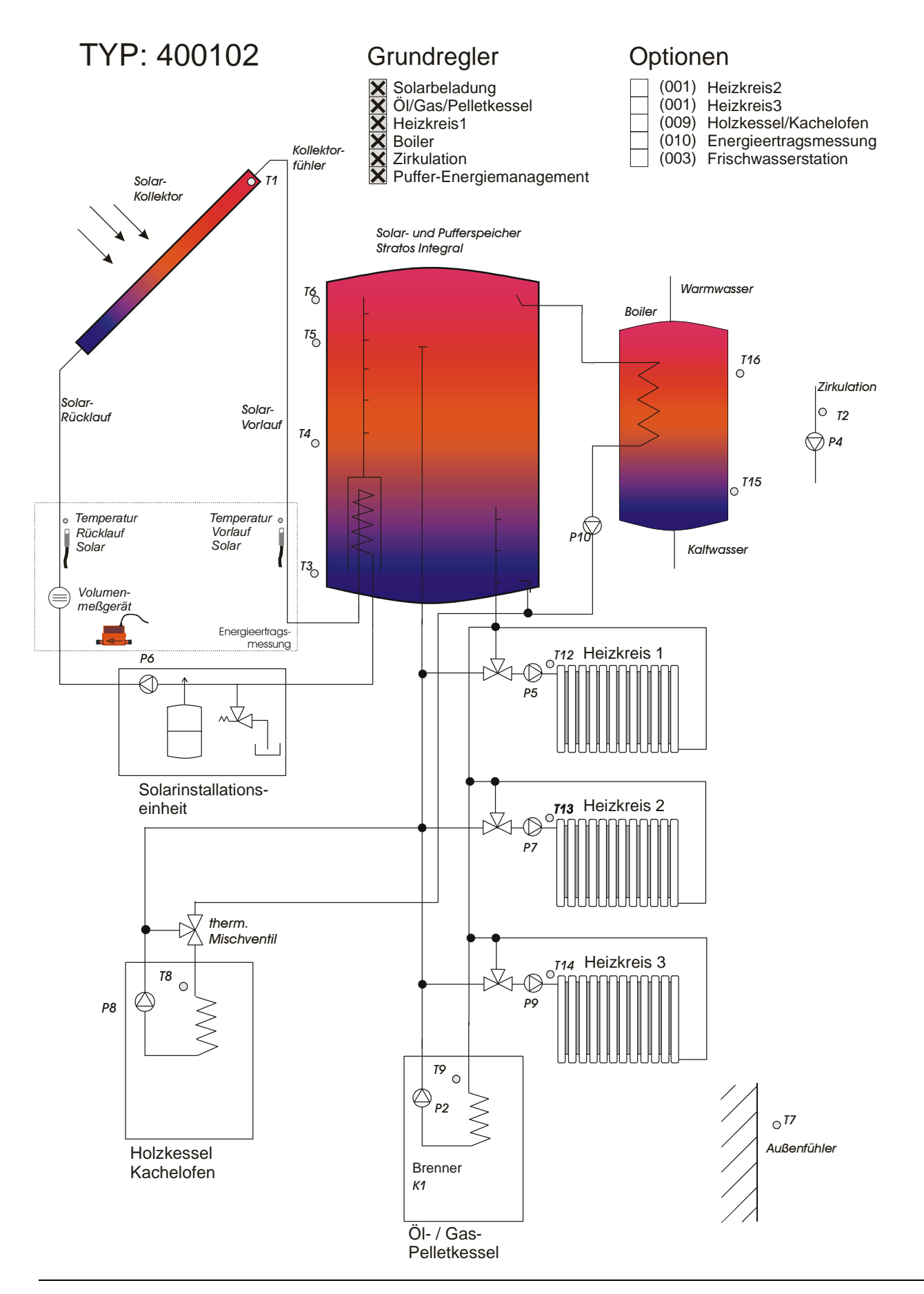

# **2. Parameterbelegung**

## **2.1 Kurzliste**

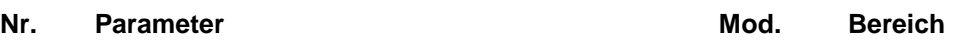

## **Uhrzeit / Temperaturen / Meßwerte / Statusmeldungen / Betriebsstunden**

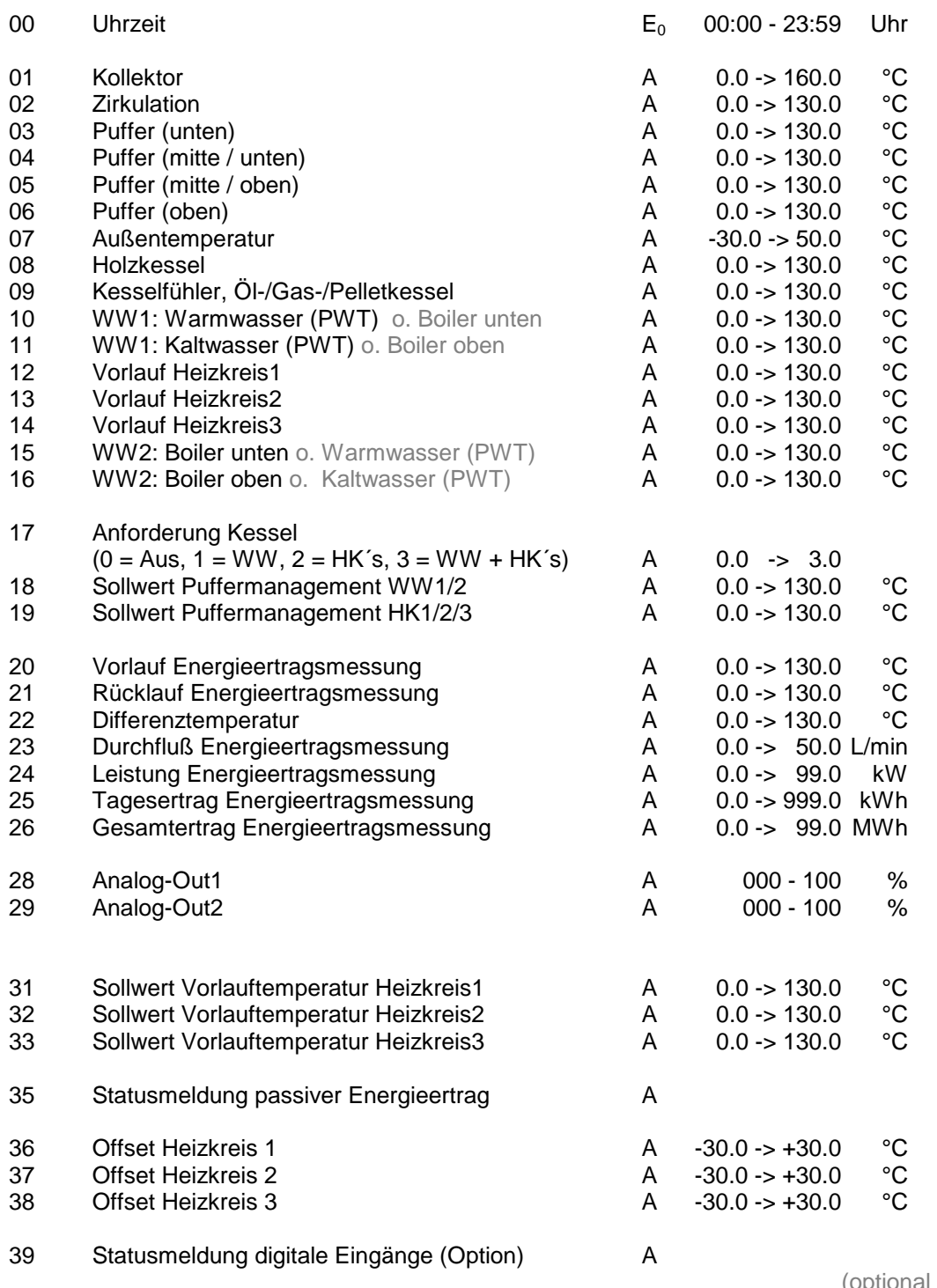

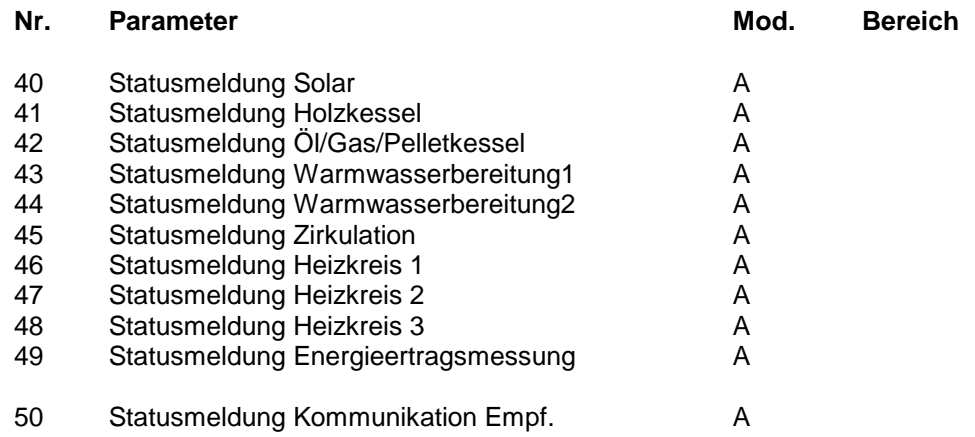

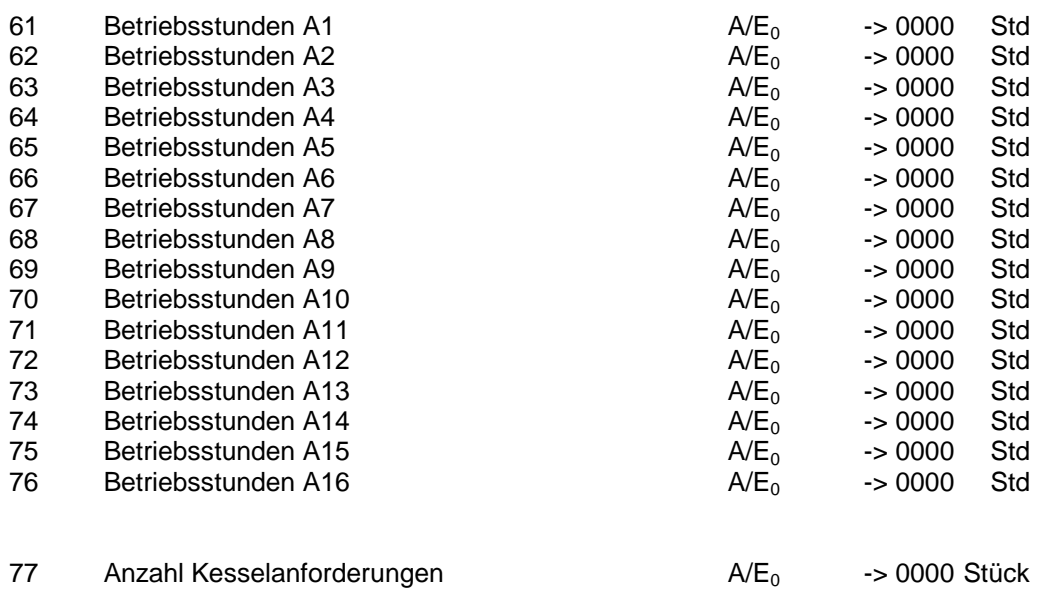

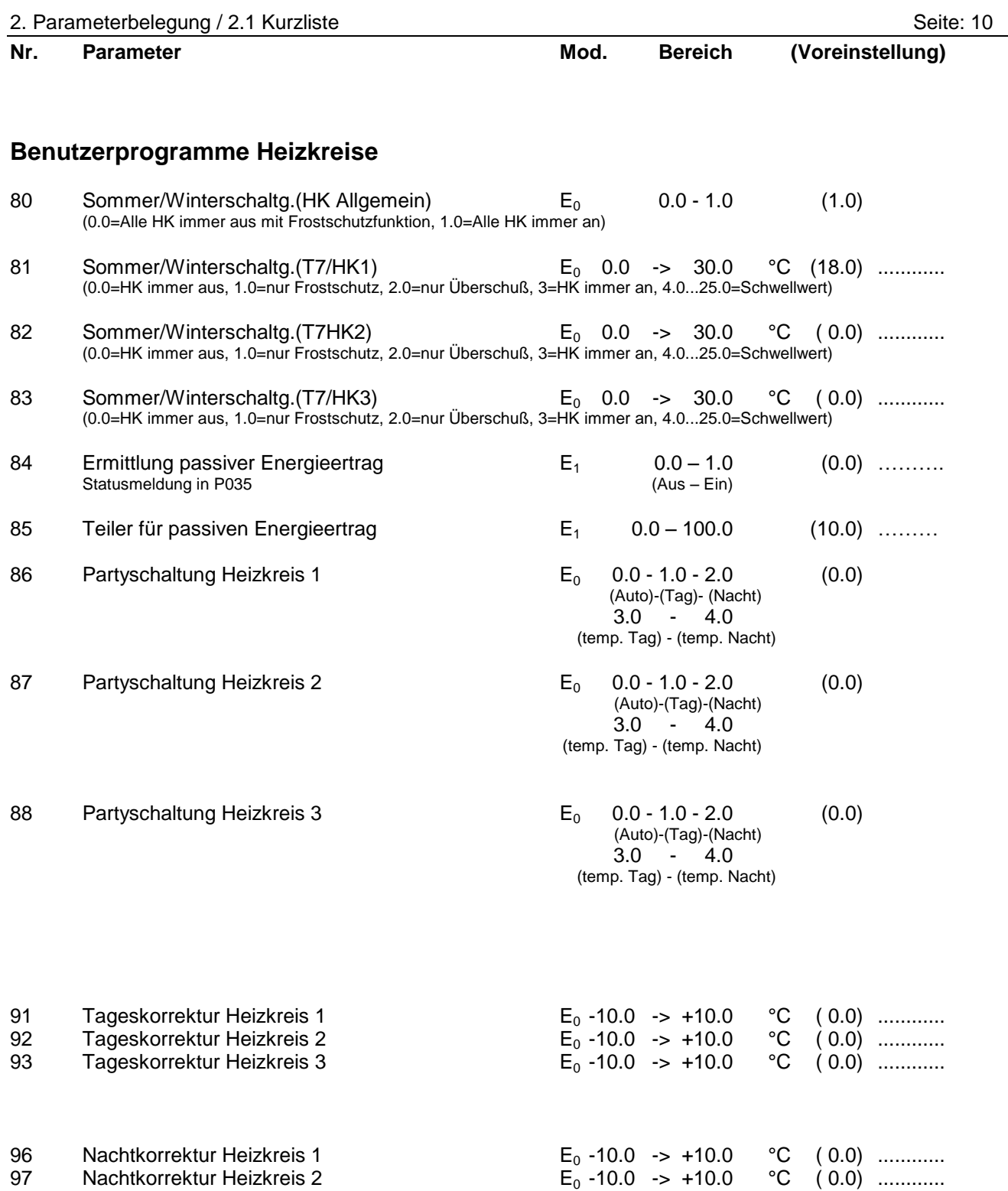

98 Machtkorrektur Heizkreis 3  $E_0$ -10.0 -> +10.0 °C (0.0) ............

## **Urlaubsprogramme / Zeitsteuerungen / Datumsfunktionen**

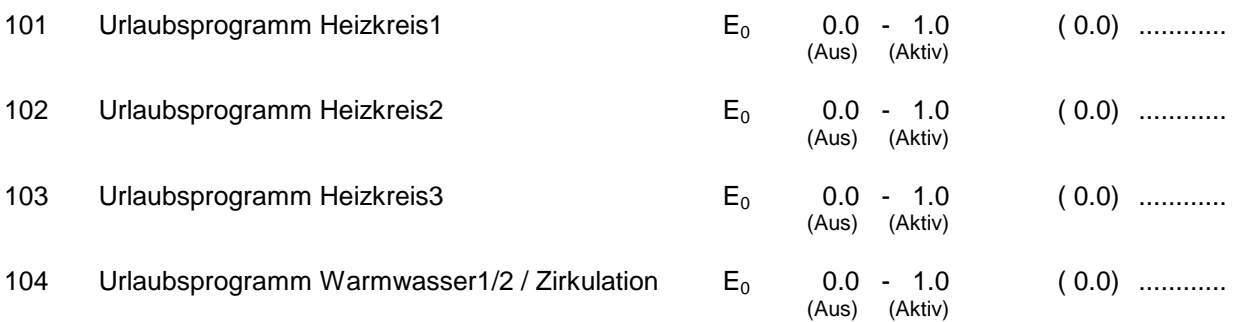

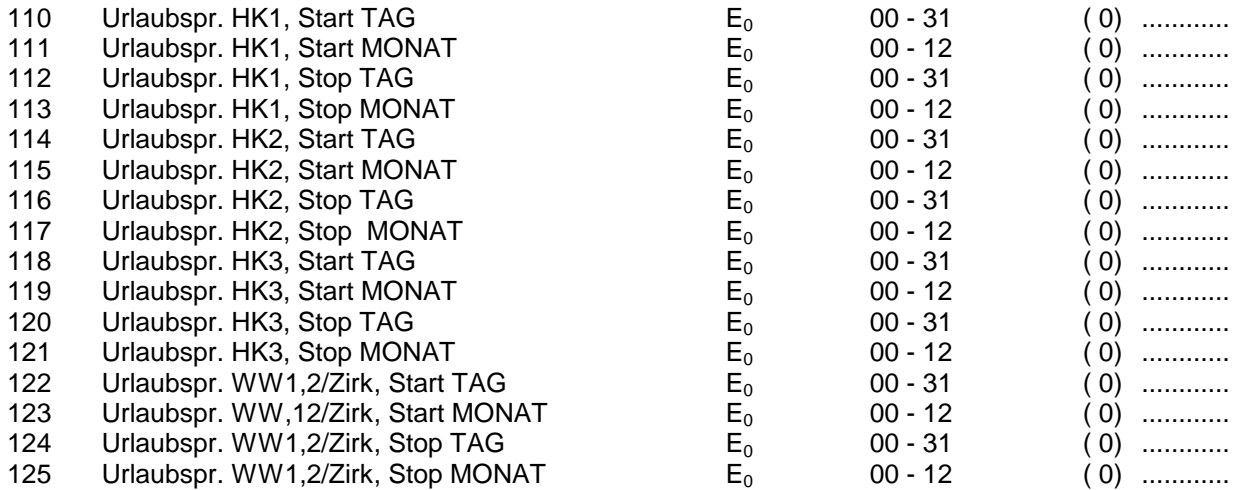

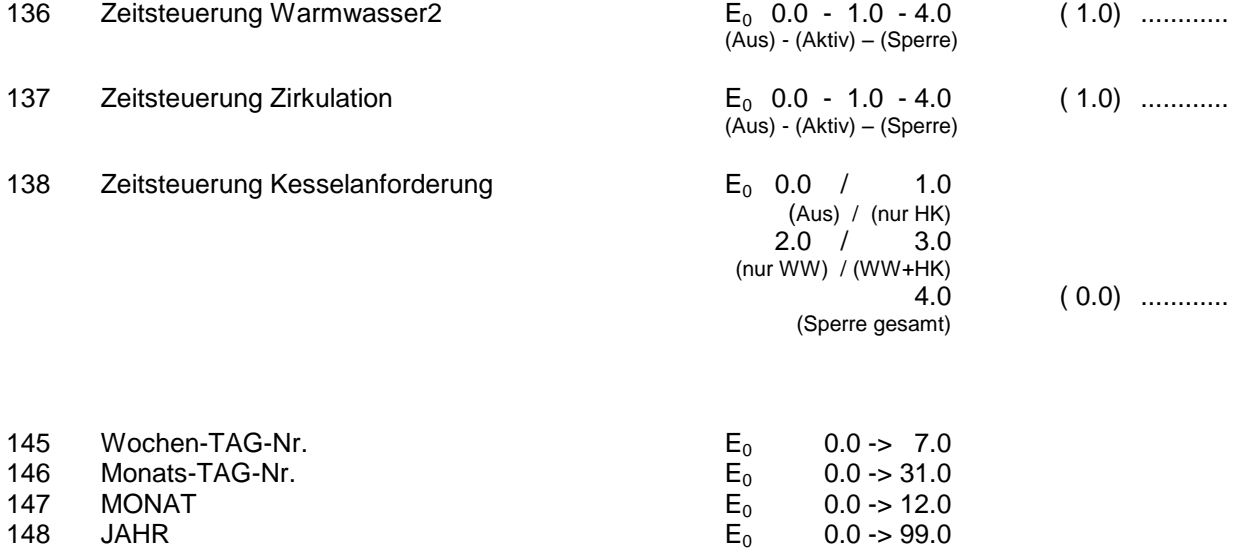

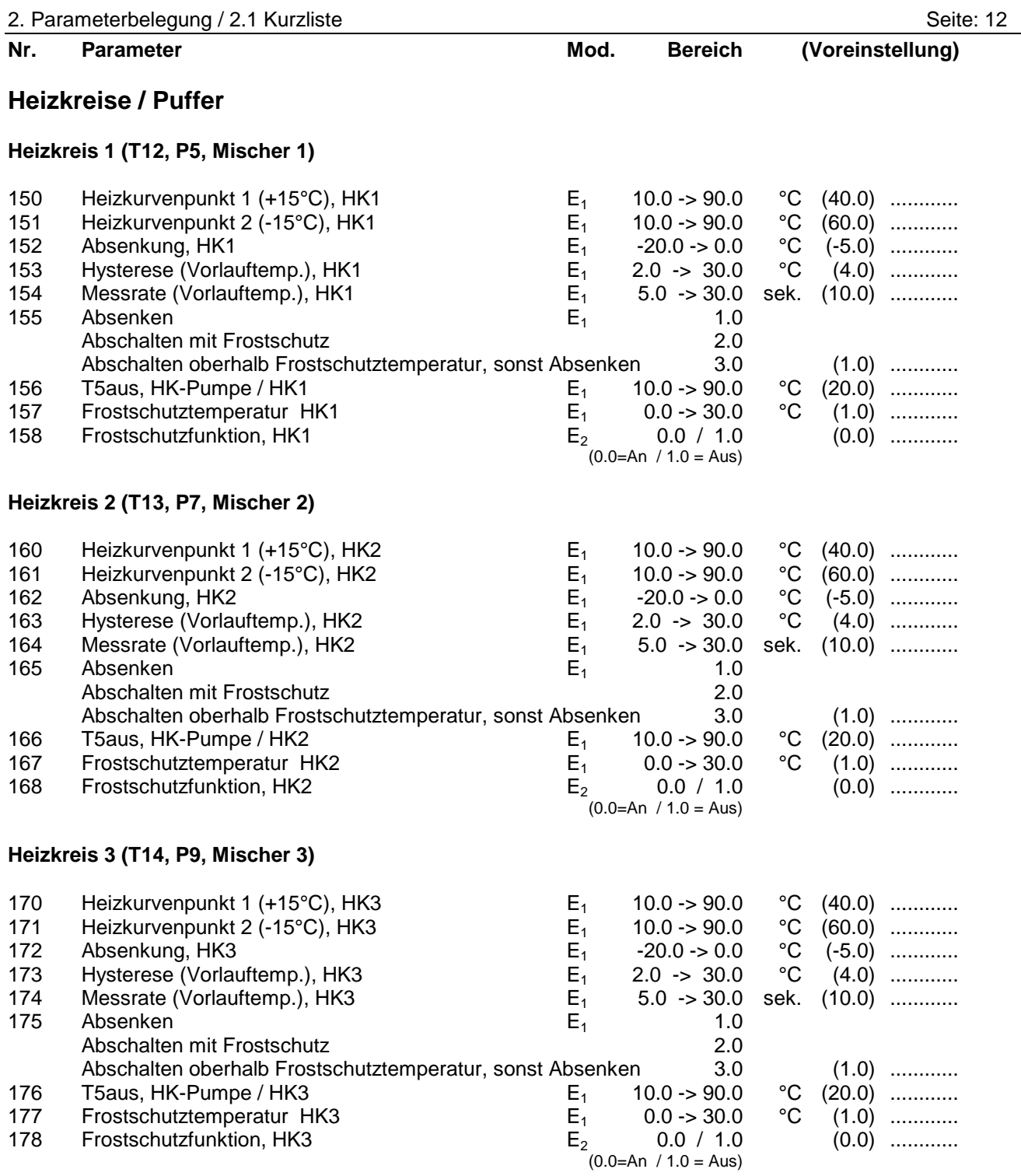

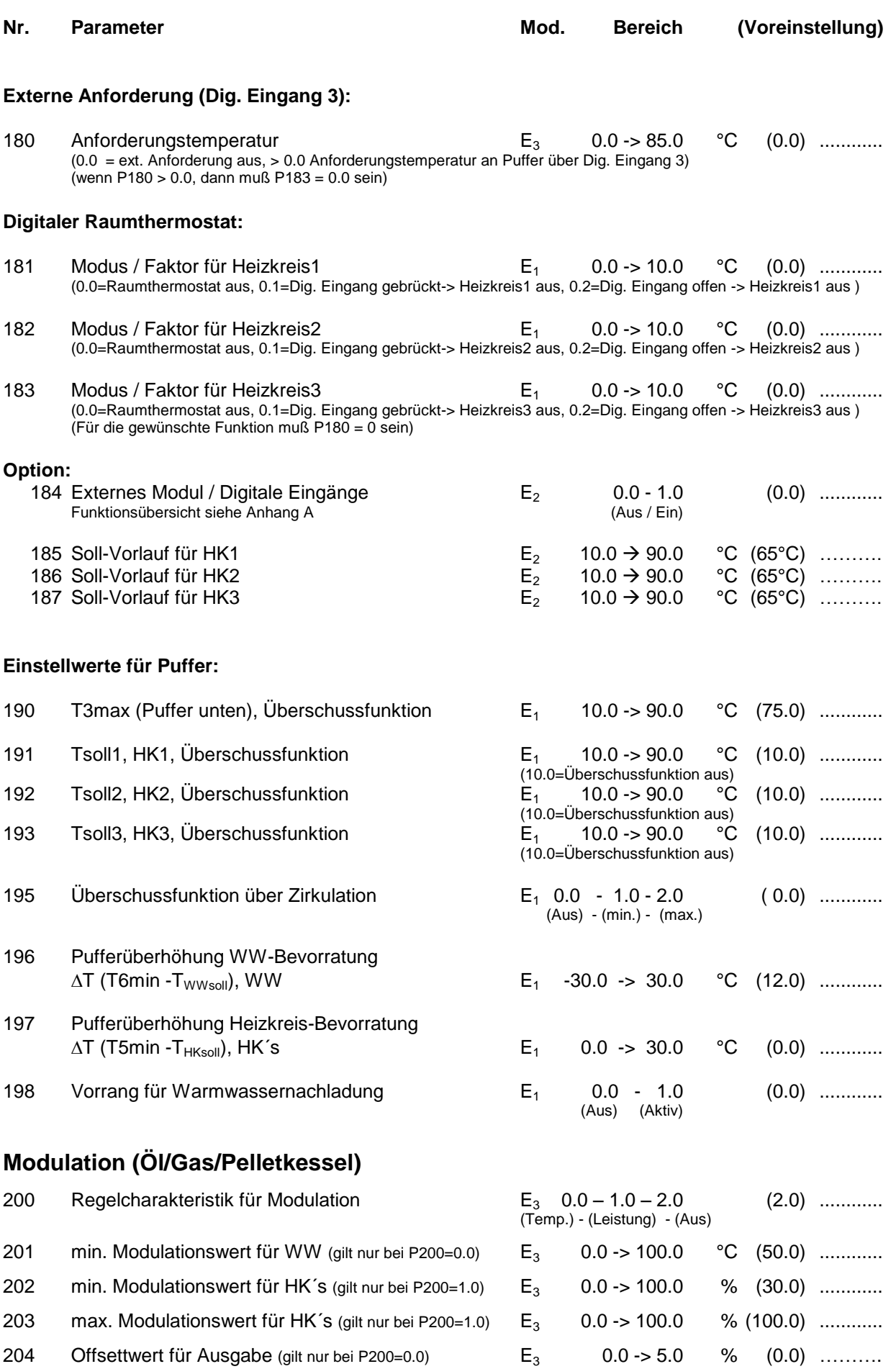

## **Warmwasserbereitung**

206 Faktor für D-Anteil WW2 (10=STD, >10: D-Anteil geringer, <10: D-Anteil stärker)

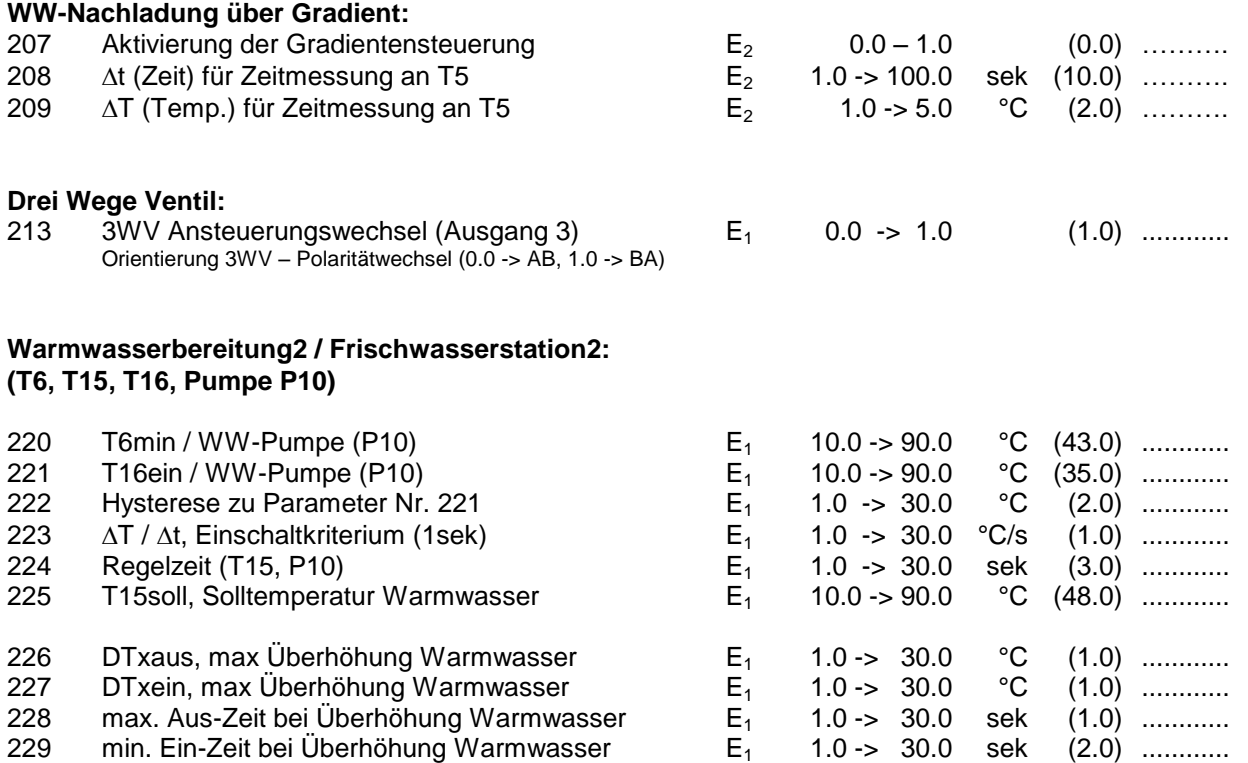

**oder alternativ:** wobei die Parameter P220 bis P225 per Hand einzustellen sind.

**Warmwasserbereitung2 / Boiler2: (T6, T15, T16, Pumpe P10)**

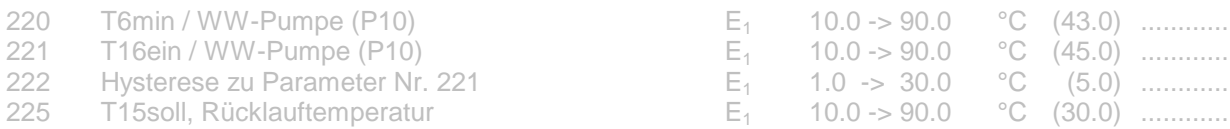

Bitte stellen Sie zusätzlich folgendes ein: P223=3.0, P224=10.0

#### **Zirkulation: (T2, Pumpe P4)**

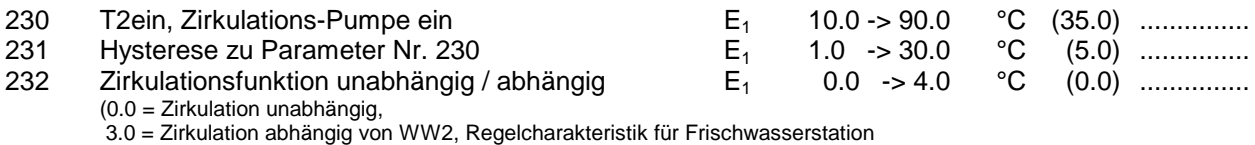

4.0 = Zirkulation abhängig von WW2, Regelcharakteristik für Boiler)

5.0 = Zirkulation abhängig von T5

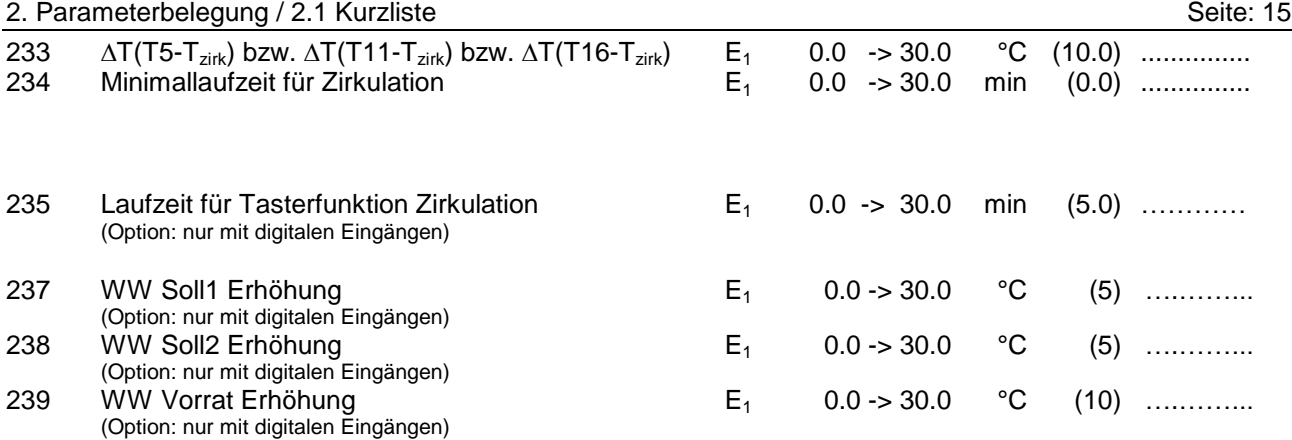

## **Öl/Gas/Pellet/Holzkessel - Solarbeladung**

## **Kesselanforderung / Kesselkreis, z.B. Öl-/Gas-/Pellet-/Holzkessel:**

### **(T9,T3, T4, T5, T6, Pumpe P2, Kesselanforderung K1)**

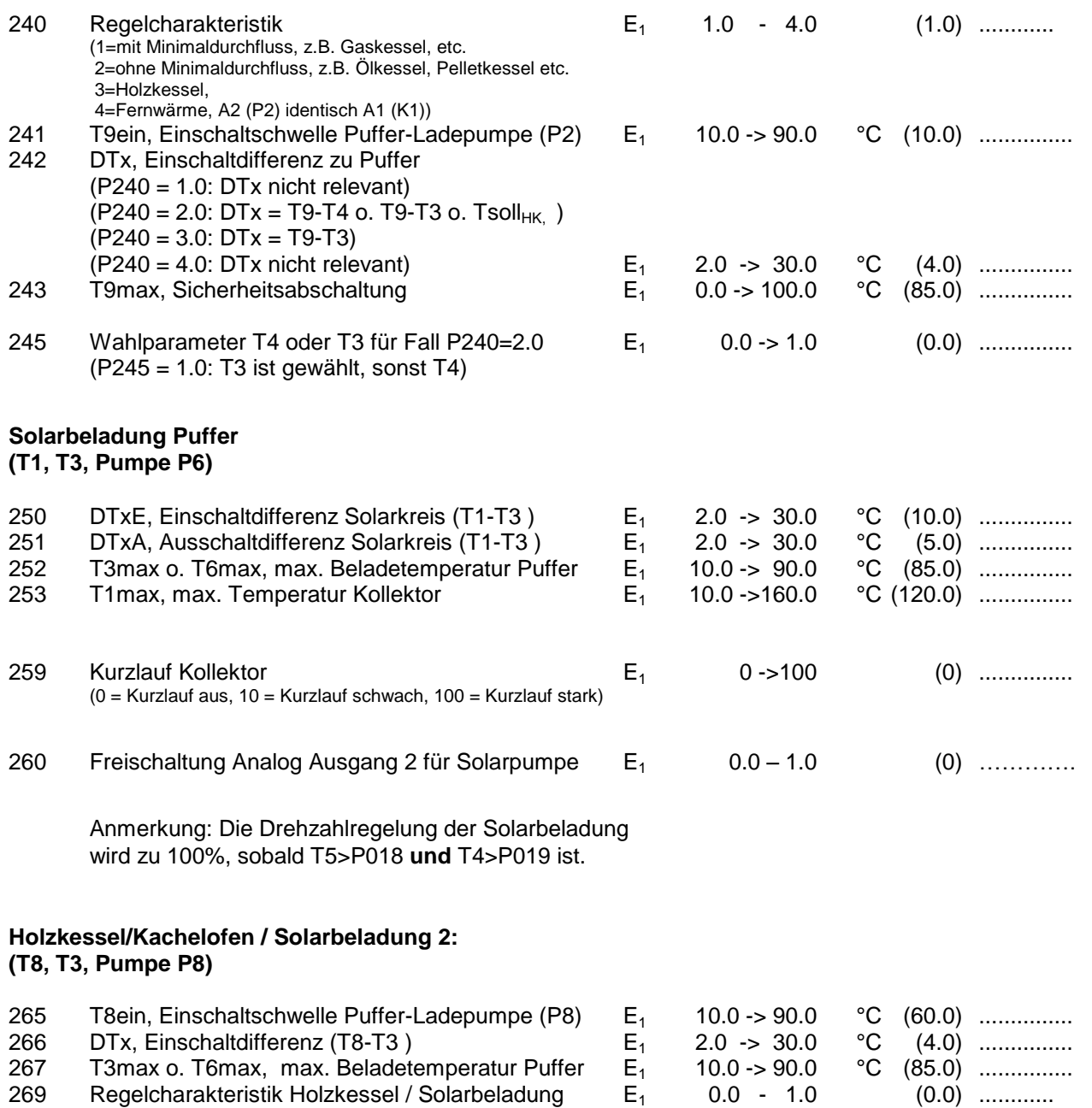

(Holzkessel) (Solarbeladung)

### **Nr. Parameter Mod. Bereich (Voreinstellung)**

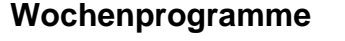

#### **Wochenprogramm für Heizkreis1:**

**Beginn x = Beginn des Normal-Betriebes (=TAG-Betrieb)**

**Ende x = Ende des Normal-Betriebes (=TAG-Betrieb)**

In den Zeiten ausserhalb des Normal-Betriebes (=TAG-Betrieb) wird der Heizkreis abgesenkt oder abgeschaltet (=NACHT-Betrieb)

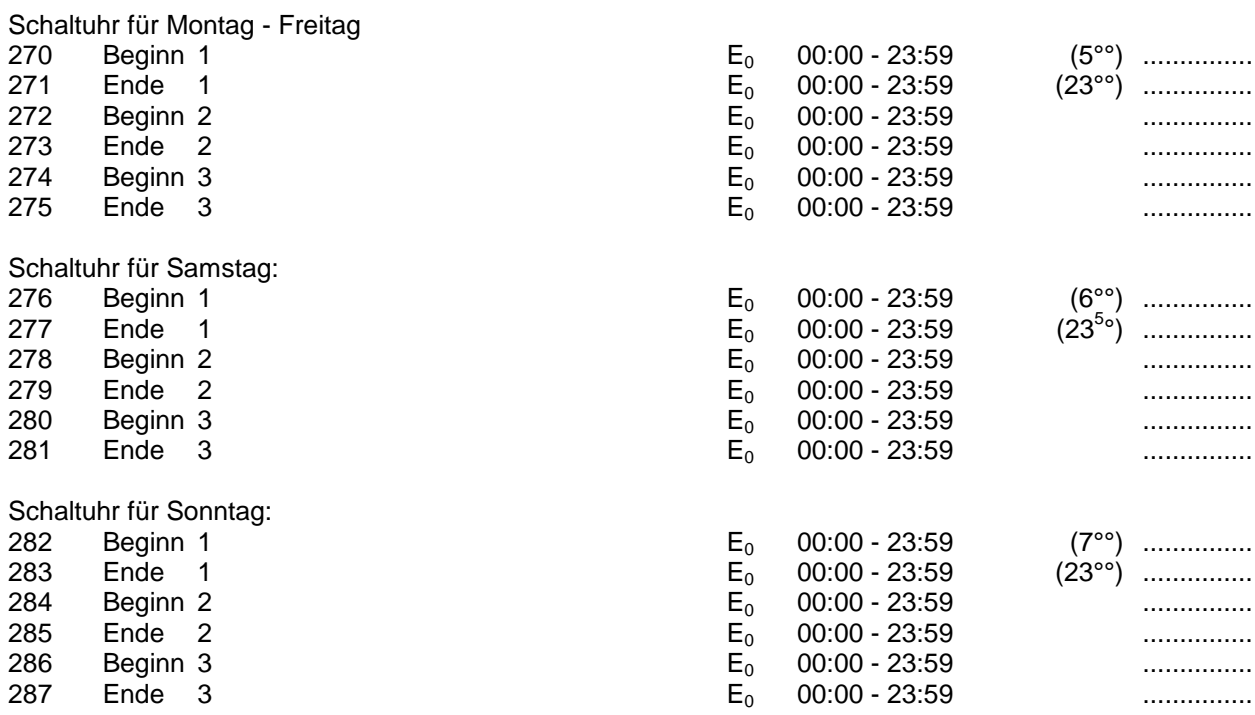

#### **Wochenprogramm für Heizkreis2: Beginn x = Beginn des Normal-Betriebes (=TAG-Betrieb)**

**Ende x = Ende des Normal-Betriebes (=TAG-Betrieb)**

In den Zeiten ausserhalb des Normal-Betriebes (=TAG-Betrieb) wird der Heizkreis abgesenkt oder abgeschaltet (=NACHT-Betrieb)

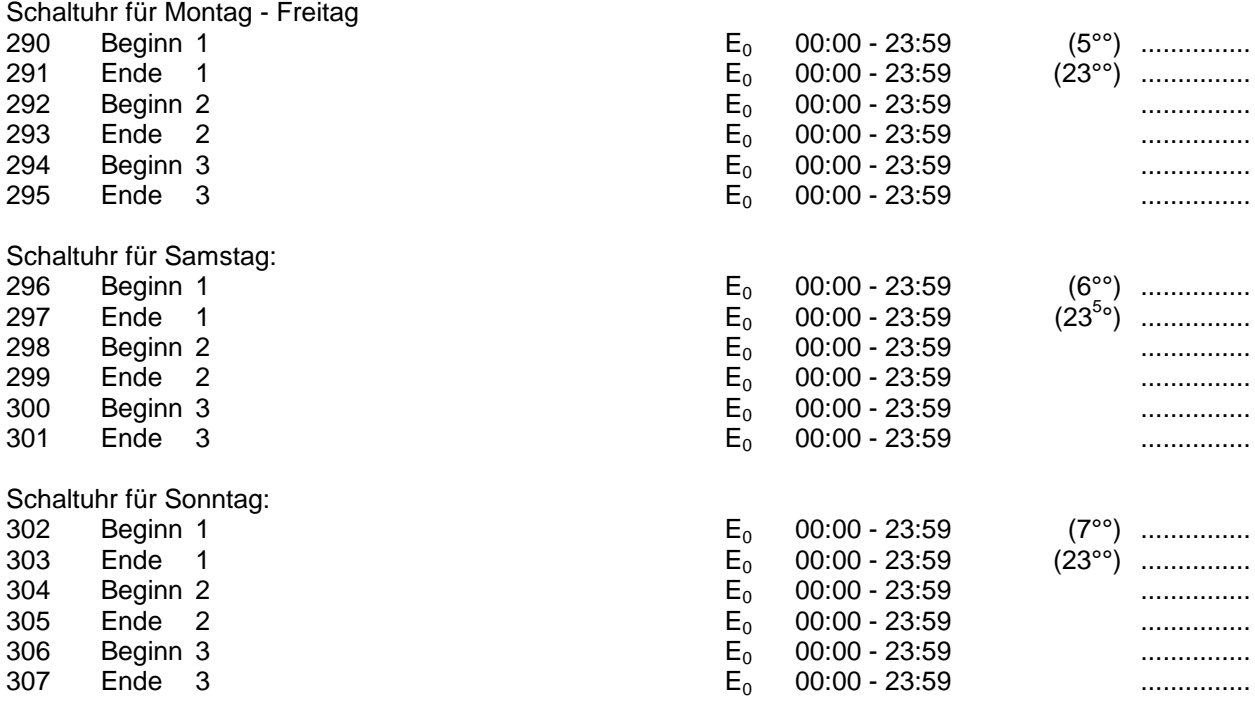

#### **Wochenprogramm für Heizkreis3 Beginn x = Beginn des Normal-Betriebes (=TAG-Betrieb) Ende x = Ende des Normal-Betriebes (=TAG-Betrieb)** In den Zeiten ausserhalb des Normal-Betriebes (=TAG-Betrieb) wird der Heizkreis abgesenkt oder abgeschaltet (=NACHT-Betrieb) Schaltuhr für Montag - Freitag 310 Beginn 1 E<sup>0</sup> 00:00 - 23:59 (5°°) ............... 311 Ende 1 E<sup>0</sup> 00:00 - 23:59 (23°°) ...............  $\begin{matrix} \text{Beginn 2} \ \text{End} \ \text{2} \ \text{2} \ \text{3} \ \text{3} \ \text{2} \ \text{4} \ \text{4} \ \text{5} \ \text{5} \ \text{6} \ \text{6} \ \text{7} \ \text{6} \ \text{8} \ \text{7} \ \text{8} \ \text{8} \ \text{9} \ \text{1} \ \text{1} \ \text{2} \ \text{1} \ \text{5} \ \text{6} \ \text{8} \ \text{1} \ \text{1} \ \text{2} \ \text{1} \ \text{5} \ \text{6} \ \text{9} \ \text{1} \ \text$ 313 Ende 2 E<sup>0</sup> 00:00 - 23:59 ............... 314 Beginn 3 E<sup>0</sup> 00:00 - 23:59 ............... 315 Ende 3 E<sup>0</sup> 00:00 - 23:59 ............... Schaltuhr für Samstag: 316 Beginn 1 E<sup>0</sup> 00:00 - 23:59 (6°°) ...............  $317$  Ende 1 Ende 1 E<sub>0</sub> 00:00 - 23:59 °) ............... 318 Beginn 2 **Englese Englese Englese Englese Englese Englese Englese Englese Englese Englese Englese Englese E** 319 Ende 2 E<sup>0</sup> 00:00 - 23:59 ............... 320 Beginn 3 E<sup>0</sup> 00:00 - 23:59 ............... 321 Ende 3 E<sup>0</sup> 00:00 - 23:59 ............... Schaltuhr für Sonntag: 322 Beginn 1 **E**<sub>0</sub> 00:00 - 23:59 (7°°) ...............<br>323 Ende 1 **E**<sub>0</sub> 00:00 - 23:59 (23°°) ............... 323 Ende 1 E<sup>0</sup> 00:00 - 23:59 (23°°) ...............  $\begin{matrix} \texttt{Beginn 2} \ \texttt{End}\texttt{e} \ \texttt{2} \ \texttt{2} \ \texttt{$ 325 Ende 2 E<sup>0</sup> 00:00 - 23:59 ............... 326 Beginn 3 E<sup>0</sup> 00:00 - 23:59 ............... 327 Ende 3 E<sup>0</sup> 00:00 - 23:59 ...............

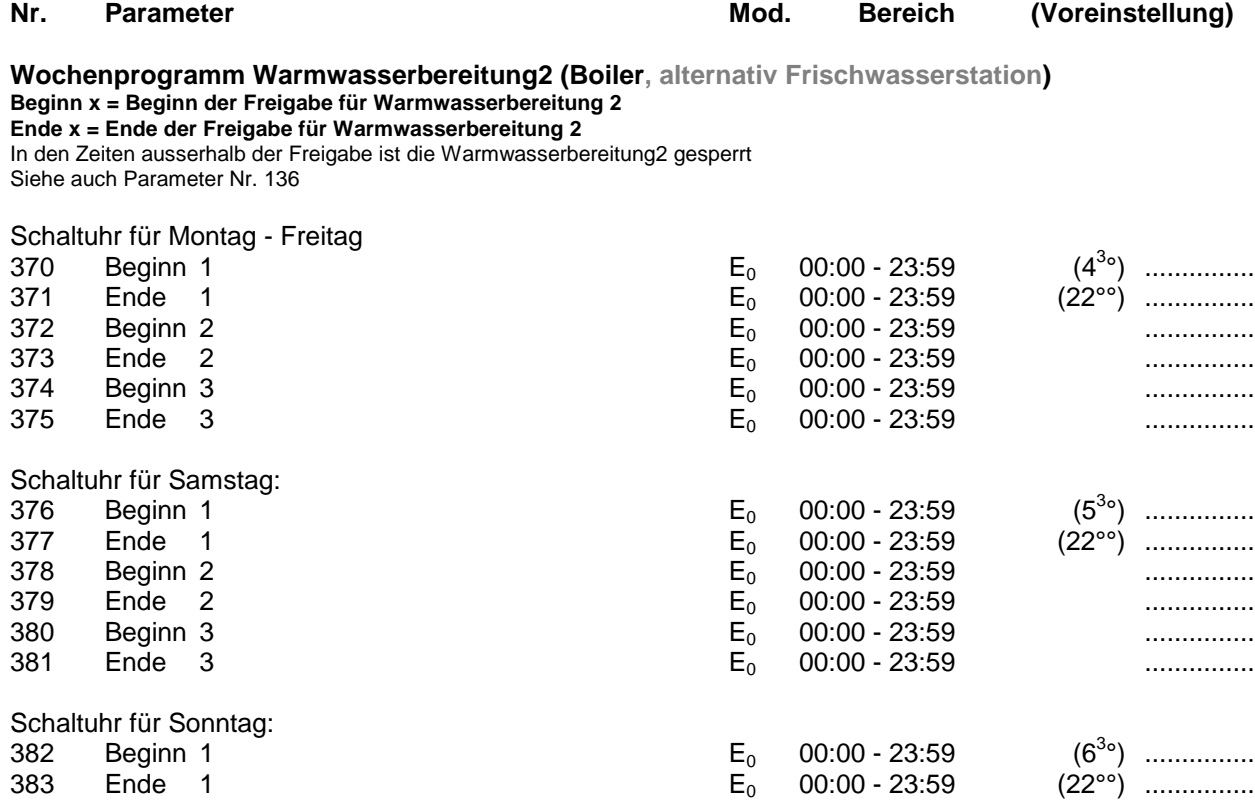

384 Beginn 2 E<sup>0</sup> 00:00 - 23:59 ............... 385 Ende 2 E<sup>0</sup> 00:00 - 23:59 ...............

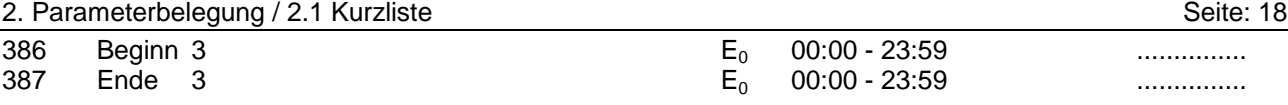

#### **Wochenprogramm Zirkulation Beginn x = Beginn der Freigabe für die Zirkulation Ende x = Ende der Freigabe für die Zirkulation** In den Zeiten ausserhalb der Freigabe ist die Zirkulation gesperrt Siehe auch Parameter Nr. 137

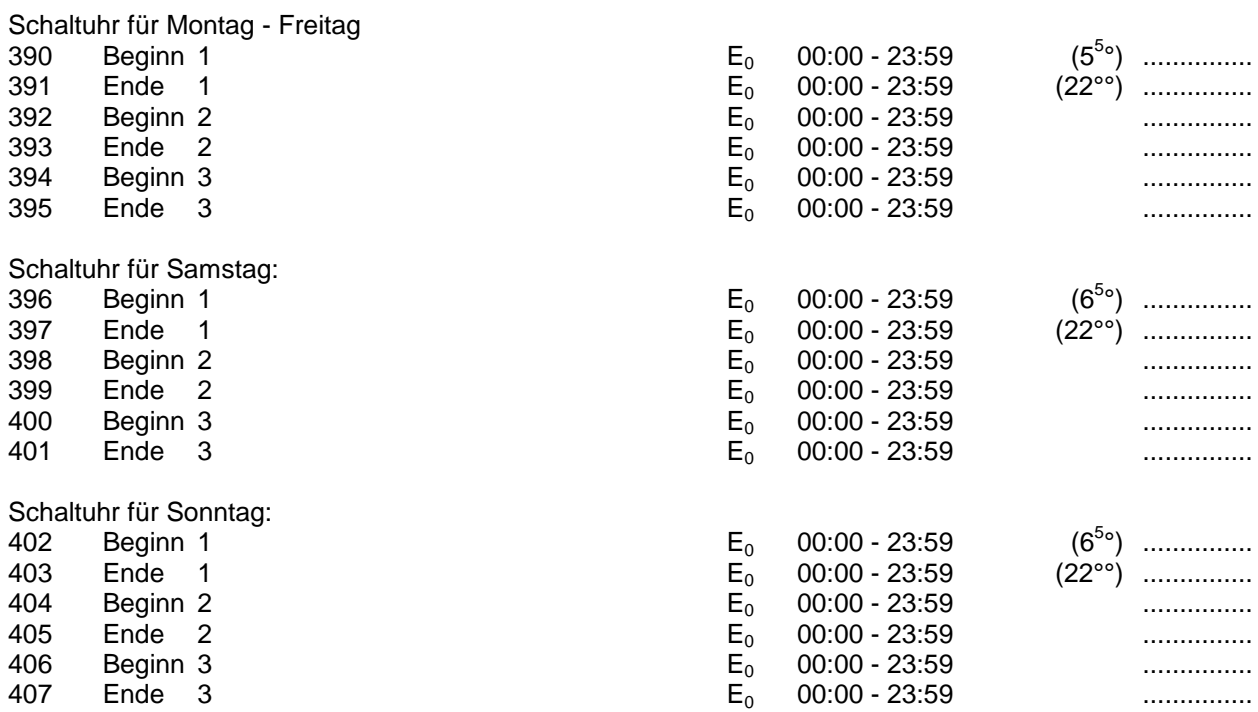

#### **Wochenprogramm für Kesselanforderung, z.B. Öl-/Gas-/Pelletkessel: Beginn x = Beginn der Freigabe für die Kesselanforderung Ende x = Ende der Freigabe für die Kesselanforderung**

In den Zeiten ausserhalb der Freigabe ist die Kesselanforderung für die jeweilige Funktion gesperrt (WW bzw. HK´s) Siehe auch Parameter Nr. 138

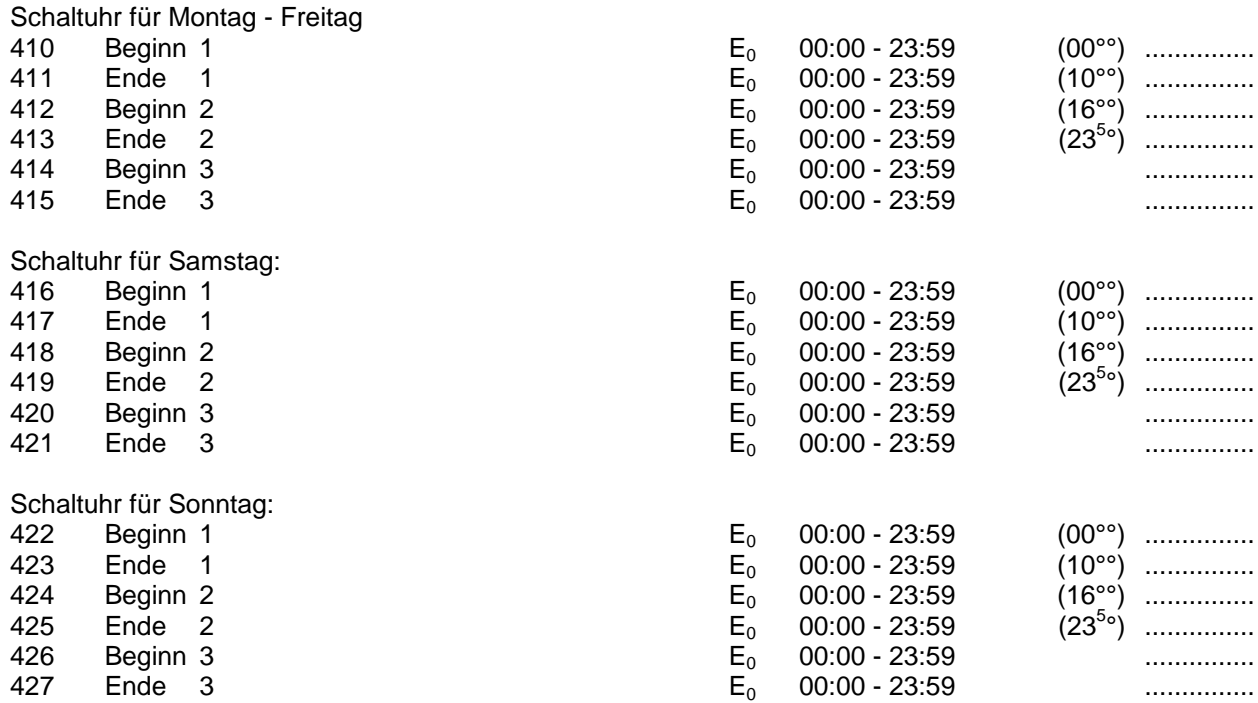

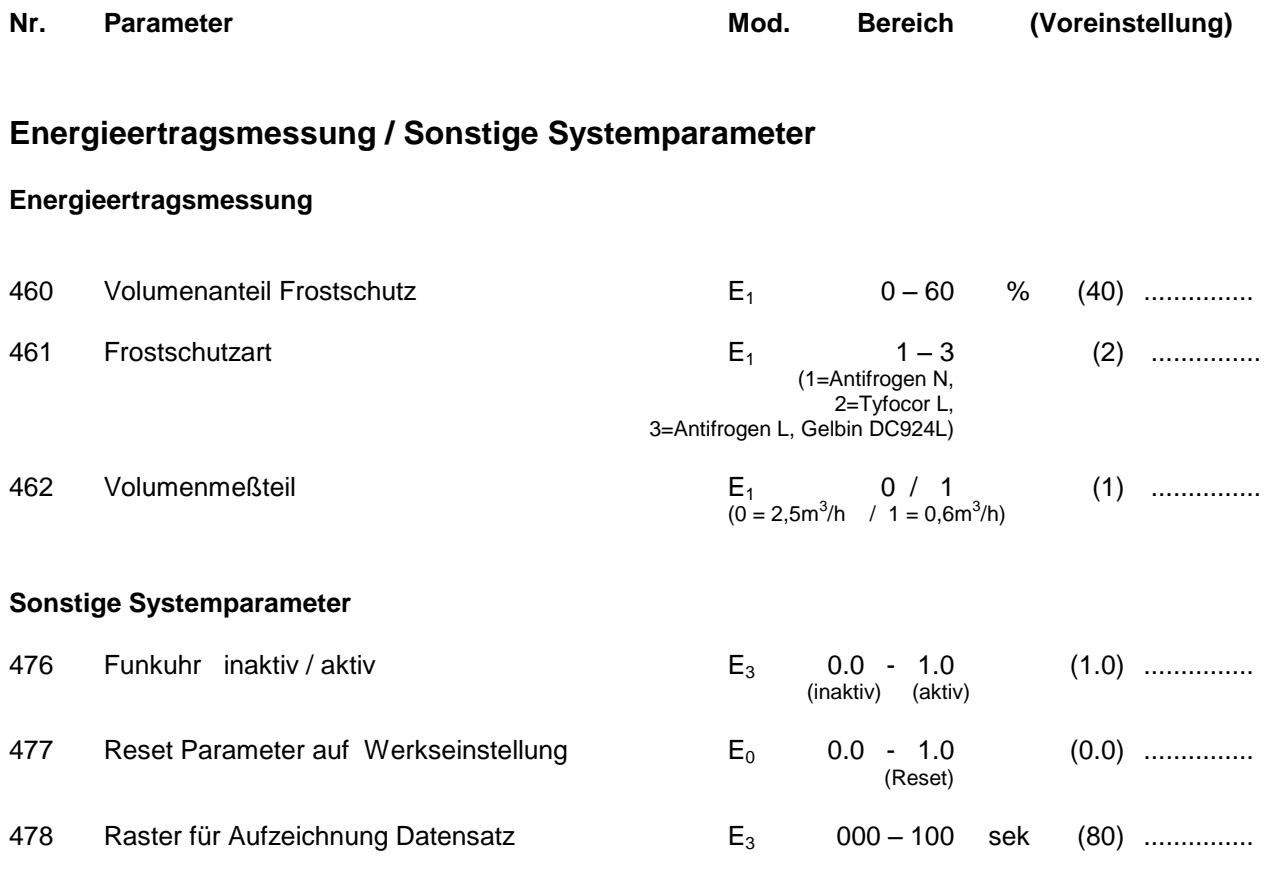

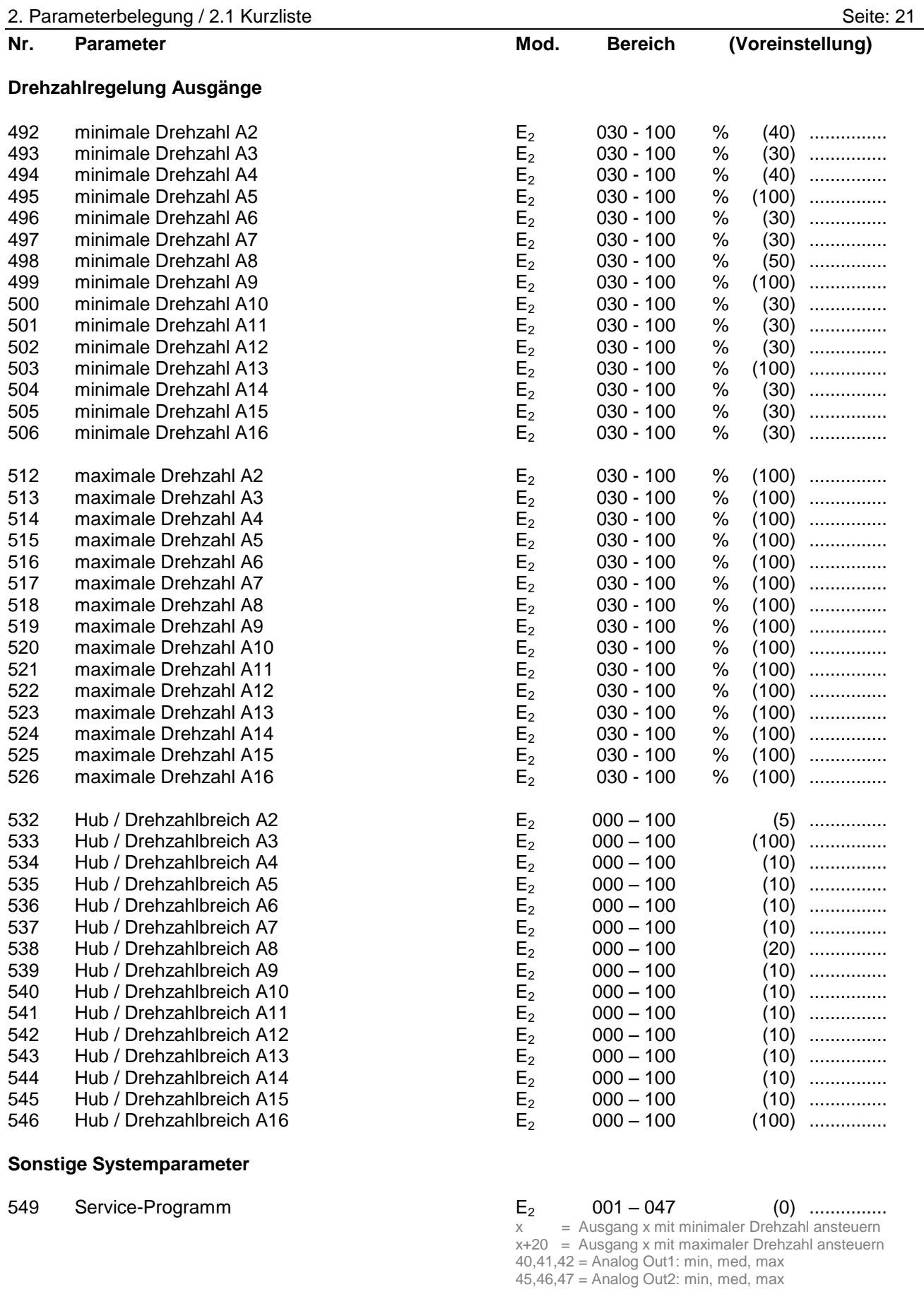

Ebenen-CODE E<sup>0</sup> 0 - 3 (0) ...............

0 = Benutzer, 1 = Fachmann 2 = Systembetreuer, 3 = Hersteller

## **2. Parameterbelegung**

## **2.2 Beschreibung**

### **Uhrzeit / Temperaturen / Meßwerte / Betriebsstunden**

Nr. Beschreibung

#### 00 Uhrzeit

Der Systemregler verfügt über einen Anschluss für das Funkuhrmodul und eine interne quarzgesteuerte Systemuhr. Durch die Synchronisation der beiden Uhrmodule wird eine genaue Systemzeit erreicht. Bei korrektem Empfang des Funksignales stellt sich die Uhrzeit automatisch nach der ausgesendeten Zeit. Dies geschieht mehrmals pro Stunde. Bei korrektem Funkuhrempfang erscheint auf dem 3stelligen linken Display (Parameter) rechts unten ein Leuchtpunkt. Ansonsten können Sie die Uhr jederzeit von Hand auf die gewünschte Zeit einstellen.

01..16 Temperaturwerte T1...T16 Parameter-Nr. 001 = Temperatur T1 ..... Parameter-Nr. 016 = Temperatur T16

Hier können Sie den jeweilig gewählten Temperaturwert in °C im Display ablesen.

- 17 Anforderung Puffermanagement Hier können Sie ablesen, welche Anforderung das Puffermanagement an den Kessel weitergibt: 0 = Keine Anforderung 1 = Anforderung durch Warmwasser 1 / 2 2 = Anforderung durch Heizkreis(e)
- 18 Sollwert Puffermanagement WW1/2 Hier können Sie die gewünschte Puffer-Solltemperatur ablesen. Sie bezieht sich auf die Bevorratung
- für die Warmwasserbereitung im Puffer 19 Sollwert Puffermanagement HK1/2/3
- Hier können Sie die gewünschte Puffer-Solltemperatur ablesen. Sie bezieht sich auf die Bevorratung für die Heizkreise im Puffer
- 20 Vorlauf Energieertragsmessung Hier können Sie den Temperaturwert in °C des Vorlaufs der Energieertragsmessung im Display ablesen.
- 21 Rücklauf Energieertragsmessung Hier können Sie den Temperaturwert in °C des Rücklaufs der Energieertragsmessung im Display ablesen.
- 22 Differenztemperatur Energieertragsmessung Hier können Sie die Differenztemperatur zwischen Vorlauf und Rücklauf in °C im Display ablesen. Dieser Wert wird ca. alle 20 Sekunden aktualisiert.
- 23 Durchfluss Energieertragsmessung Sie können hier den aktuellen Durchfluss des Messkreises in Liter/Minute ablesen. Dieser Wert wird ca. alle 20 Sekunden aktualisiert.
- 24 Leistung Energieertragsmessung Hier können Sie die momentane Leistung des Messkreises in kW im Display ablesen. Dieser Wert wird ca. alle 20 Sekunden aktualisiert.
- 25 Tagesertrag Energieertragsmessung Sie können hier den aktuellen Tagesertrag des Messkreises in kWh im Display ablesen. Dieser Wert wird ca. alle 20 Sekunden aktualisiert. Er bleibt auch bei Stromausfall erhalten. Der Tageszähler wird Nachts automatisch auf den Wert Null gestellt.

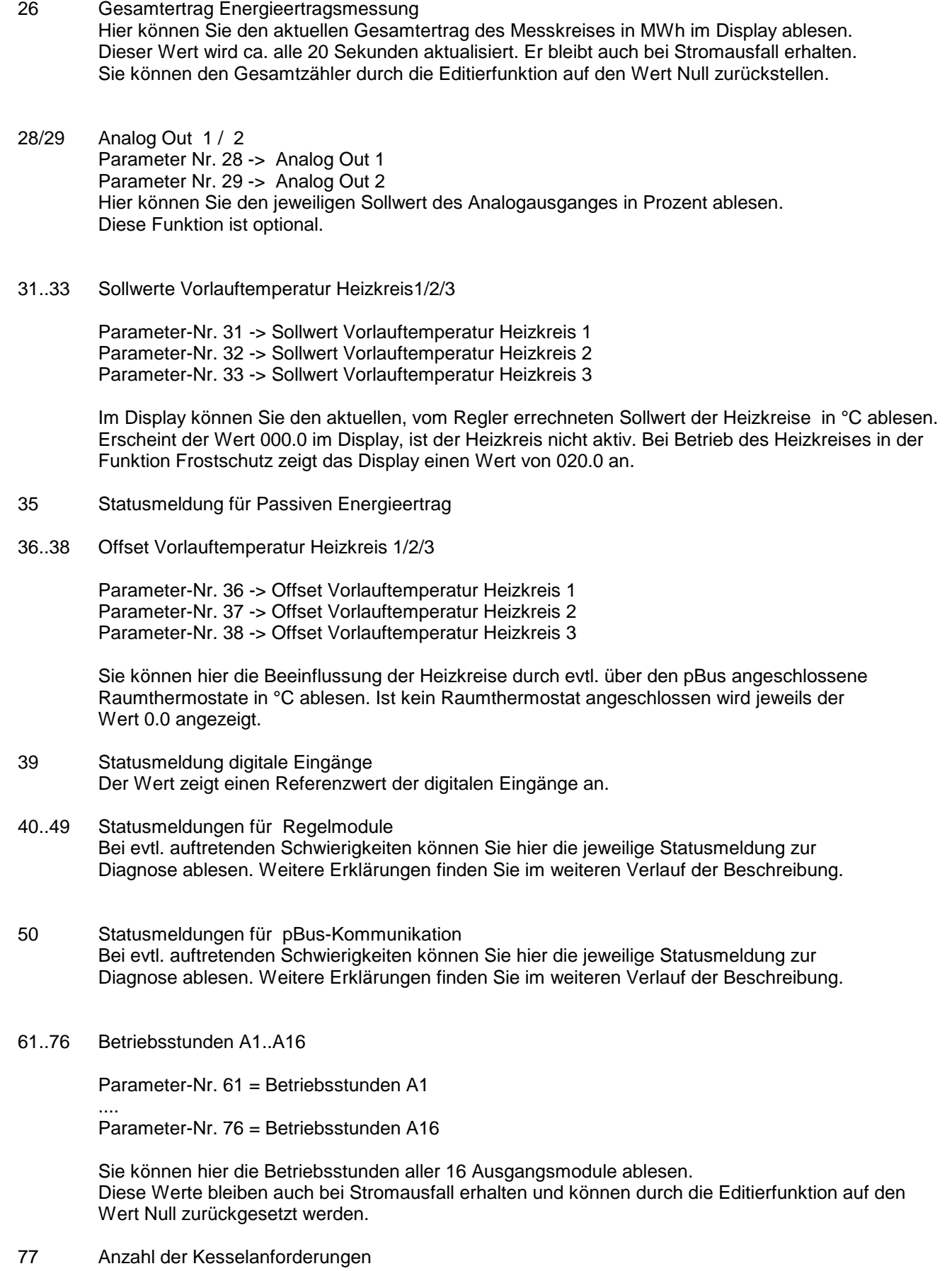

Sie können hier die Anzahl der Kesselanforderungen (K1, Ausgang1) ablesen. Dieser Wert bleibt auch bei Stromausfall erhalten und kann durch die Editierfunktion auf den Wert Null zurückgesetzt werden.

#### **Benutzerprogramme Heizkreise**

80..83 Sommer/Winterschaltung Heizkreis1/2/3 Parameter Nr. 80 -> Alle Heizkreise EIN/AUS Parameter Nr. 81 -> Sommer/Winterschaltung Heizkreis 1 Parameter Nr. 82 -> Sommer/Winterschaltung Heizkreis 2 Parameter Nr. 83 -> Sommer/Winterschaltung Heizkreis 3 Abhängig von der Außentemperatur T7 werden die Heizkreise aktiviert oder deaktiviert. Unterschreitet die Außentemperatur T7 den eingestellten Schwellwert, so wird der jeweilige Heizkreis aktiviert (Winterbetrieb). Überschreitet die Außentemperatur T7 den eingestellten Schwellwert, so wird der jeweilige Heizkreis deaktiviert (Sommerbetrieb). Sonderfunktionen: 0.0 -> Heizkreis generell aus 1.0 -> Heizkreis immer aus, nur Frostschutzfunktion 2.0 -> Heizkreis immer aus, nur Überschussfunktion (P190, P191..P193), keine Frostschutzfunktion 3.0 -> Heizkreis immer an, Regelung der Vorlauftemperatur nach der Heizkurve 84 Die Ermittlung des passiven Energieertrages wird mit diesem Parameter aktiviert, bzw. deaktiviert. Im aktiven Zustand werden die Betriebszeit der Kollektoranlage, sowie die Spreizung der entsprechenden Temperaturen für die Berechnung eines Wertes herangezogen, der den passiven Energieertrag repräsentiert. Einstellwert 0.0: Nicht aktiv Einstellwert 1.0: Passiver Energieertrag wird ermittelt (siehe Status P035) 85 Der Teiler für den passiven Energieertrag wird hier eingegeben. Der Standardwert beträgt 10.0. Der Teiler bestimmt die Auswirkung auf den passiven Energieertrag mit. Die Parameter 81..83 werden durch den passiven Energieertrag erniedrigt. Einstellwert: 10.0: Auswirkung von 0°C bis -10°C auf Parameter 81..83 Einstellwert: 20.0: Auswirkung von 0°C bis -5°C auf Parameter 81..83 86..88 Partyschaltung Heizkreis1/2/3 Parameter Nr. 86 -> Partyschaltung Heizkreis 1 Parameter Nr. 87 -> Partyschaltung Heizkreis 2 Parameter Nr. 88 -> Partyschaltung Heizkreis 3 Hier können Sie die aktuellen Schaltzeiten, bzw. Zustände des jeweiligen Heizkreises ändern: Einstellwert 0.0: Automatikfunktion. Der Heizkreis arbeitet automatisch nach den eingestellten Zeiten und Werten Einstellwert 1.0: TAG-Betrieb: Der Heizkreis geht unabhängig von der Systemzeit in den TAG-Betrieb über. -> keine Absenkung bzw. keine Abschaltung des Heizkreises Diese Funktion wirkt solange, bis der eingestellte Wert verändert wird. Einstellwert 2.0 Nachtbetrieb: Der Heizkreis geht unabhängig von der Systemzeit in den Nachtbetrieb über. -> Absenkung bzw. Abschaltung des Heizkreises Diese Funktion wirkt solange, bis der eingestellte Wert verändert wird. Einstellwert 3.0 Temporärer TAG-Betrieb: Der Heizkreis geht unabhängig von der Systemzeit in den TAG-Betrieb über -> keine Absenkung bzw. keine Abschaltung des Heizkreises Diese Funktion wirkt bis zum Ende der nächsten Absenk-/Abschaltperiode. Danach stellt der Regler sich auf den Wert 0.0 (Automatikfunktion) zurück. Einstellwert 4.0 Temporärer Nachtbetrieb: Der Heizkreis geht unabhängig von der Systemzeit in den Nachtbetrieb über. -> Absenkung bzw. Abschaltung des Heizkreises Diese Funktion wirkt bis zum Anfang der nächsten Absenk-/Abschaltperiode. Danach stellt der Regler sich auf den Wert 0.0 (Automatikfunktion) zurück

#### 91..93 Tageskorrektur Heizkreise

Parameter Nr. 91 -> Tageskorrektur Heizkreis 1 Parameter Nr. 92 -> Tageskorrektur Heizkreis 2 Parameter Nr. 93 -> Tageskorrektur Heizkreis 3

Hier können Sie den vom Regler errechneten Sollwert Ihrer Heizkreise Ihren persönlichen Bedürfnissen anpassen. Der eingestellte Korrekturwert gilt für den TAG-Betrieb.

96..98 Nachtkorrektur Heizkreise Parameter Nr. 96 -> Nachtkorrektur Heizkreis 1 Parameter Nr. 97 -> Nachtkorrektur Heizkreis 2 Parameter Nr. 98 -> Nachtkorrektur Heizkreis 3

> Hier können Sie den vom Regler errechneten Sollwert Ihrer Heizkreise Ihren persönlichen Bedürfnissen anpassen. Der eingestellte Korrekturwert gilt für den NACHT-Betrieb.

## **Urlaubsprogramme / Zeitsteuerungen / Datumsfunktionen:**

101..103 Urlaubsprogramm Heizkreis1/2/3

Parameter Nr. 101 -> Urlaubsprogramm Heizkreis 1 Parameter Nr. 102 -> Urlaubsprogramm Heizkreis 2 Parameter Nr. 103 -> Urlaubsprogramm Heizkreis 3

Hier können Sie ein Urlaubsprogramm für Ihre Heizkreise aktivieren. (Parameterwert -> 1.0) Dazu müssen Sie **vorher** die START- und STOP –TAGE bzw. MONATE einstellen! Befindet sich bei aktivem Urlaubsprogramm (Parameterwert = 1.0) das Systemdatum (Parameter Nr. 145..148) im eingestellten Datumsfenster (Parameter Nr. 110 .. 121) so geht der jeweilige Heizkreis in den Nachtbetrieb über . Dies bewirkt je nach Einstellung der Parameter Nr. 155/165/175 eine Absenkung oder Abschaltung des jeweiligen Heizkreises. Nach Ablauf des Zeitraumes, bzw. nach Beendigung des Urlaubsprogrammes gehen die Heizkreise wieder in den Normalbetrieb über.

- 104 Urlaubsprogramm Warmwasserbereitung1/2, Zirkulation Hier können Sie ein Urlaubsprogramm für Ihre Warmwasserbereitung1/2 bzw. Zirkulation aktivieren (Parameterwert -> 1.0) Dazu müssen Sie vorher die START- und STOP –TAGE bzw. MONATE einstellen! Befindet sich bei aktivem Urlaubsprogramm (Parameterwert = 1.0) das Systemdatum (Parameter Nr. 145..148) im eingestellten Datumsfenster (Parameter Nr. 122 .. 125) so wird die Warmwasserbereitung für diese Zeit gesperrt, ebenso die automatische Bevorratung im Puffer. Nach Ablauf des Zeitraumes, bzw. nach Beendigung des Urlaubsprogrammes geht die Warmwasserbereitung sowie die Zirkulationsfunktion wieder in den Normalbetrieb über.
- 135 Zeitsteuerung Warmwasserbereitung1

Sie können durch aktivieren der Zeitsteuerung (Parameterwert -> 1.0) die Wochenschaltuhr für die Warmwasserbereitung1 (Parameter Nr. 350 .. 367) aktiv schalten. Damit wird nur noch innerhalb der eingestellten Zeiten das Warmwasser erwärmt, sowie automatisch Pufferwasser bevorratet. Stellen Sie die Zeitsteuerung auf 0.0 werden die eingestellten Zeitfenster (Parameter Nr. 350..367) für die Warmwasserbereitung1 ignoriert und warmes Brauchwasser während des gesamten Tages zur Verfügung gestellt.

Stellen Sie die Zeitsteuerung auf 4.0, so werden die eingestellten Zeitfenster für die Warmwasserbereitung1 ignoriert, und die Funktion gesperrt (äquivalent zu "alle Zeitfenster auf 0.00")

136 Zeitsteuerung Warmwasserbereitung2

Sie können durch aktivieren der Zeitsteuerung (Parameterwert -> 1.0) die Wochenschaltuhr für die Warmwasserbereitung2 (Parameter Nr. 370 .. 387) aktiv schalten. Damit wird nur noch innerhalb der eingestellten Zeiten das Warmwasser erwärmt, sowie automatisch Pufferwasser bevorratet. Stellen Sie die Zeitsteuerung auf 0.0 werden die eingestellten Zeitfenster (Parameter Nr. 370..387) für die Warmwasserbereitung2 ignoriert und warmes Brauchwasser während des gesamten Tages zur Verfügung gestellt.

Stellen Sie die Zeitsteuerung auf 4.0, so werden die eingestellten Zeitfenster für die Warmwasserbereitung2 ignoriert, und die Funktion gesperrt (äquivalent zu "alle Zeitfenster auf 0.00")

137 Zeitsteuerung Zirkulation

Sie können durch aktivieren der Zeitsteuerung (Parameterwert -> 1.0) die Wochenschaltuhr für die Zirkulation (Parameter Nr. 390 .. 407) aktiv schalten. Damit kann nur noch innerhalb der eingestellten Zeiten die Zirkulation angesteuert werden. Stellen sie die Zeitsteuerung auf 0.0 werden die eingestellten Zeitfenster (Parameter Nr. 390..407) für die Zirkulation ignoriert und diese kann während des gesamten Tages angesteuert werden.

Stellen Sie die Zeitsteuerung auf 4.0, so werden die eingestellten Zeitfenster für die Zirkulation ignoriert, und die Funktion gesperrt (äguivalent zu "alle Zeitfenster auf 0.00")

- 138 Sie können durch aktivieren der Zeitsteuerung (Parameterwert -> 1.0..3.0) die Wochenschaltuhr für die Kesselanforderung (Parameter Nr. 410 .. 427) aktiv schalten. Damit kann nur noch innerhalb der eingestellten Zeiten der Kessel (z.B. Öl/Gas/Pelletkessel) angefordert werden. Die verschiedenen Anforderungsprofile werden je nach Einstellung gesperrt:
	- 1.0 -> Zeitsteuerung bezieht sich nur auf die Anforderung durch die Heizkreise, die Warmwasseranforderung befindet sich im Automatikmodus und wird nicht gesperrt.
	- 2.0 -> Zeitsteuerung bezieht sich nur auf die Anforderung durch Warmwasser, die Heizkreisanforderung befindet sich im Automatikmodus und wird nicht gesperrt.

3.0 -> Zeitsteuerung bezieht sich auf die Anforderung durch Warmwasser und Heizung. Die Funktionen 1.0, 2.0 und 3.0 sind als Energiesparfunktion durch bewussten Benutzereingriff in die automatische Anforderung gedacht.

Stellen sie die Zeitsteuerung auf 0.0 werden die eingestellten Zeitfenster (Parameter Nr. 410..427) ignoriert und der Kessel kann während des ganzen Tages durch das automatische Puffermanagement angefordert werden.

145 Wochen-Tag-Nr.

Hier können Sie die Nummer des Wochentages ablesen bzw. einstellen. Bei korrektem Funkuhrempfang wird dieser Wert automatisch aktualisiert. 1=Montag, 2=Dienstag, 3=Mittwoch, 4=Donnerstag, 5=Freitag, 6=Samstag, 7=Sonntag Dieser Parameterwert beeinflußt die Funktion der Wochenschaltuhren.

146 Monats-Tag-Nr. Hier können Sie den Tag des Monats ablesen bzw. einstellen (z.B. 20 bei 20.06.01) Bei korrektem Funkuhrempfang wird dieser Wert automatisch aktualisiert.

#### 147 Monat Hier können Sie den Monat ablesen bzw. einstellen (z.B. 06 bei 20.06.01) Bei korrektem Funkuhrempfang wird dieser Wert automatisch aktualisiert.

#### 148 Jahr

Hier können Sie das Jahr ablesen bzw. einstellen (z.B. 01 bei 20.06.01) Bei korrektem Funkuhrempfang wird dieser Wert automatisch aktualisiert.

## **Heizkreise 1 / 2 / 3:**

Die Heizkreise sind mit einer automatischen Drehzahl-Regelungsfunktion ausgestattet. Durch eine optimierte Volumenstromregelung der Heizkreisstränge wird in der Regel eine größere Temperaturspreizung zwischen Vor- und Rücklauf erreicht und somit die Effizienz des Systems verbessert.

Zur Aktivierung dieser Funktion stellen Sie bitte die Drehzahlgrenzen auf folgenden Parametern ein

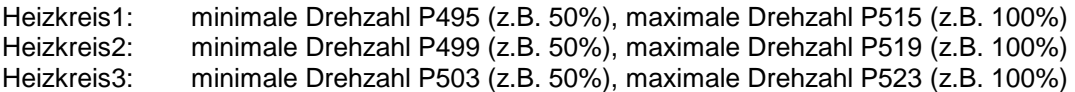

Zur Deaktivierung dieser Funktion stellen Sie bitte die Drehzahlgrenzen entweder auf gleiche Werte oder auf 100%:

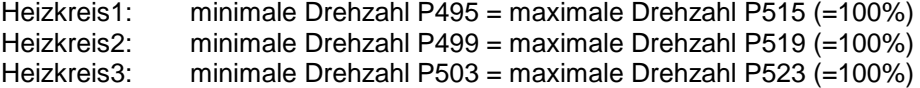

## **Einstellwerte für Heizkreis1 (T12, P5, Mischer1):**

- 150 Heizkurvenpunkt 1 für Heizkreis 1 Hier können Sie die –bei einer Aussentemperatur von +15°C - benötigte Vorlauftemperatur für den Heizkreis 1 einstellen. Die Werte gelten für den Normal-, bzw. TAG-Betrieb. Zusammen mit dem Parameter Nr. 151 bestimmen Sie damit die Charakteristik der Heizkurve (siehe auch Zeichnung "Heizkurve" im Anschluss an dieses Kapitel) Typische Einstellwerte für Radiatoren-Heizkreise sind ca. 40°C, für Fußboden-Heizung, bzw. Wandflächen-Heizung ca. 25°C
- 151 Heizkurvenpunkt 2 für Heizkreis 1 Hier können Sie die –bei einer Aussentemperatur von -15°C - benötigte Vorlauftemperatur für den Heizkreis 1 einstellen. Werte gelten für den Normal-, bzw. TAG-Betrieb. Zusammen mit dem Parameter Nr. 150 bestimmen Sie damit die Charakteristik der Heizkurve (siehe auch Zeichnung "Heizkurve" im Anschluss an dieses Kapitel) Typische Einstellwerte für Radiatoren-Heizkreise sind ca. 60°C, für Fußboden-Heizung, bzw. Wandflächen-Heizung ca. 35°C
- 152 Absenkung für Heizkreis 1 Durch Verstellen des Parameterwertes können Sie hier die Absenktemperatur bei Nacht-Betrieb definieren. Die Nachttemperatur errechnet sich aus der Tagtemperatur abzüglich des Absenkwertes. (siehe auch Zeichnung "Heizkurve" im Anschluss an dieses Kapitel)
- 153 Hysterese Vorlauftemperatur für Heizkreis 1 Über diesen Parameter können Sie den Toleranzbereich bestimmen, innerhalb dessen der Mischer die Vorlauftemperatur nicht nachregelt. Dieser Toleranzbereich ist nötig um überflüssige Mischerbewegungen zu vermeiden. Typische Einstellwerte für Radiatoren Heizkreise sind ca. 4.0°C, für Fußbodenheizung bzw. Wandflächen-Heizung sind ca. 2,0°C.
- 154 Messrate für Heizkreis 1 Dieser Parameter bestimmt das Regelintervall für den Mischer. Für sehr schnelle Mischer können Sie den Wert verkleinern, für sehr langsame Mischer sollten Sie den Wert vergrößern.
- 155 Absenken / Abschalten / Abschalten oberhalb Frostschutztemperatur für Heizkreis 1 Hier können Sie je nach Hauscharakteristik und den individuellen Bedürfnissen die Betriebsarten für den NACHT-Betrieb des Heizkreises einstellen.
	- 1.0: Während des Nacht-Betriebes wird die Vorlauftemperatur des Heizkreises um den Wert der Absenkung (Parameter Nr. 152) vermindert.
	- 2.0: Während des Nachtbetriebes wird der Heizkreis abgeschaltet. (ausser bei Frostschutzfunktion)
	- 3.0: Während des Nacht-Betriebes wird der Heizkreis abhängig von der Aussentemperatur abgesenkt oder abgeschaltet. Unterschreitet die Aussentemperatur den Wert der Frostschutzfunktion (Parameter Nr. 157, so wird der Heizkreis im Nachtbetrieb auf Absenkung geschaltet. Überschreitet die Aussentemperatur den Wert der Frostschutz-funktion (Parameter Nr. 157, so wird der Heizkreis im Nachtbetrieb abgeschaltet.
- 156 T5aus, Heizkreis-Pumpe für Heizkreis 1 Unterschreitet die Temperatur im Puffer mitte/oben den eingestellten Wert, so wird der Heizkreis1 deaktiviert. Diese Funktion unterbindet unnötige Pumpenlaufzeiten und ermöglicht ein schnelleres Aufladen des Puffers nach einer vollständigen Entleerung.
- 157 Frostschutztemperatur für Heizkreis 1 Hier können Sie die Temperaturschwelle für die Frostschutzfunktion einstellen. Unterschreitet die Aussentemperatur den eingestellten Wert wird die Frostschutzfunktion bei ausgeschaltetem Heizkreis aktiv. Bei aktiver Frostschutzfunktion beträgt der Soll-Vorlaufwert des Heizkreises 20°C.
- 158 Frostschutzfunktion für Heizkreis 1 Hier können Sie die Frostschutzfunktion für den Heizkreis1 anschalten (0.0) oder abschalten (1.0)

## **Einstellwerte für Heizkreis2 (T13, P7, Mischer2):**

- 160 Heizkurvenpunkt 1 für Heizkreis 2 Hier können Sie die –bei einer Aussentemperatur von +15°C - benötigte Vorlauftemperatur für den Heizkreis 2 einstellen. Die Werte gelten für den Normal-, bzw. TAG-Betrieb. Zusammen mit dem Parameter Nr. 161 bestimmen Sie damit die Charakteristik der Heizkurve (siehe auch Zeichnung "Heizkurve" im Anschluss an dieses Kapitel) Typische Einstellwerte für Radiatoren-Heizkreise sind ca. 40°C, für Fußboden-Heizung, bzw. Wandflächen-Heizung ca. 25°
- 161 Heizkurvenpunkt 2 für Heizkreis 2 Hier können Sie die –bei einer Aussentemperatur von -15°C - benötigte Vorlauftemperatur für den Heizkreis 2 einstellen. Werte gelten für den Normal-, bzw. TAG-Betrieb. Zusammen mit dem Parameter Nr. 160 bestimmen Sie damit die Charakteristik der Heizkurve (siehe auch Zeichnung "Heizkurve" im Anschluss an dieses Kapitel) Typische Einstellwerte für Radiatoren-Heizkreise sind ca. 60°C, für Fußboden-Heizung, bzw. Wandflächen-Heizung ca. 35°C
- 163 Absenkung für Heizkreis 2 Durch Verstellen des Parameterwertes können Sie hier die Absenktemperatur bei NACHT-Betrieb definieren. Die Nachttemperatur errechnet sich aus der Tagtemperatur abzüglich des Absenkwertes. (siehe auch Zeichnung "Heizkurve" im Anschluss an dieses Kapitel)
- 164 Hysterese Vorlauftemperatur für Heizkreis 2 Über diesen Parameter können Sie den Toleranzbereich bestimmen, innerhalb dessen der Mischer die Vorlauftemperatur nicht nachregelt. Dieser Toleranzbereich ist nötig um überflüssige Mischerbewegungen zu vermeiden. Typische Einstellwerte für Radiatoren Heizkreise sind ca. 4.0°C, für Fußboden-Heizung bzw. Wandflächen-Heizung sind ca. 2,0°C.
- 164 Messrate für Heizkreis 2 Dieser Parameter bestimmt das Regelintervall für den Mischer. Für sehr schnelle Mischer können Sie den Wert verkleinern, für sehr langsame Mischer sollten Sie den Wert vergrößern.
- 165 Absenken / Abschalten / Abschalten oberhalb Frostschutztemperatur für Heizkreis 2 Hier können Sie je nach Hauscharakteristik und den individuellen Bedürfnissen die Betriebsarten für den NACHT-Betrieb des Heizkreises einstellen.
	- 1.0: Während des Nacht-Betriebes wird die Vorlauftemperatur des Heizkreises um den Wert der Absenkung (Parameter Nr. 162) vermindert.
	- 2.0: Während des Nachtbetriebes wird der Heizkreis abgeschaltet. (ausser bei Frostschutzfunktion)
	- 3.0: Während des Nacht-Betriebes wird der Heizkreis abhängig von der Aussentemperatur abgesenkt oder abgeschaltet. Unterschreitet die Aussentemperatur den Wert der Frostschutzfunktion (Parameter Nr. 167, so wird der Heizkreis im Nachtbetrieb auf Absenkung geschaltet. Überschreitet die Aussentemperatur den Wert der Frostschutz-funktion (Parameter Nr. 167, so wird der Heizkreis im Nachtbetrieb abgeschaltet.
- 166 T5aus, Heizkreis-Pumpe für Heizkreis 2 Unterschreitet die Temperatur im Puffer mitte/oben den eingestellten Wert, so wird der Heizkreis2 deaktiviert. Diese Funktion unterbindet unnötige Pumpenlaufzeiten und ermöglicht ein schnelleres Aufladen des Puffers nach einer vollständigen Entleerung.
- 167 Frostschutztemperatur für Heizkreis 2 Hier können Sie die Temperaturschwelle für die Frostschutzfunktion einstellen. Unterschreitet die Aussentemperatur den eingestellten Wert wird die Frostschutzfunktion bei ausgeschaltetem Heizkreis aktiv. Bei aktiver Frostschutzfunktion beträgt der Soll-Vorlaufwert des Heizkreises 20°C.
- 168 Frostschutzfunktion für Heizkreis 2 Hier können Sie die Frostschutzfunktion für den Heizkreis2 anschalten (0.0) oder abschalten (1.0)

## **Einstellwerte für Heizkreis3 (T14, P9, Mischer3):**

- 170 Heizkurvenpunkt 1 für Heizkreis 3 Hier können Sie die –bei einer Aussentemperatur von +15°C - benötigte Vorlauftemperatur für den Heizkreis 3 einstellen. Die Werte gelten für den Normal-, bzw. TAG-Betrieb. Zusammen mit dem Parameter Nr. 171 bestimmen Sie damit die Charakteristik der Heizkurve (siehe auch Zeichnung "Heizkurve" im Anschluss an dieses Kapitel) Typische Einstellwerte für Radiatoren-Heizkreise sind ca. 40°C, für Fußboden-Heizung, bzw. Wandflächen-Heizung ca. 25°C
- 171 Heizkurvenpunkt 2 für Heizkreis 3 Hier können Sie die –bei einer Aussentemperatur von -15°C - benötigte Vorlauftemperatur für den Heizkreis 3 einstellen. Werte gelten für den Normal-, bzw. TAG-Betrieb. Zusammen mit dem Parameter Nr. 170 bestimmen Sie damit die Charakteristik der Heizkurve (siehe auch Zeichnung "Heizkurve" im Anschluss an dieses Kapitel) Typische Einstellwerte für Radiatoren-Heizkreise sind ca. 60°C, für Fußboden-Heizung, bzw. Wandflächen-Heizung a. 35°C
- 172 Absenkung für Heizkreis 3 Durch Verstellen des Parameterwertes können Sie hier die Absenktemperatur bei Nacht-Betrieb definieren. Die Nachttemperatur errechnet sich aus der Tagtemperatur abzüglich des Absenkwertes. (siehe auch Zeichnung "Heizkurve" im Anschluss an dieses Kapitel)
- 173 Hysterese Vorlauftemperatur für Heizkreis 3 Über diesen Parameter können Sie den Toleranzbereich bestimmen, innerhalb dessen der Mischer die Vorlauftemperatur nicht nachregelt. Dieser Toleranzbereich ist nötig um überflüssige Mischerbewegungen zu vermeiden. Typische Einstellwerte für Radiatoren Heizkreise sind ca. 4.0°C, für Fußboden-Heizung bzw. Wandflächen-Heizung sind ca. 2,0°C.
- 174 Messrate für Heizkreis 3 Dieser Parameter bestimmt das Regelintervall für den Mischer. Für sehr schnelle Mischer können Sie den Wert verkleinern, für sehr langsame Mischer sollten Sie den Wert vergrößern.
- 175 Absenken / Abschalten / Abschalten oberhalb Frostschutztemperatur für Heizkreis 3 Hier können Sie je nach Hauscharakteristik und den individuellen Bedürfnissen die Betriebsarten für den Nacht-Betrieb des Heizkreises einstellen.
	- 1.0: Während des Nacht-Betriebes wird die Vorlauftemperatur des Heizkreises um den Wert der Absenkung (Parameter Nr. 172) vermindert.
	- 2.0: Während des Nachtbetriebes wird der Heizkreis abgeschaltet. (ausser bei Frostschutzfunktion)
	- 3.0: Während des Nacht-Betriebes wird der Heizkreis abhängig von der Aussentemperatur abgesenkt oder abgeschaltet. Unterschreitet die Aussentemperatur den Wert der Frostschutzfunktion (Parameter Nr. 177, so wird der Heizkreis im Nachtbetrieb auf Absenkung geschaltet. Überschreitet die Aussentemperatur den Wert der Frostschutz-funktion (Parameter Nr. 177, so wird der Heizkreis im Nachtbetrieb abgeschaltet.
- 176 T5aus, Heizkreis-Pumpe für Heizkreis 3 Unterschreitet die Temperatur im Puffer mitte/oben den eingestellten Wert, so wird der Heizkreis3 deaktiviert. Diese Funktion unterbindet unnötige Pumpenlaufzeiten und ermöglicht ein schnelleres Aufladen des Puffers nach einer vollständigen Entleerung.
- 177 Frostschutztemperatur für Heizkreis 3 Hier können Sie die Temperaturschwelle für die Frostschutzfunktion einstellen. Unterschreitet die Aussentemperatur den eingestellten Wert wird die Frostschutzfunktion bei ausgeschaltetem Heizkreis aktiv. Bei aktiver Frostschutzfunktion beträgt der Soll-Vorlaufwert des Heizkreises 20°C.
- 178 Frostschutzfunktion für Heizkreis 3 Hier können Sie die Frostschutzfunktion für den Heizkreis3 anschalten (0.0) oder abschalten (1.0)

## **Externe Anforderung (Dig. Eingang 3)**

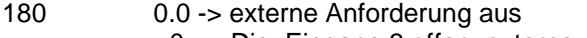

>0 -> Dig. Eingang 3 offen, externe Anforderung aus >0 -> Dig. Eingang 3 gebrückt, externe Anforderung an (P180 = Anforderungstemperatur in °C an Puffer (T5, T4), maximal 85°C)

## **Einstellwerte für dig. Raumthermostat**

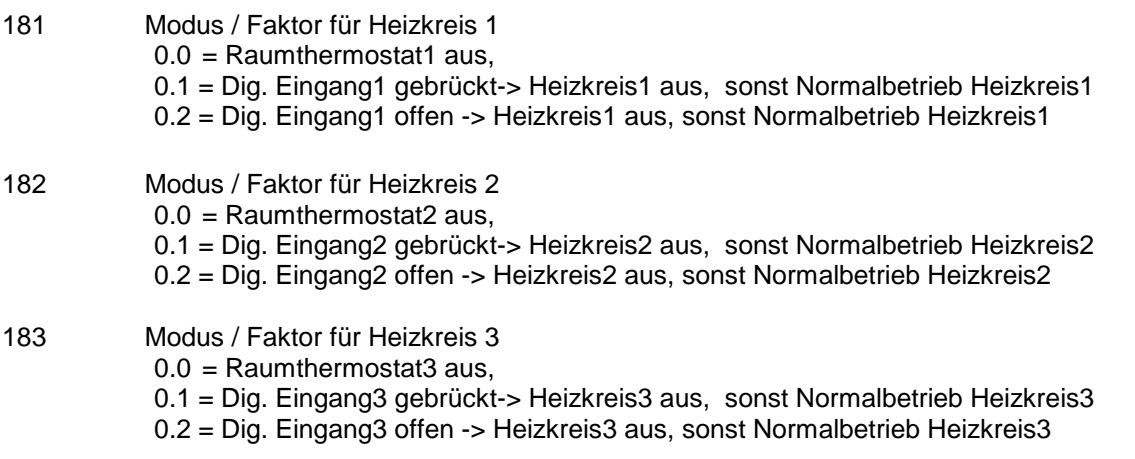

## **Option: Digitale Eingänge**

Die Option Digitale Eingänge benötigt ein zusätzliches Modul welches nicht im Standard Umfang enthalten ist und separat bestellt werden muß.

- 184 Der Parameter aktiviert das generelle Einlesen der Eingänge. Ist dieser Wert auf 0.0, so ist die Funktion deaktiviert. 1.0. Aktiviert das Einlesen der Eingänge. Der binäre Code der aktuellen Eingänge ist auf Statusmeldung P039 zu sehen.
- 185 Hier können Sie den Soll-Vorlauf Wert für HK1 einstellen. Ist Digital Eingang 4 aktiv, so wird der Sollwert für den Heizkreis 1 auf den eingestellten Wert als Mindestwert definiert.
- 186 Hier können Sie den Soll-Vorlauf Wert für HK2 einstellen. Ist Digital Eingang 5 aktiv, so wird der Sollwert für den Heizkreis 2 auf den eingestellten Wert als Mindestwert definiert.
- 187 Hier können Sie den Soll-Vorlauf Wert für HK3 einstellen. Ist Digital Eingang 6 aktiv, so wird der Sollwert für den Heizkreis 3 auf den eingestellten Wert als Mindestwert definiert.

## **Einstellwerte für Puffer:**

- 190 T3max, Puffer unten, Überschussfunktion Überschreitet die Temperatur T3 im Puffer unten den eingestellten Wert, so werden verschiedene Überschussfunktionen aktiviert. Dies kann zum einen eine kontrollierte Wärmeabfuhr über die Heizkreise (siehe auch Parameter Nr. 191..193) sein, wie auch eine Wärmeabfuhr über die Zirkulation.
- 191..193 Tsoll1/2/3, Heizkreis1/2/3, Überschussfunktion Parameter Nr. 191 -> Tsoll1, Heizkreis1, Überschussfunktion Parameter Nr. 192 -> Tsoll2, Heizkreis2, Überschussfunktion Parameter Nr. 193 -> Tsoll3, Heizkreis3, Überschussfunktion

Hier können Sie die Überschussfunktion über die Heizkreise deaktivieren (Parameter-Wert=10,0° C) bzw. eine definierte Vorlauftemperatur für jeden Heizkreis einstellen. Während der Wärmeabfuhr wird die Heizkreisvorlauftemperatur auf diesen Soll-Temperaturwert geregelt, um Schäden durch die überhöhte Puffertemperatur zu vermeiden.

195 Überschussfunktion über Zirkulation Bei aktiver Überschussfunktion über die Zirkulation (Parameterwert=1.0 ->minimale Drehzahl der Pumpe, Parameterwert =2.0 -> maximale Drehzahl der Pumpe), ist diese während der Kühlphase unabhängig von Schaltzeiten und Temperaturwerten ständig eingeschaltet.

- 196 Pufferüberhöhung für Warmwasser,  $\Delta T$  (T6min T<sub>WWsoll</sub>) Hier können Sie die Überhöhung der Puffertemperatur (T6) gegenüber der Warmwassertemperatur (T10soll) definieren. Aufgrund des Temperaturverlustes über die Warmwasser-Wärmetauscher muss der Puffer auf eine höhere Bereitschaftstemperatur geladen werden.
- 197 Pufferüberhöhung für Heizkreise1/2/3,  $\Delta T$  (T5min T<sub>HKsoll</sub>) Hier können Sie die Überhöhung der Puffertemperatur (T5) gegenüber der maximalen errechneten Solltemperatur aller Heizkreise (Tsoll) definieren. Zugunsten längerer Brennerlaufzeiten kann der Puffer auf eine höhere Bereitschaftstemperatur geladen werden.

198 Vorrang für Warmwasserbeladung Sie können hier einen Vorrang für die Beladung des Warmwassers einstellen (Parameterwert -> 1.0). Ist der Vorrang aktiv, werden bei Nachladung des Puffers für die Warmwasserzone die Heizkreise abgeschaltet um den Ladevorgang zu beschleunigen. Dies ist bei Kesseln mit kleiner Leistung gegenüber der Verbraucherleistung u.U. von Vorteil.

## **Modulation (Öl/Gas/Pelletkessel)**

200 Regelcharakteristik für Modulation (Option)

Sie können unterschiedliche Regelcharakteristika für die Ausgangsspannungen an den analogen Ausgängen einstellen.

- $\rightarrow$  2.0 definiert die ausgeschaltete Funktion (AUS).
- $\rightarrow$  1.0 erzeugt eine Ausgangsspannung nach Heizkurve bei Anforderung, wobei -20°C = 10V entspricht, +20°C = 0V. Wird eine Anforderung mit P017=1 (3) erkannt, werden 10V ausgegeben.
- $\rightarrow$  0.0 erzeugt eine Ausgangsspannung nach Anforderungs-Soll-Temperatur bei Anforderung (z.B.:  $63^{\circ}$ C = 6,3V). Ein Offsetwert (P204) wird hinzuaddiert (z.B.: 5% = +0,5V).
- 201 Minimaler Modulationswert für WW (gilt nur bei P200=0.0). Hier können Sie den Minimalwert der analogen Ausgangsspannung angeben, der Standardwert ist 50°C = 5,0V.
- 202 Minimaler Modulationswert für HK´s (gilt nur bei P200=1.0). Hier können Sie den Minimalwert der analogen Ausgangsspannung angeben, der Standardwert ist 30% = 3,0V.
- 203 Maximaler Modulationswert für HK´s (gilt nur bei P200=1.0). Hier können Sie den Maximalert der analogen Ausgangsspannung angeben, der Standardwert ist 100% = 10,0V.
- 204 Ein Offsetwert wird der Ausgangspannung hinzuaddiert (gilt nur bei P200=0.0).

### **Warmwasserbereitung**

#### **WW-Nachladung über Gradient:**

207 Aktivierung der Gradientensteuerung

Sie können hier die Gradientenauswertung über T5 aktivieren bzw. deaktivieren.

Parameterwert = 0.0 deaktiv Parameterwert = 1.0 aktiv

208 Hier wird der Zeitabstand in Sekunden eingestellt, mit dem über T5 Gemessen wird.  $[\Delta t]$  (Zeit)] In dem eingestellten Raster wird der Temperaturabfall an T5 festgestellt.

- 209 Hier wird der Grenzwert für den Temperaturabfall eingestellt. [AT (Temp.)] Wird dieser Wert überschritten, so wird kurzfristig die Anforderungstemperatur für Warmwasser um 10°C erhöht (P018). Es wird somit eine vorzeitige Warmwassernachladung erreicht.
- 213 Polaritätswechsel für das Drei-Wege-Ventil (Ausgang Nr. 3). Je nach Einstellung, kann man hiermit die Polarität des Ventils ändern. Hiermit wird erreicht, das bei Anforderung Warmwasser eine evt. Ladung des Boilers direkt von der Heizquelle realisiert wird. Der Puffer wird zunächst nicht geladen. Ist der Boiler geladen, wird der Puffer weiter geladen.

#### **WW2, Frischwasserstation (T6, T15, T16, P10):**

- 220 T6min, Warmwasserpumpe P10 Unterschreitet Temperatur T6 den eingestellten Wert, so wird die Warmwasserbereitung2 gesperrt, d.h. die Ladepumpe wird solange abgeschaltet, bis Temperatur T6 (Puffer oben) den eingestellten Wert zuzüglich Hysterese wieder überschreitet.
- 221 T16ein, Warmwasserpumpe P10 Unterschreitet Temperatur T16 (Plattenwärmtauscher Kaltwassereintritt) den eingestellten Wert, so wird die Warmwasserpumpe aktiviert, um das Wasser im Plattenwärmetauscher zur erwärmen.
- 222 Hysterese zu Parameter Nr. 221 Überschreitet Temperatur T16 den eingestellten Wert von Parameter 221 zuzüglich des Wertes von Parameter 222, so wird die Warmwasserpumpe P10 wieder ausgeschaltet.
- $223$   $\Delta$ T /  $\Delta$ t Einschaltkriterium (1sek) für Frischwasserstation Fällt die Temperatur T16 (Kaltwassereintritt Plattenwärmetauscher) minimal um den eingestellten Wert, so wird die Warmwasserpumpe (für einige) Sekunden aktiviert.
- 224 Regelzeit Mit diesem Wert wird die Zeitkonstante für die Regelung der Frischwasserstation festgelegt.
- 225 T15soll, Solltemperatur Warmwasser Sie können hier die gewünschte Warmwassertemperatur an Ihre individuellen Bedürfnisse anpassen.
- 226 DTx(aus), max Überhöhung Warmwasser Sie können hier die max. Überhöhung für die Warmwassertemperatur einstellen. Überschreitet T15 den Wert von P225 zuzüglich P226, wird die Warmwasser-Ladepumpe kurz abgeschaltet
- 227 DTx(ein), max Überhöhung Warmwasser Sie können hier die min. Überhöhung für die Warmwassertemperatur einstellen. Unterschreitet T15 den Wert von P225 zuzüglich P227, wird die Warmwasser-Ladepumpe wieder eingeschaltet
- 228 max. Aus-Zeit bei Überhöhung Warmwasser Sie können hier die max. Abschaltzeit in Sekunden für die Abschaltung bei Überschreiten des max. Sollwertes einstellen.
- 229 min. Ein-Zeit bei Überhöhung Warmwasser Sie können hier die min. Einschaltzeit in Sekunden für die bei Überschreiten des max. Sollwertes

## 2. Parameterbelegung / 2.2 Beschreibung Seite: 34

#### einstellen.

**Alternativ: WW2 Boiler (T6, T15, T16, P10):**

- 220 T6min, Warmwasserpumpe Unterschreitet Temperatur T6 den eingestellten Wert, so wird die Warmwasserbereitung gesperrt, d.h. die Boiler-Ladepumpe wird solange abgeschaltet, bis Temperatur T6 (Puffer oben) den eingestellten Wert zuzüglich Hysterese wieder überschreitet.
- 221 T16ein, Warmwasserpumpe Unterschreitet Temperatur T16 (Boilertemperatur) den eingestellten Wert, so wird die Warmwasserpumpe aktiviert, um das Wasser im Boiler zu erwärmen.
- 222 Hysterese zu Parameter Nr. 221 Überschreitet Temperatur T16 den eingestellten Wert von Parameter 221 zuzüglich des Wertes von Parameter 222, so wird die Warmwasserpumpe wieder ausgeschaltet.
- 225 T15soll, Solltemperatur Boiler-Rücklauf Hier können Sie Rücklauftemperatur durch Drehzahlregelung der Pumpe begrenzen.

Bitte stellen Sie zusätzlich folgendes ein: P223=3.0, P224=10.0

## **Zirkulation (T2 / P4):**

- 230 T2ein, Zirkulations-Pumpe ein Unterschreitet Temperatur T2 (Rücklauf Zirkulationsleitung) den eingestellten Wert, so wird die Zirkulations-Pumpe aktiviert. Dies geschieht jedoch nur, wenn die Zirkulationsfunktion durch die Wochenschaltuhr freigegeben ist. (siehe auch Parameter Nr. 137 und Parameter Nr. 390..407)
- 231 Hysterese zu Parameter Nr. 230 Überschreitet Temperatur T2 den eingestellten Wert von Parameter 230 zuzüglich des Wertes von Parameter 231, so wird die Zirkulations-Pumpe wieder ausgeschaltet.
- 232 Zirkulationsfunktion unabhängig, abhängig Sie können hier die Abhängigkeit der Zirkulationsfunktion von der Warmwasserbereitung einstellen: 0.0 = Die Zirkulationsfunktion ist unabhängig, 1.0 = Die Zirkulationsfunktion ist abhängig von WW1, Regelcharakteristik für Frischwasserstation 2.0 = Die Zirkulationsfunktion ist abhängig von WW1, Regelcharakteristik für Boiler 3.0 = Die Zirkulationsfunktion ist abhängig von WW2, Regelcharakteristik für Frischwasserstation 4.0 = Die Zirkulationsfunktion ist abhängig von WW2, Regelcharakteristik für Boiler 5.0 = Die Zirkulationsfunktion ist abhängig von Temperatur T5, keine Rückwirkung auf WW1/2 233  $\Delta T(T5-Tzirk)$  bzw.  $\Delta T(T11-Tzirk)$  bzw.  $\Delta T(T16-Tzirk)$
- Hier können Sie die Temperaturdifferenz für die Zirkulationsfunktion einstellen. Dieser Parameter hat nur Bedeutung wenn die Zirkulationsfunktion abhängig geschaltet ist. (Parameter 232=1/2/3/4). Hier gilt je nach Einstellung der Warmwasserbereitung folgende Temperaturdifferenz: Für Frischwasserstation (WW1/2):  $\Delta T(T5-Tzirk)$ Für Boiler1 (WW1):  $\Delta T(T11-Tzirk)$ Für Boiler2 (WW2):  $\Delta T(T16-Tzirk)$
- 234 Minimallaufzeit für Zirkulation Hier können Sie eine minimale Laufzeit für die Zirkulation festlegen. Diese Laufzeit wird auch dann eingehalten, wenn die Zirkulationstemperatur den Ausschaltwert wieder überschritten hat.
- 235 Laufzeit für Tasterfunktion (Option: nur mit digitalen Eingängen) Hier können Sie eine Zirkulationslaufzeit in Minuten definieren. Wird über die Option "Digitale Eingänge"der Kontakt 16 geschlossen (Tasterfunktion), läuft die Zirkulation über den eingestellten Minutenwert.

## **Kesselanforderung, Kesselkreisregelung**

Öl-/Gas-/Pellet-/Holzkessel (T9 / K1 / P2):

- 240 Regelcharakteristik Sie können hier die Regelcharakteristik für die Puffer-Ladepumpe bezogen auf den Kesseltyp einstellen: Parameterwert = 1.0: für Kessel, die einen Minimaldurchfluss bei der Kesselanforderung benötigen, z.B. Gasthermen mit internem Durchflusswächter Parameterwert = 2.0: für Kessel, welche keinen Minimaldurchfluss benötigen, z.B. Ölkessel Parameterwert = 3.0: für Holzkessel, etc. Parameterwert = 4.0: für Fernwärme, etc.
- 241 T9ein, Einschaltschwelle Puffer-Ladepumpe Sie können eine Mindest-Einschalttemperatur bei der Kesseltemperatur T9 für die Puffer-Ladepumpe des Kessels festlegen. Bei Überschreiten dieser Temperaturschwelle wird die Puffer-Ladepumpe aktiv, ansonsten ist die ausgeschaltet. Diese Funktion ist u.a. bei Pelletkesseln empfehlenswert.
- 242 DTx, Einschaltdifferenz Puffer-Ladepumpe
	- P240 = 1.0: Die Einschaltdifferenz ist nicht relevant
	- $P240 = 2.0$  :  $DTx = T9-T4$  bzw. T9-TsollHKs

Unterschreitet die Differenz zwischen Temperatur T9 (Kessel) und der Temperatur T4 (Puffer mitte/unten) bzw. dem höchsten Vorlaufsollwert der Heizkreise, den eingestellten Wert, so wird die Puffer-Ladepumpe abgeschaltet um negativen Energietransport zu vermeiden. Dieser Wert muss immer mindestens 2°C betragen.  $P240 = 3.0$ :  $DTx = T9-T3$ 

- Unterschreitet die Differenz zwischen Temperatur T9 (Kessel) und der Temperatur T3 (Puffer unten) den eingestellten Wert, so wird die Puffer-Ladepumpe abgeschaltet um negativen Energietransport zu vermeiden. Dieser Wert muss immer mindestens 2°C betragen.
- 243 T9max, Sicherheitsabschaltung Überschreitet die Kessel-Temperatur T9 den eingestellten Wert, so wird der Anforderungs-Kontakt ausgeschaltet und die Puffer-Ladepumpe eingeschaltet um evtl. vorhandene Übertemperatur in den Puffer abzuführen.
- 245 Für den Fall, daß Parameter 240=2 ist, kann man mit Parameter 245 die Referenztemperatur einstellen. Die Referenztemperatur ist verantwortlich für das Ausschalten des Brenners. Ist P245=1.0 gewählt, so ist T3 gewählt, ansonsten wird als Referenztemperatur T4 verwendet.

## **Solarbeladung Puffer (T1, T3, P6):**

- Nr. Beschreibung
- 250 DTx, Einschaltdifferenz (T1-T3) Überschreitet die Differenz zwischen Temperatur T1 (Kollektor) und Temperatur T3 (Puffer unten) den eingestellten Wert, so wird die Kollektorkreispumpe aktiviert. Diese läuft solange, bis die Temperaturdifferenz den Wert von Parameter Nr. 251 unterschreitet.
- 251 DTx, Ausschaltdifferenz (T1-T3) Unterschreitet die Differenz zwischen Temperatur T1 (Kollektor) und Temperatur T3 (Puffer unten) den eingestellten Wert, so wird die Kollektorkreispumpe ausgeschaltet.
- 252 T3max bzw. T6max, maximale Beladetemperatur Puffer Überschreitet Temperatur T3 (Puffer unten) den eingestellten Wert, so wird die Kollektorkreispumpe ausgeschaltet um Schäden am Puffer zu vermeiden. Überschreitet die Temperatur T6 (Puffer oben) den eingestellten Wert zuzuüglich 10°C, so wird die Kollektorkreispumpe ausgeschaltet um Schäden am Puffersystem zu vermeiden.
- 253 T1max, maximale Temperatur Kollektor Überschreitet Temperatur T1 (Kollektor) den eingestellten Wert, so wird die Kollektorkreispumpe ausgeschaltet um Schäden am System zu vermeiden.
- 259 Kurzlauf Kollektor
	- Sie können hier eine Kurzlauffunktion für den Kollektor (z.B. bei Röhrenkollektoren) aktivieren:
	- $0 =$ Kurzlauffunktion ausgeschaltet
	- 10 = Kurzlauffunktion eingeschaltet, Kurzlauffunktion schwach
	- 100 = Kurzlauffunktion eingeschaltet, Kurzlauffunktion stark
- 260 Freisschaltung Analog Ausgang 2 für Solarpumpe Für Solarpumpen mit analogen Eingang wird hiermit der Analogausgang 2, je nach berechneter Drehzahl, mit einer Ausgangsspannung von 0..10V belegt. Der Ausgang selbst hat somit keine Drehzahlregelung mehr und gibt nur noch 230V aus, sobald die Pumpen aktiv geschalten werden.  $0 =$  Analogausgang 2 Inaktiv
	- 1 >= Analogausgang 2 Aktiv

#### BEMERKUNG:

Überschreitet der Puffer seine Kessel-Anforderungs-Solltemperatur, so wird die Drehzahlregelung des Solarkreises deaktiviert. Die Solarpumpe läuft in diesem Falle auf der maximalen Drehzahl.

## **Holzkessel/Kachelofen / Solarbeladung2 (T8, T3 / P8):**

- Nr. Beschreibung
- 265 T8ein, Einschaltschwelle Puffer-Ladepumpe Holzkessel/Solarbeladung2 Sie können eine Mindest-Einschalttemperatur bei der Kesseltemperatur T8 für die Puffer-Ladepumpe des Holzkessels festlegen. Bei Überschreiten dieser Temperaturschwelle wird die Puffer-Ladepumpe aktiv, ansonsten ist die ausgeschaltet. Bei Solarbeladung (P269=1): Hier stellen Sie Parameter 265 auf 10.0
- 266 DTx, Einschaltdifferenz Puffer-Ladepumpe (T8-T3) Unterschreitet die Differenz zwischen Temperatur T8 (Holzkessel/Kollektor2) und der Temperatur T3 (Puffer unten) den eingestellten Wert, so wird die Puffer-Ladepumpe abgeschaltet um negativen Energietransport zu vermeiden.
- 267 T3max, Sicherheitsabschaltung Überschreitet die Temperatur T3 (Puffer unten) den eingestellten Wert wird die Puffer-Ladepumpe ausgeschaltet um Schäden am Puffersystem zu vermeiden.
- 269 Regelcharakteristik Holzkessel / Solarbeladung Sie können hier die Regelcharakteristik für das Regelungsmodul einstellen. Bei Regelcharakteristik Solarbeladung können Sie z.B. ein weiteres unabhängiges Kollektorfeld (z.B. OST/WEST) regeln. P269 = 0.0 -> Regelcharakteristik für Holzkessel P269 = 1.0 -> Regelcharakteristik für Solarbeladung
### **Wochenprogramme**

**Wochenprogramme für Heizkreis1/2/3, Warmwasserbereitung1/2, Zirkulation, Kesselanforderung:** Weitere Informationen finden Sie in "Beispiele für Zeiteinstellungen" im Anschluss an dieses Kapitel

- Nr. Beschreibung
- 270..287 Wochenprogramm Heizkreis1 für Absenkung bzw. Abschaltung Hier können Sie Ihre individuellen Zeiten für den Heizkreisbetrieb programmieren:

Beginn x = Beginn des Normal-, bzw. TAG-Betriebes Ende x = Ende des Normal-, bzw. TAG-Betriebes In den Zeiten ausserhalb des Normal-/bzw. TAG-Betriebes ist der Heizkreis, je nach Einstellung, abgesenkt, bzw. abgeschaltet.

Die Zeitfenster werden vom Regler nacheinander ausgewertet und müssen für eine korrekte Funktion dem entsprechend programmiert werden.

richtig: z.B. Beginn 1=5:00, Ende1=10:00, Beginn2=15:00, Ende2=23:00

->Normalbetrieb zwischen 5:00 Uhr und 10:00 Uhr,

- sowie zwischen 15:00 Uhr und 23:00 Uhr,
- -> Absenkung zwischen 23:00 und 5:00 Uhr sowie zwischen 10:00 und 15:00 Uhr

Sonderfälle:

- $-$  keine Absenkung/Abschaltung: Beginn1 = 0:00 Uhr, Ende1 = 23:50 Uhr
- Absenkung / Abschaltung während des gesamten Tages: Beginn1 = 0:00 Uhr, Ende1 = 0:00 Uhr
- 290..307 Wochenprogramm Heizkreis2 für Absenkung bzw. Abschaltung Hier können Sie Ihre individuellen Zeiten für den Heizkreisbetrieb programmieren:

Beginn  $x =$  Beginn des Normal-, bzw. TAG-Betriebes

Ende x = Ende des Normal-, bzw. TAG-Betriebes

In den Zeiten ausserhalb des Normal-/bzw. TAG-Betriebes ist der Heizkreis, je nach Einstellung, abgesenkt, bzw. abgeschaltet.

Die Zeitfenster werden vom Regler nacheinander ausgewertet und müssen für eine korrekte Funktion dem entsprechend programmiert werden.

richtig: z.B. Beginn 1=5:00, Ende1=10:00, Beginn2=15:00, Ende2=23:00

- ->Normalbetrieb zwischen 5:00 Uhr und 10:00 Uhr,
	- sowie zwischen 15:00 Uhr und 23:00 Uhr,
- -> Absenkung zwischen 23:00 und 5:00 Uhr sowie zwischen 10:00 und 15:00 Uhr

Sonderfälle:

- $-$  keine Absenkung/Abschaltung: Beginn1 = 0:00 Uhr, Ende1 = 23:50 Uhr
- Absenkung / Abschaltung während des gesamten Tages: Beginn1 = 0:00 Uhr, Ende1 = 0:00 Uhr
- 310..327 Wochenprogramm Heizkreis3 für Absenkung bzw. Abschaltung Hier können Sie Ihre individuellen Zeiten für den Heizkreisbetrieb programmieren:
	-

Beginn  $x =$  Beginn des Normal-, bzw. TAG-Betriebes

Ende x = Ende des Normal-, bzw. TAG-Betriebes

In den Zeiten ausserhalb des Normal-/bzw. TAG-Betriebes ist der Heizkreis, je nach Einstellung, abgesenkt, bzw. abgeschaltet.

Die Zeitfenster werden vom Regler nacheinander ausgewertet und müssen für eine korrekte Funktion dem entsprechend programmiert werden.

richtig: z.B. Beginn 1=5:00, Ende1=10:00, Beginn2=15:00, Ende2=23:00

->Normalbetrieb zwischen 5:00 Uhr und 10:00 Uhr,

sowie zwischen 15:00 Uhr und 23:00 Uhr,

-> Absenkung zwischen 23:00 und 5:00 Uhr sowie zwischen 10:00 und 15:00 Uhr

Sonderfälle:

- keine Absenkung/Abschaltung: Beginn1 = 0:00 Uhr, Ende1 = 23:50 Uhr

- Absenkung / Abschaltung während des gesamten Tages: Beginn1 = 0:00 Uhr, Ende1 = 0:00 Uhr

#### 350..367 Wochenprogramm für Warmwasserbereitung1

Hier können Sie Ihre individuellen Freigabezeiten für Ihren Wochenverlauf programmieren. Das gesamte Wochenprogramm kann durch den Parameter Nr. 135 (Zeitsteuerung Warmwasser1) aktiviert oder deaktiviert werden

Beginn x = Beginn der Freigabe

Ende  $x =$  Ende der Freigabe

Befindet sich die Systemzeit ausserhalb der Freigabezeiten, so ist die jeweilige Funktion gesperrt. Die Zeitfenster werden vom hintereinander ausgewertet und müssen für eine korrekte Funktion dem entsprechend programmiert werden.

richtig: z.B. Beginn 1= 5:00 Uhr, Ende1 = 10:00 Uhr, Beginn2 = 15:00 Uhr, Ende2 = 22:00 Uhr -> Freigabe zwischen 5:00 und 10:00 Uhr sowie zwischen 15:00 und 22:00 Uhr

Sonderfälle:

- keine Freigabe: Beginn1= 00 Uhr, Ende1 = 0:00 Uhr

- Freigabe während des gesamten Tages: Begin1 = 0:00 Uhr, Ende1 = 23:50 Uhr

#### 370..387 Wochenprogramm für Warmwasserbereitung2

Hier können Sie Ihre individuellen Freigabezeiten für Ihren Wochenverlauf programmieren. Das gesamte Wochenprogramm kann durch den Parameter Nr. 136 (Zeitsteuerung Warmwasser2) aktiviert oder deaktiviert werden

Beginn x = Beginn der Freigabe

Ende x = Ende der Freigabe

Befindet sich die Systemzeit ausserhalb der Freigabezeiten, so ist die jeweilige Funktion gesperrt. Die Zeitfenster werden vom Regler hintereinander ausgewertet und müssen für eine korrekte Funktion dem entsprechend programmiert werden.

richtig: z.B. Beginn 1= 5:00 Uhr, Ende1 = 10:00 Uhr, Beginn $2 = 15:00$  Uhr, Ende2 = 22:00 Uhr -> Freigabe zwischen 5:00 und 10:00 Uhr sowie zwischen 15:00 und 22:00 Uhr

Sonderfälle:

 $-$  keine Freigabe: Beginn1 = 00 Uhr, Ende1 = 0:00 Uhr

- Freigabe während des gesamten Tages: Begin1 = 0:00 Uhr, Ende1 = 23:50 Uhr

#### 390..407 Wochenprogramm für Zirkulation

Hier können Sie Ihre individuellen Freigabezeiten für Ihren Wochenverlauf programmieren. Das gesamte Wochenprogramm kann durch den Parameter Nr. 137 (Zeitsteuerung Zirkulation) aktiviert oder deaktiviert werden.

Beginn x = Beginn der Freigabe

Ende x = Ende der Freigabe

Befindet sich die Systemzeit ausserhalb der Freigabezeiten, so ist die jeweilige Funktion gesperrt. Die Zeitfenster werden vom Regler hintereinander ausgewertet und müssen für eine korrekte Funktion dem entsprechend programmiert werden.

richtig: z.B. Beginn 1= 5:00 Uhr, Ende1 = 10:00 Uhr, Beginn $2 = 15:00$  Uhr, Ende2 = 22:00 Uhr -> Freigabe zwischen 5:00 und 10:00 Uhr sowie zwischen 15:00 und 22:00 Uhr Sonderfälle:

- keine Freigabe: Beginn1= 00 Uhr, Ende1 = 0:00 Uhr

- Freigabe während des gesamten Tages: Begin1 = 0:00 Uhr, Ende1 = 23:50 Uhr
- 410..427 Wochenprogramm Kesselanforderung

Hier können Sie Ihre individuellen Freigabezeiten für Ihren Wochenverlauf programmieren. Das gesamte Wochenprogramm kann durch den Parameter Nr. 138 (Zeitsteuerung Kesselanforderung) aktiviert oder deaktiviert werden.

Beginn x = Beginn der Freigabe

Ende x = Ende der Freigabe

Befindet sich die Systemzeit ausserhalb der Freigabezeiten, so ist die jeweilige Funktion gesperrt. Die Zeitfenster werden vom Regler hintereinander ausgewertet und müssen für eine korrekte Funktion dem entsprechend programmiert werden.

richtig: z.B. Beginn 1= 5:00 Uhr, Ende1 = 10:00 Uhr, Beginn $2 = 15:00$  Uhr, Ende2 = 22:00 Uhr -> Freigabe zwischen 5:00 und 10:00 Uhr sowie zwischen 15:00 und 22:00 Uhr

Sonderfälle:

 $-$  keine Freigabe: Beginn1= 00 Uhr, Ende1 = 0:00 Uhr

- Freigabe während des gesamten Tages: Begin1 = 0:00 Uhr, Ende1 = 23:50 Uhr

#### **Energieertragsmessung:**

- 460 Volumenanteil Frostschutz Der Volumenanteil von Frostschutz im Solarkreislauf beeinflusst die Messergebnisse bei der Ermittlung der Wärmemenge. Deshalb ist nach Befüllen des Solarkreislaufes mit Wasser-Frostschutzgemisch der Volumenanteil des Frostschutzkonzentrates in Prozentanteilen von 100 einzugeben: z.B. 2 Teile Frostschutzkonzentrat, 3 Teile Wasser => 2/5 = 40% Volumenanteil Frostschutz z.B. reines Wasser => 0% Volumenanteil Frostschutz
- 461 Frostschutzart Hier können Sie die Art des Frostschutzmittels angeben.
- 462 Volumenzähler

Hier können Sie die Größe des Volumenmeßteiles eingeben:

- 0.0  $\rightarrow$  Nenndurchfluss 2,5m<sup>3</sup>/h
- 1.0  $\rightarrow$  Nenndurchfluss 0,6m<sup>3</sup>/h

### **Sonstige Systemparameter:**

- 476 Funkuhr inaktiv / aktiv Sie können mit der Einstellung des Parameterwertes auf Null die Funkuhr deaktivieren. Dies kann bei Tests bzw. bei großen Störeinstrahlungen u. U. von Vorteil sein. Die Standardeinstellung beträgt 1.0, d.h. die Funkuhr ist aktiv.
- 477 Reset Parameter auf Werkseinstellung Sie können durch Verstellen des Parameterwertes auf 1.0 die gesamten Parameter auf Ihre Grundeinstellung (Werte sind in Klammern angegeben) zurücksetzen. Der Parameter Nr. 477 stellt sich automatisch auf den Wert 0.0 zurück.
- 478 Raster für Aufzeichnung Datensatz Sie können mit der Einstellung der Rasterweite die Aufzeichnungsdauer für den internen Datenspeicher verändern. Der Standardwert bewirkt eine Aufzeichnungsdauer von 24 Stunden *Nach Stromausfall, bei Ausschalten des Reglers, oder bei Veränderung des Raster-Wertes wird der interne Datenspeicher gelöscht.*

#### **Drehzahlregelung Ausgänge:**

492..506 minimale Drehzahl A2...A16

Parameter Nr. 492 -> minimale Drehzahl A2

... Parameter Nr. 506 -> minimale Drehzahl A16

Sie können hier die minimale Drehzahl des jeweiligen Ausgangsmodules bestimmen. Diese Funktion ist jedoch nur bei bestimmten, drehzahlgeregelten Ausgängen relevant.

512..526 maximale Drehzahl A2..A16 Parameter Nr. 512 -> maximale Drehzahl A2

> ... Parameter Nr. 526 -> maximale Drehzahl A16

Sie können hier die maximale Drehzahl des jeweiligen Ausgangsmodules bestimmen. Diese Funktion ist jedoch nur bei bestimmten, drehzahlgeregelten Ausgängen relevant.

532..546 Hub / Drehzahlbereich A2..A16 Parameter Nr. 532 -> Hub / Drehzahlbereich A2

> ... Parameter Nr. 546 -> Hub / Drehzahlbereich A16

Sie können hier die Temperaturspanne einstellen, innerhalb der sich die Drehzahl von der minimalen zur maximalen Drehzahl verändert.

### **Sonstige Systemparameter:**

549 Service-Programm für Ausgänge Dieser Paramter dient zur Einregulierung der minimalen und maximalen Durchflüsse.

> Ausgang Nr. x mit minimaler Drehzahl ansteuern -> Parameter Nr. 549 = x Ausgang Nr. x mit maximaler Drehzahl ansteuern -> Parameter Nr. 549 = x+20

Beispiele: Ausgang Nr. 2 (Kesselkreispumpe) mit minimaler Drehzahl ansteuern -> P549 = 2 Ausgang Nr. 8 (Pufferladung Solar) mit maximaler Drehzahl ansteuern -> P549 = 28

Analog-Ausgänge:

P549 = 40: Analog-Ausgang1-> 1.0V (10%) P549 = 41: Analog-Ausgang1-> 5.0V (50%) P549 = 42: Analog-Ausgang1-> 10.0V (100%) P549 = 45: Analog-Ausgang2-> 1.0V (10%) P549 = 46: Analog-Ausgang2-> 5.0V (50%) P549 = 47: Analog-Ausgang2-> 10.0V (100%)

550 Ebenen-CODE Einstellung für die Freischaltung der Editierfunktionen für bestimmte Parameter Einstellwert 0 = Benutzer-Ebene Einstellwert 1 = Fachmann-Ebene Einstellwert 2 = Systembetreuer-Ebene Einstellwert 3 = Hersteller-Ebene

### **2.3 Beispiel für Zeiteinstellungen:**

#### **Für Heizkreise, Warmwasserbereitung, Zirkulation, Kesselanforderung:**

z.B. Normalbetrieb von 10:00 Uhr bis 16:00 Uhr, Absenkung/Abschaltung bzw. Funktion gesperrt von 16:00 –10:00 Uhr

Parameter-Einstellung: Beginn 1 = 10:00 Uhr, Ende 1 = 16:00 Uhr Beginn  $2 = 00:00$  Uhr, Ende  $2 = 00:00$  Uhr

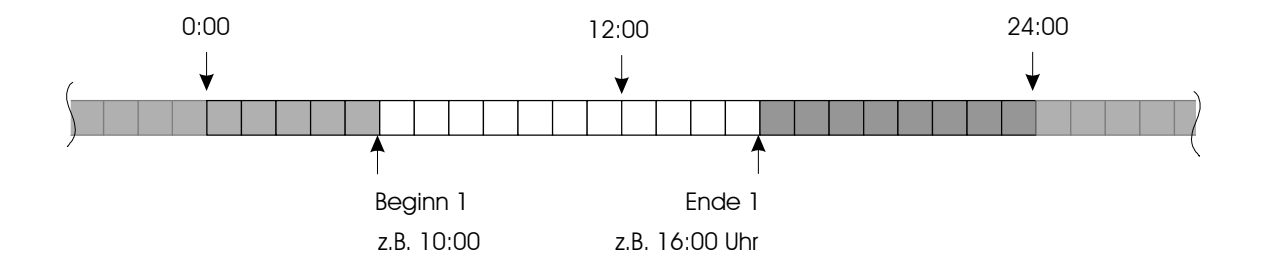

z.B. Normalbetrieb von 5:00 Uhr bis 14:00 Uhr, bzw. von 18:00 Uhr bis 23:00 Uhr Absenkung/Abschaltung bzw. Funktion gesperrt von 23:00 –5:00 Uhr bzw. von 14:00 –18:00 Uhr

Parameter-Einstellung: Beginn 1 = 5:00 Uhr, Ende 1 = 14:00 Uhr Beginn 2 = 18:00 Uhr, Ende 2 = 23:00 Uhr

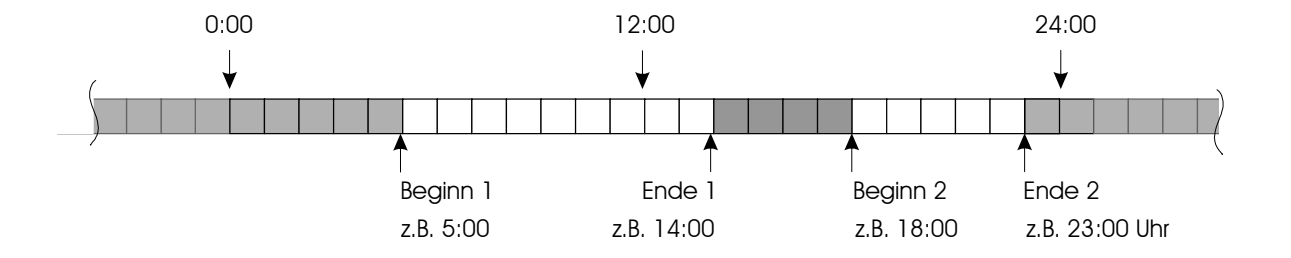

#### Legende:

Heizkreise: "NACHT" (Absenk-/Abschaltbetrieb)  $\Box$ Warmwasserbereitung, Zirkulation, Kesselanforderung etc: Funktion gesperrt

Heizkreise: "TAG"(Normalbetrieb)Warmwasserbereitung, Zirkulation, Kesselanforderung etc: Funktion möglich, bzw. aktiv

#### 2. Parameterbelegung / 2.3 Beispiel für Zeiteinstellungen: Seite: 42

#### z.B. Normalbetrieb von 0:00 Uhr bis 24:00 Uhr, keine Absenkung/Abschaltung bzw. keine Sperrung der Funktion

Parameter-Einstellung: Beginn 1 = 00:00 Uhr, Ende 1 = 23:50 Uhr Beginn 2 = 00:00 Uhr, Ende 2 = 00:00 Uhr

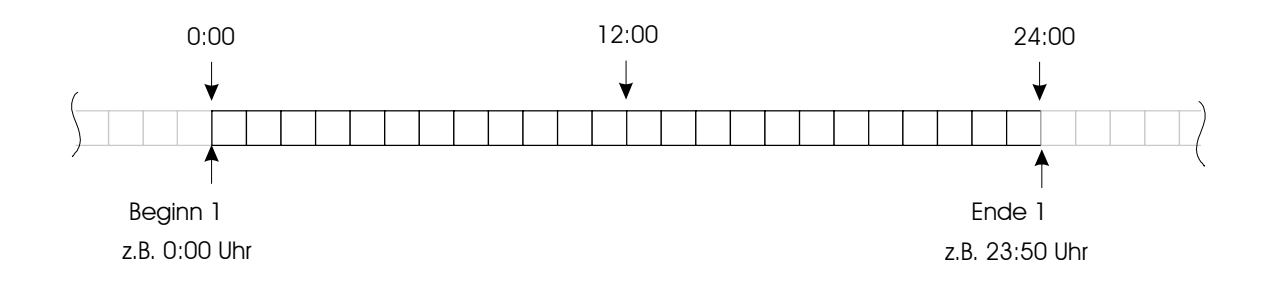

z.B. kein Normalbetrieb

Absenkung/Abschaltung bzw. Funktion gesperrt von 0:00 –24:00 Uhr

Parameter-Einstellung: Beginn 1 = 00:00 Uhr, Ende 1 = 00:00 Uhr Beginn 2 = 00:00 Uhr, Ende 2 = 00:00 Uhr

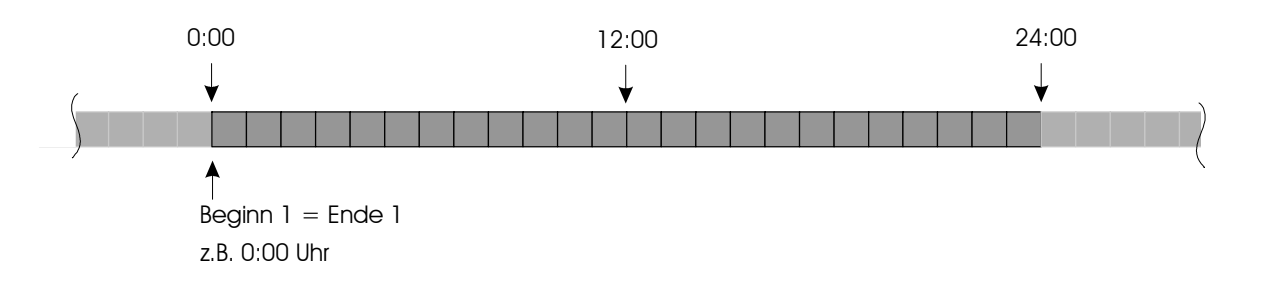

#### Legende:

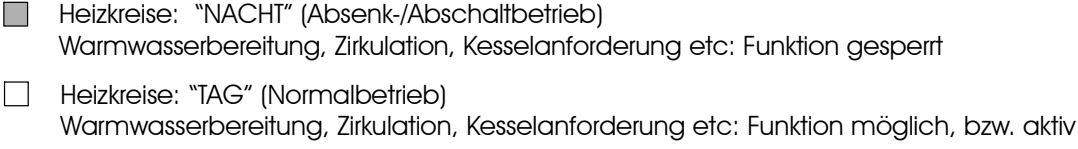

# **2.4 Beispiel für Heizkurve:**

Dargestellte Einstellwerte, z.B. für Heizkreis 1, z.B. Radiator-Heizung:

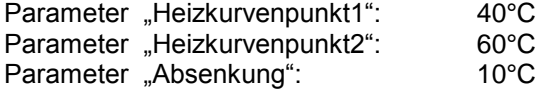

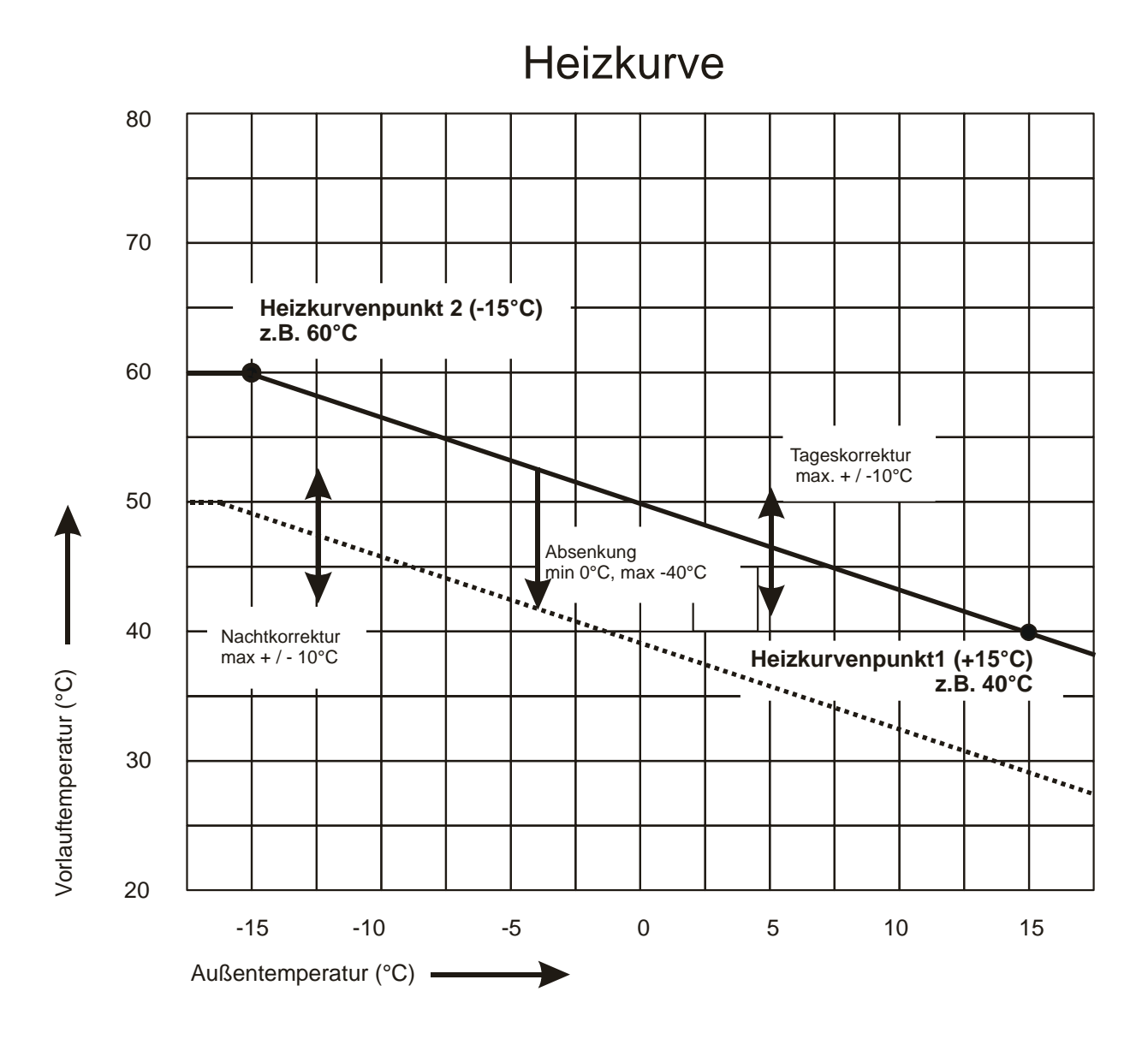

# **2.5 Statusmeldungen**

x = beliebige Zahl von 0 .. 9

#### **Parameter Nr. 35, Statusmeldung Passiver Energieertrag**

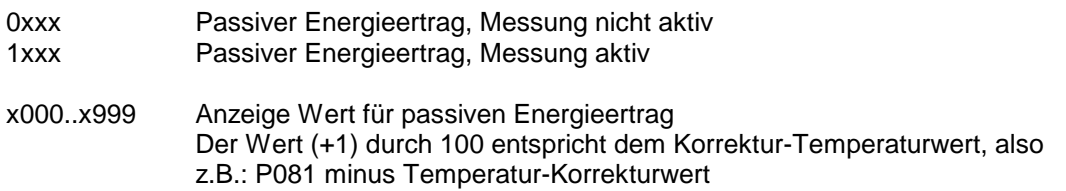

#### **Parameter Nr. 39, Option digitale Eingänge**

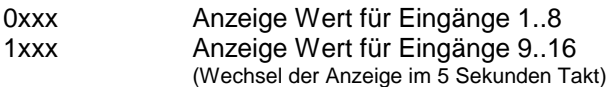

Meldungen mit Nummern kleiner 900 -> Normale Statusmeldungen Meldungen mit Nummern gleich oder größer 900 -> Fehlermeldungen

#### **Parameter Nr. 40, Statusmeldung Solar**

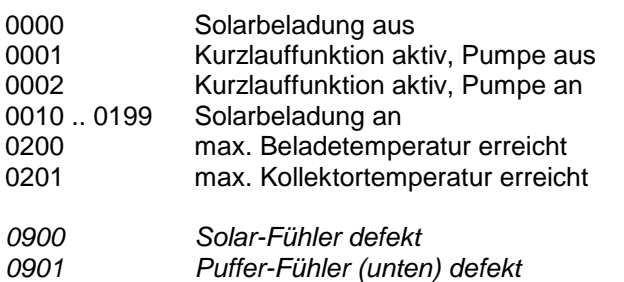

#### **Parameter Nr. 41, Statusmeldung Holzkessel**

- 0200 Pufferladung Holzkessel aus
- 0201 Pufferladung Holzkessel an, Normalbetrieb
- 02x2 max. Beladetemperatur Puffer erreicht
- 02x3 Temperaturdifferenz zwischen Holzkessel und Puffer zu klein
- 02x4 Temperatur Holzkessel kleiner Schwellwert
- *0900 Holzkessel / Solar-Fühler defekt*
- *0901 Puffer-Fühler (unten) defekt*

#### **Parameter Nr. 42, Statusmeldung Öl-/Gas-/Pelletkessel / Wärmepumpe**

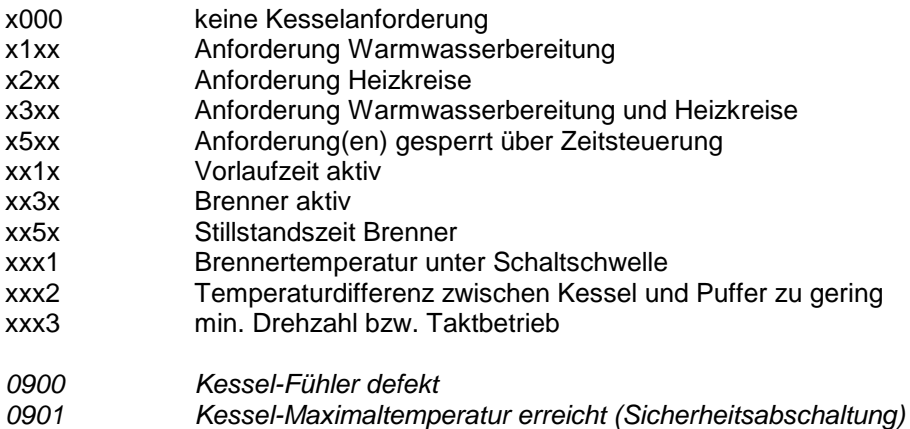

#### **Parameter Nr. 43, Statusmeldung Warmwasserbereitung1 (Frischwasserstation oder Boiler)**

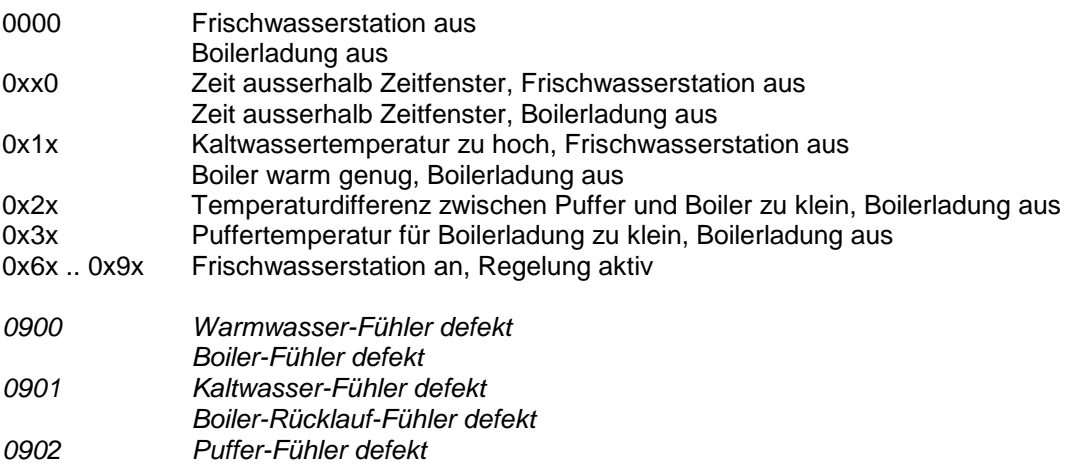

#### **Parameter Nr. 44, Statusmeldung Warmwasserbereitung2 (Frischwasserstation oder Boiler)**

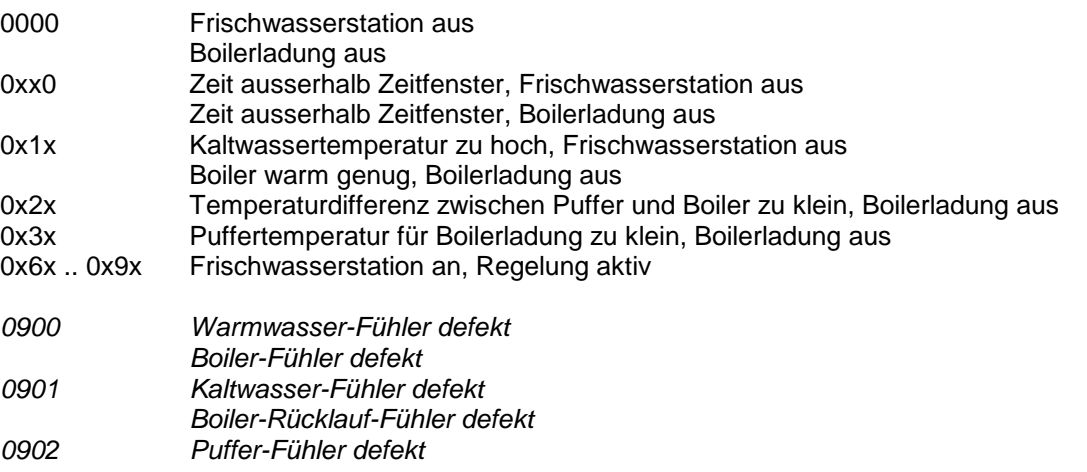

#### **Parameter Nr. 45, Statusmeldung Zirkulation**

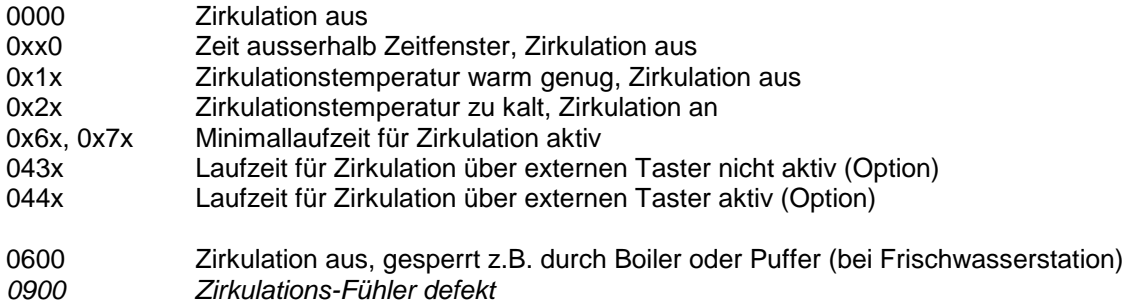

#### **Parameter Nr. 46 / 47 / 48, Statusmeldung Heizkreis 1 / 2 / 3**

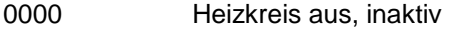

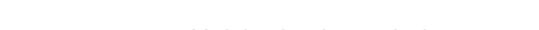

x10x Heizkreis abgeschaltet x11x Heizkreis abgeschaltet über Sommer/Winterschaltung

x12x Heizkreis abgeschaltet wegen zu niedriger Puffertemperatur

- x13x Heizkreis abgeschaltet wegen Warmwasservorrang
- x20x Heizkreis NACHT-Betrieb, normal
- x21x Heizkreis NACHT-Betrieb, Abschaltmodus
- x22x Heizkreis NACHT-Betrieb, Absenkmodus
- x26x Heizkreis NACHT-Betrieb, Abschaltmodus über Party-Schaltung
- x27x Heizkreis NACHT-Betrieb, Absenkmodus über Party-Schaltung
- x30x Heizkreis TAG-Betrieb, normal
- x35x Heizkreis TAG-Betrieb, Party-Schaltung

#### x41x Begrenzung Vorlauf auf Maximalwert

- x45x Überschussregelung
- x49x Frostschutzbetrieb

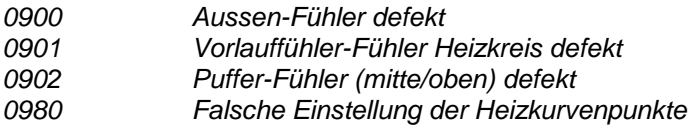

#### **Parameter Nr. 49, Statusmeldung Energieertragsmessung**

- 0010 OK, positiver Energiefluss
- 0100 OK, kein Energiefluss, Differenztemperatur = 0
- 0110 OK, kein Energiefluss, Durchfluss = 0
- 0200 negativer Energiefluss, Differenztemperatur negativ
- *0900 Vorlauf-Fühler defekt, Leitungsbruch*
- *0901 Vorlauf-Fühler defekt, Kurzschluss*
- *0902 Rücklauf-Fühler defekt, Leitungsbruch*
- *0903 Rücklauf-Fühler defekt, Kurzschluss*

 $x =$  beliebige Zahl von 0  $\ldots$  9

#### **Parameter Nr. 50, Statusmeldung Kommunikation Empfang**

0010 Daten in Ordnung, Daten im Puffer<br>0200 Puffer voll, nicht empfangsbereit Puffer voll, nicht empfangsbereit

 $x =$  beliebige Zahl von 0  $\ldots$  9

# **2. Parameterbelegung 2.6 Einstellhinweise / Fehleranalyse / Fehlerbehebung 2.6.1 Warmwasserbereitung 1 / 2:**

(Warmwasserbereitung2 optional)

Je nach Ausbaustufe sind maximal zwei voneinander unabhängige Warmwasserbereitungen möglich.

Die Regelmodule sind beliebig kombinierbar, d.h. die Art der Warmwasserbereitung kann über die Parametereinstellungen festgelegt werden, d.h. ob das Warmwasser über eine Frischwasserstation (Plattenwärmetauscher PWT) oder über einen externen Boiler erzeugt wird.

Es sind folgende Kombinationen möglich:

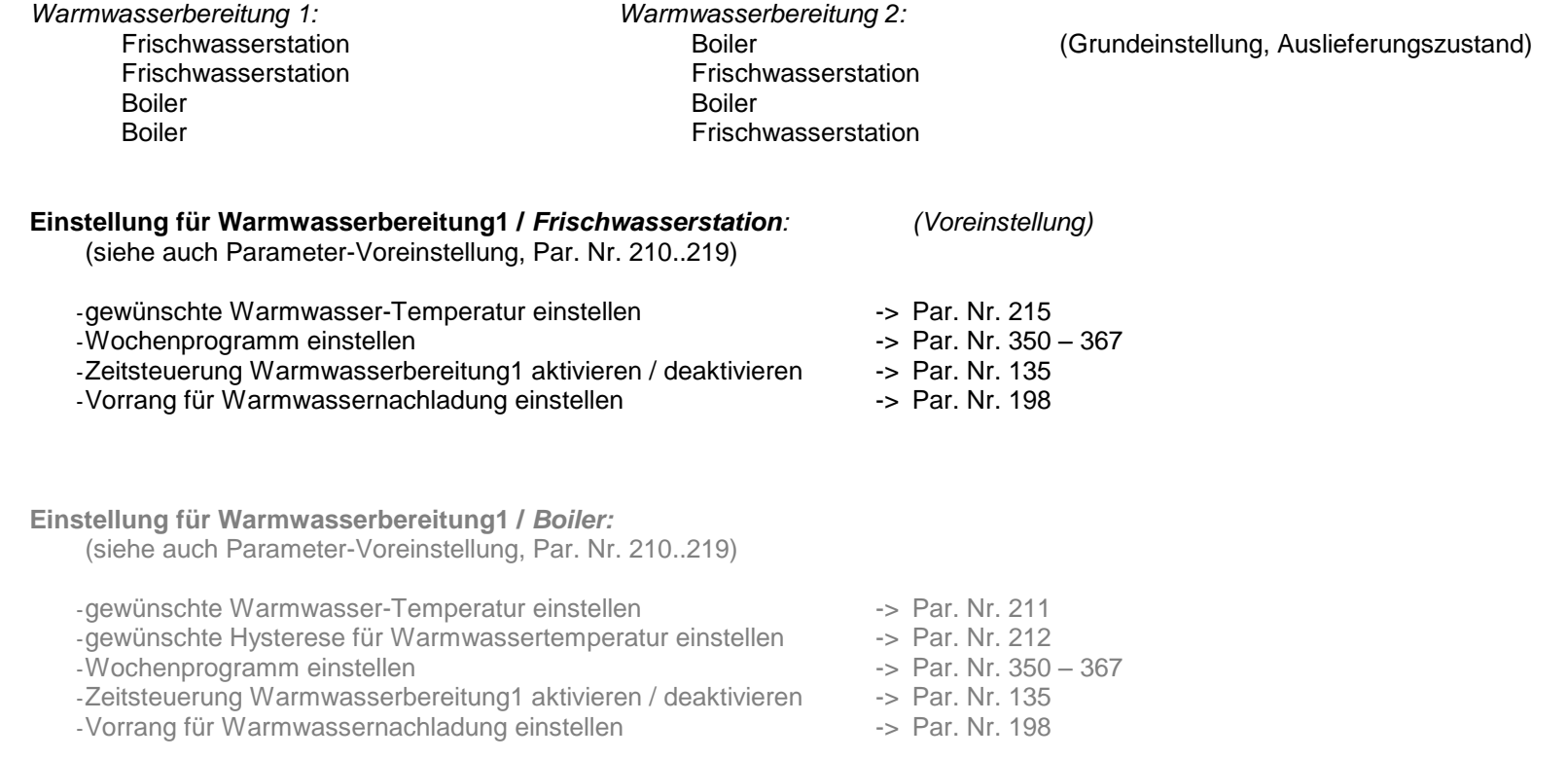

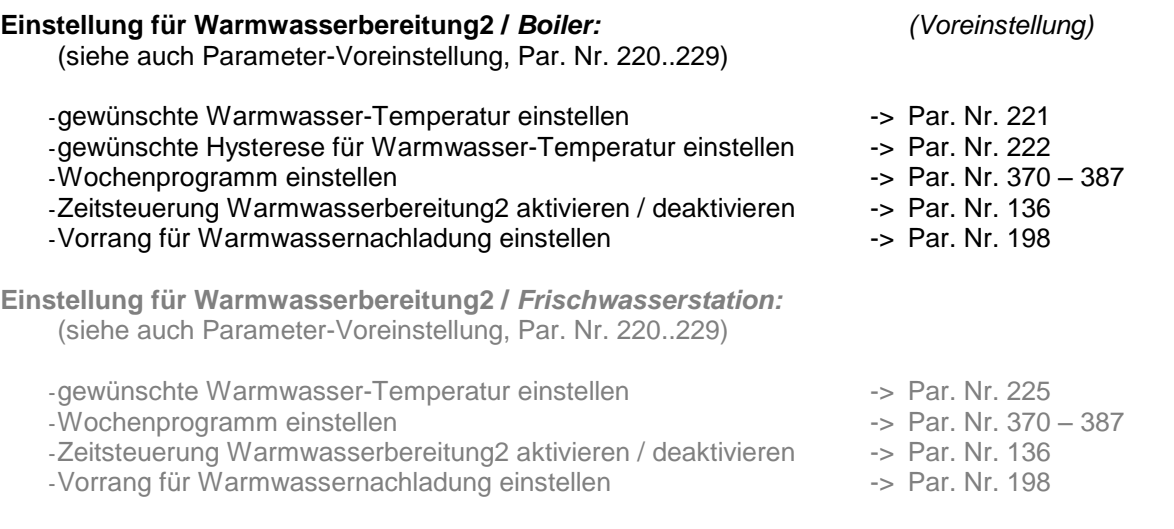

#### **Was tun, wenn die Warmwasserbereitung nicht funktioniert:**

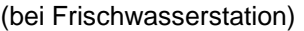

- -Gewünschte Soll-Warmwassertemperatur überprüfen -> Par. Nr. 215 bzw. 225 (z.B. auf 48°C) -Uhrzeit überprüfen, Zeit im Zeitfenster?, Zeitfenster aktiv? -Puffertemperaturen überprüfen, T6 zu niedrig -> T6 < Par. Nr. 210 bzw. P220 ? Ja -> Puffer nachheizen (lassen) -Handschalter für Pumpe P3 bzw. P10 auf Automatik ? -> Handschalter auf Automatik stellen<br>-Läuft beim Zapfvorgang Pumpe P3 bzw. P10 auf Automatik? -> Kontroll-LED überprüfen, Pumpeng
- (bei Boiler)

-Gewünschte Soll-Warmwassertemperatur überprüfen -> Par. Nr. 211 bzw. 221 (z.B. auf 48°C) -Uhrzeit überprüfen, Zeit im Zeitfenster?, Zeitfenster aktiv?<br>-Puffertemperaturen überprüfen, T6 zu niedrig

- 
- 
- -Handschalter für Pumpe P3 bzw. P10 auf Automatik ? -> Handschalter auf Automatik stellen<br>-Läuft bei Boilernachladung Pumpe P3 bzw. P10 auf Automatik? -> Kontroll-LED überprüfen, Pumpeng
- 
- 
- 
- 
- -> Fühleranbringung, Fühlerbefestigung, Verdrahtung korrekt ?
- 
- -> Kontroll-LED überprüfen, Pumpengeräusch überprüfen, Verdrahtung überprüfen
- 
- 
- -> T6 < Par. Nr. 210 bzw. P220 ? Ja -> Puffer nachheizen (lassen)
- -Gemessene Temperaturen auf reale Werte überprüfen -> Fühleranbringung, Fühlerbefestigung, Verdrahtung korrekt ?
	-
	- -> Kontroll-LED überprüfen, Pumpengeräusch überprüfen, Verdrahtung überprüfen

Weitere Hinweise finden Sie im Kapitel: Temperaturfühler, Leistungs-/Schaltausgänge überprüfen

### **2.6.2 Zirkulation:**

#### **Einstellung für Zirkulation** *:*

(siehe auch Parameter-Voreinstellung, Par. Nr. 104, 122-125, 137, 230, 231, 390..405)

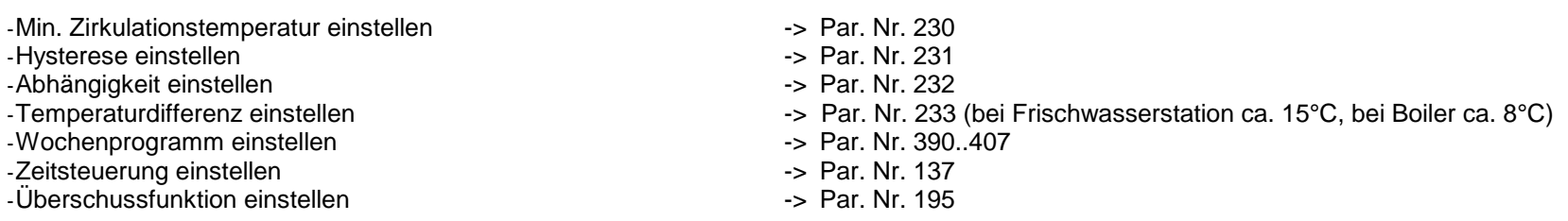

#### **Was tun, wenn der Zirkulation nicht funktioniert ?**

-Zirkulationstemperatur T2 überprüfen

-Abhängigkeit überprüfen, Boiler- oder Puffertemp. zu niedrig -> Par. Nr. 232, P233 -Uhrzeit überprüfen, Zeit im Zeitfenster? Zeitsteuerung aktiv? -> Par. Nr. 000, 137, 390..407

-Urlaubsprogramm (WW / Zirk.) aktiv ? - - - - - - - - Par. Nr. 104

-Handschalter für Pumpe P4 auf Automatik ?

- 
- 
- 
- -Gemessene Temperaturen auf reale Werte überprüfen -> Fühleranbringung, Fühlerbefestigung, Verdrahtung korrekt ?<br>- Handschalter für Pumpe P4 auf Automatik ? -> Handschalter auf Automatik stellen
	-
- -Läuft P4 auf Automatik? -> Antroll-LED überprüfen, Pumpengeräusch überprüfen, Verdrahtung überprüfen

# **2.6.3 Solarkreis:**

### **Einstellung für Solarkreis***:*

(siehe auch Parameter-Voreinstellung, Par. Nr. 250..253)

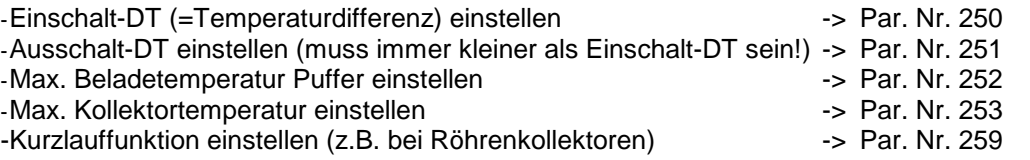

### **Was tun, wenn die Pufferladung Solar nicht funktioniert:**

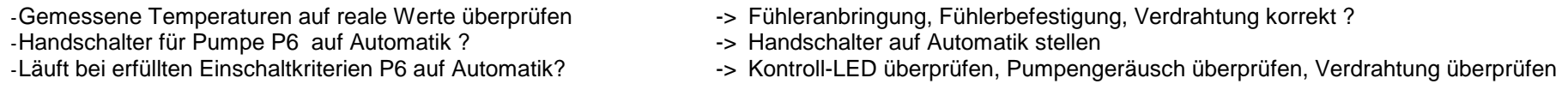

Weitere Hinweise finden Sie im Kapitel: Temperaturfühler, Leistungs-/Schaltausgänge überprüfen

#### **2.6.4 Heizkreise 1 / 2 / 3:**

(Heizkreis 2 und 3 optional)

Je nach Ausbaustufe sind maximal drei elektrisch gemischte, außentemperaturgeführte Heizkreise möglich. Die Beschreibung, bzw. die Parameterzahlen beziehen sich auf den Heizkreis 1 / 2 / 3

#### **Einstellung für Heizkreis1 / 2 / 3** *:*

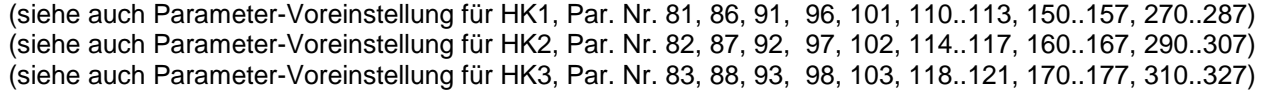

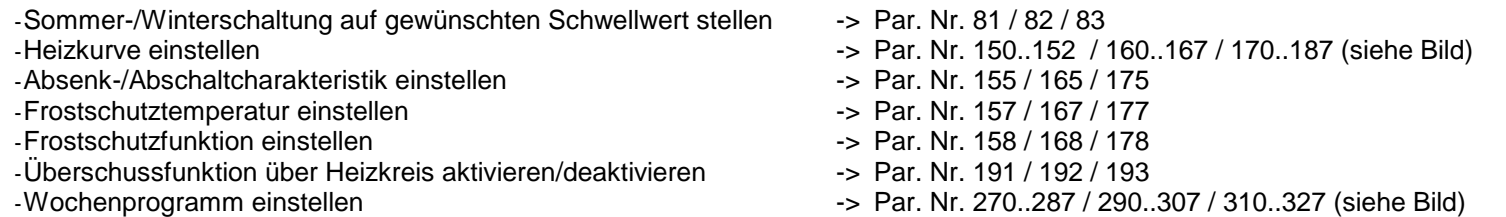

#### **Was tun, wenn der Heizkreis nicht funktioniert ?**

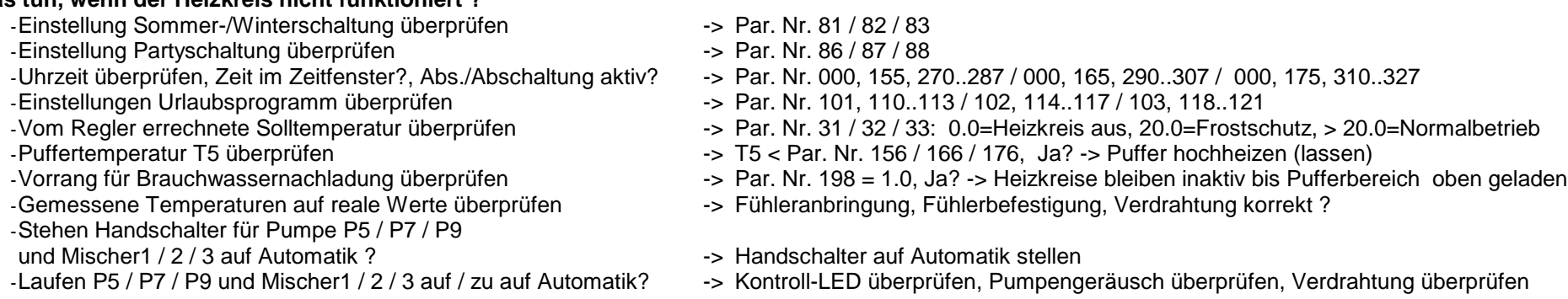

Weitere Hinweise finden Sie im Kapitel: Temperaturfühler, Leistungs-/Schaltausgänge überprüfen

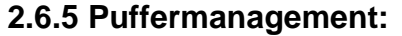

#### **Einstellung für Puffer***:*

(siehe auch Parameter-Voreinstellung, Par. Nr. 190..198)

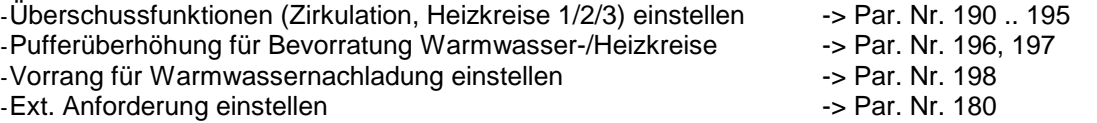

#### **Einstellung für Kesselanforderung (K1)***:*

(siehe auch Parameter-Voreinstellung, Par. Nr. 240..243)

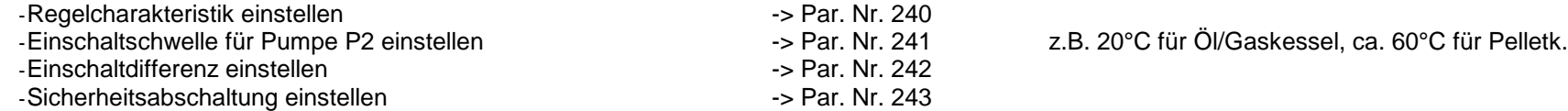

#### **Was tun, wenn die Anforderung des Kessels nicht funktioniert:**

- -Gemessene Temperaturen auf reale Werte überprüfen -> Fühleranbringung, Fühlerbefestigung, Verdrahtung korrekt ?<br>-Kessel überprüfen (STB-, Thermostat-Abschaltung) -> Kontroll-LED überprüfen, Verdrahtung überprüfen -> Kontroll-LED überprüfen, Verdrahtung überprüfen -Pumpe P2 überprüfen -> Kontroll-LED überprüfen, Pumpengeräusch überprüfen, Verdrahtung überprüfen<br>-Handschalter für Pumpe P2 bzw. K1 auf Automatik? -> Handschalter auf Automatik stellen -Handschalter für Pumpe P2 bzw. K1 auf Automatik? -> Handschalter auf Automatik stellen -<br>-Anforderung für Warmwassernachladung erfüllt? -> T5 > Wert von Parameter Nr. 18 -Anforderung für Warmwassernachladung erfüllt? -Anforderung für Heizkreisnachladung erfüllt? - -> T4 > Wert von Parameter Nr. 19 -Uhrzeit überprüfen, Zeit im Zeitfenster? Zeitsteuerung aktiv? - -> Par. Nr. 000, 138, 410..427
- -Einstellungen für Kesselkreispumpe überprüfen Tarten von 240, 241, 242, 243
- 
- -

Weitere Hinweise finden Sie im Kapitel: Temperaturfühler, Leistungs-/Schaltausgänge überprüfen

#### **Einstellung für Holzkessel / Kachelofen / Solar2, etc.***:*

(siehe auch Parameter-Voreinstellung, Par. Nr. 265..269)

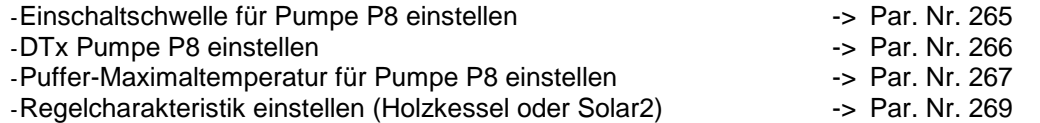

#### Schwellwert > Rücklaufanhebungstemperatur

#### **Was tun, wenn die Pufferladung Holzkessel/Kachelofen nicht funktioniert:**

-Gemessene Temperaturen auf reale Werte überprüfen -> Fühleranbringung, Fühlerbefestigung, Verdrahtung korrekt ?

-Einschaltkriterium erfüllt?

- 
- -> Kontroll-LED überprüfen, Pumpengeräusch überprüfen, Verdrahtung überprüfen
- -Handschalter für Pumpe P8 auf Automatik ? - -> Handschalter auf Automatik stellen

Weitere Hinweise finden Sie im Kapitel: Temperaturfühler, Leistungs-/Schaltausgänge überprüfen

### **2.6.6 Energieertragsmessung (EEM):**

#### **Einstellung für EEM***:*

(siehe auch Parameter-Voreinstellung, Par. Nr. 470, 471)

-Volumenanteil Frostschutz, Frostschutzart einstellen -> Par. Nr. 470, 471

#### **Was tun, wenn die Energieertragsmessung (EEM) nicht funktioniert:**

-Volumenmeßteil im Rücklauf der Solarleitung ("kalter" Leitung)? -> Einbau Volumenmeßteil korregieren

-Volumenmeßteil in Flussrichtung eingebaut (Pfeil -> Kollektor)? -> Einbau Volumenmeßteil korregieren<br>-Gemessene Temperaturen auf reale Werte überprüfen -> Fühleranbringung, Fühlerbefestigung

-Durchfluss bei aktiver Pumpe > 0 Liter/min -> Par. Nr. 23

 $-Differential$  -> Par. Nr. 22

-Aktualisierung der Werte abwarten -> alle 20 Sekunden!

- 
- 
- -> Fühleranbringung, Fühlerbefestigung, Verdrahtung korrekt ?
- 
- 
- 

# **2.6.7 Temperaturfühler überprüfen:**

-Gemessene Temperaturen auf reale Werte überprüfen -> durch Vergleichinstrumente

- -Fühleranbringung korrekt ? -> siehe Hydraulikschema
- 
- 
- -Display-Anzeige bei Kurzschluss -> 8888
- -Display-Anzeige bei Leitungsbruch -> 9999
- -Nach Ausklemmen Widerstandswerte vergleichen --- > siehe Tabelle bei Installationshinweise
- 
- 
- -> mechanische Befestigung überprüfen
- -Verdrahtung, Anschluss korrekt ? -> siehe Klemmenplan, Temperatureingänge
	-
	-
	-

## **2.6.8 230V-Schaltausgänge überprüfen (A2..A16) :**

Einige 230V-Schaltausgänge werden vom Systemregler für Drehzahlregelung verwendet.

Befindet sich ein Schaltausgang im drehzahlgeregelten Modus zeigt dies die Kontroll-LED durch ein pulsierendes Licht an ("Flackern"). Dieser Zustand wird vom Regelprogramm aus erstellt und bedeutet keine Fehlfunktion des 230V-Schaltausganges!

- 
- 
- -Schalterstellung richtig -> Automatik / EIN / AUS , Kontroll-LED überprüfen
- -Verdrahtung, Anschluss korrekt -> siehe Klemmenplan Leistungsausgänge<br>-Schaltspannung überprüfen (Multimeter) -> Schalter AUS -> ca. 0 V(AC), Schalter El
	- -> Schalter AUS -> ca. 0 V(AC), Schalter EIN -> ca. 220-230V(AC)
- -Evtl. Schaltmodul wechseln **-** siehe Austauschanleitung (gesondertes Blatt)

### **2.6.9 Potentialfreien Ausgang überprüfen (A1 bzw. K1) :**

- 
- 
- 
- 
- 
- -Schalterstellung richtig -> Automatik / EIN / AUS , Kontroll-LED überprüfen
- -Sicherung in Ordnung -> Klemmenfeld linke Seite (4A, mT)
- -Verdrahtung, Anschluss korrekt -> siehe Klemmenplan Leistungsausgänge<br>- Im ausgeklemmten Zustand die Kontakte überprüfen -> Schalter AUS -> kein Kontakt zwischen
- -Im ausgeklemmten Zustand die Kontakte überprüfen -> Schalter AUS -> kein Kontakt zwischen Schließer und gemeinsamen Anschluss (K1)<br>(z.B. mit Ohmmeter, Durchgangsprüfer, Multimeter) -- Schalter EIN -> Kontakt zwischen Schl Schalter EIN -> Kontakt zwischen Schließer und gemeinsamen Anschluss (K1)
	- -> Schalter AUS -> Kontakt zwischen Öffner und gemeinsamen Anschluss (K1) Schalter EIN -> kein Kontakt zwischen Öffner und gemeinsamen Anschluss (K1)

#### **2.6.10 Funkuhr überprüfen:**

- -Uhrzeit überprüfen -> Par. Nr. 000
- -Kontroll-LED (Funkuhrmodul bzw. Klemmenfeld links)<br>:- fein / sekundentakt ? (qilt nicht für Aussenfunkuhr) (qilt nicht für Aussenfunkuhr)
- 
- 
- Nein -> kein / fehlerhafter Empfang -> anderen Befestigungsort suchen
- -Kontroll- Punkt im linken 3stelligen Display (rechts unten) -> erscheint regelmäßig, bzw. mehrmals am Tag -> korrekter Funkuhrempfang

# **2.6.11 pBus-System überprüfen:**

-Verdrahtung, Anschluss korrekt?<br>
-> siehe Klemmenplan Peripherie -Leitungen A und B vertauscht?<br>
-> siehe Klemmenplan Peripherie

- -Leitungen A und B vertauscht?<br>- p-Bus-Gerät (z.B. Raumthermostat, Fernanzeige) in Ordnung ? -> evtl. ausklemmen, defektes Gerät von Busleitung trennen -p-Bus-Gerät (z.B. Raumthermostat, Fernanzeige) in Ordnung?
- -
	-

# **2.6.12 Direktverbindung Systemregler ÖKOtemp <-> PC überprüfen**

-1:1 – 9pol. Verbindungskabel vom Systemregler ÖKOtemp zum<br>Schnittstellenconverter verwendet?

- -Systemeinstellungen im Programm WATCHtemp korrekt?
- -Schnittstellenconverter auf Serielle Schnittstelle am PC gesteckt? -> siehe Klemmenplan, siehe Aufdruck Schnittstellenconverter (pBus-Converter)
	- -> siehe Klemmenplan, siehe Aufdruck Schnittstellenconverter (pBus-Converter)<br>-> siehe Hilfefunktion WATCHtemp
	-

# **3. Installationshinweise**

# **3.1 Klemmenplan**

# Klemmenplan Temperatureingänge

siehe auch Bemerkungen im Kapitel "Installationshinweise"

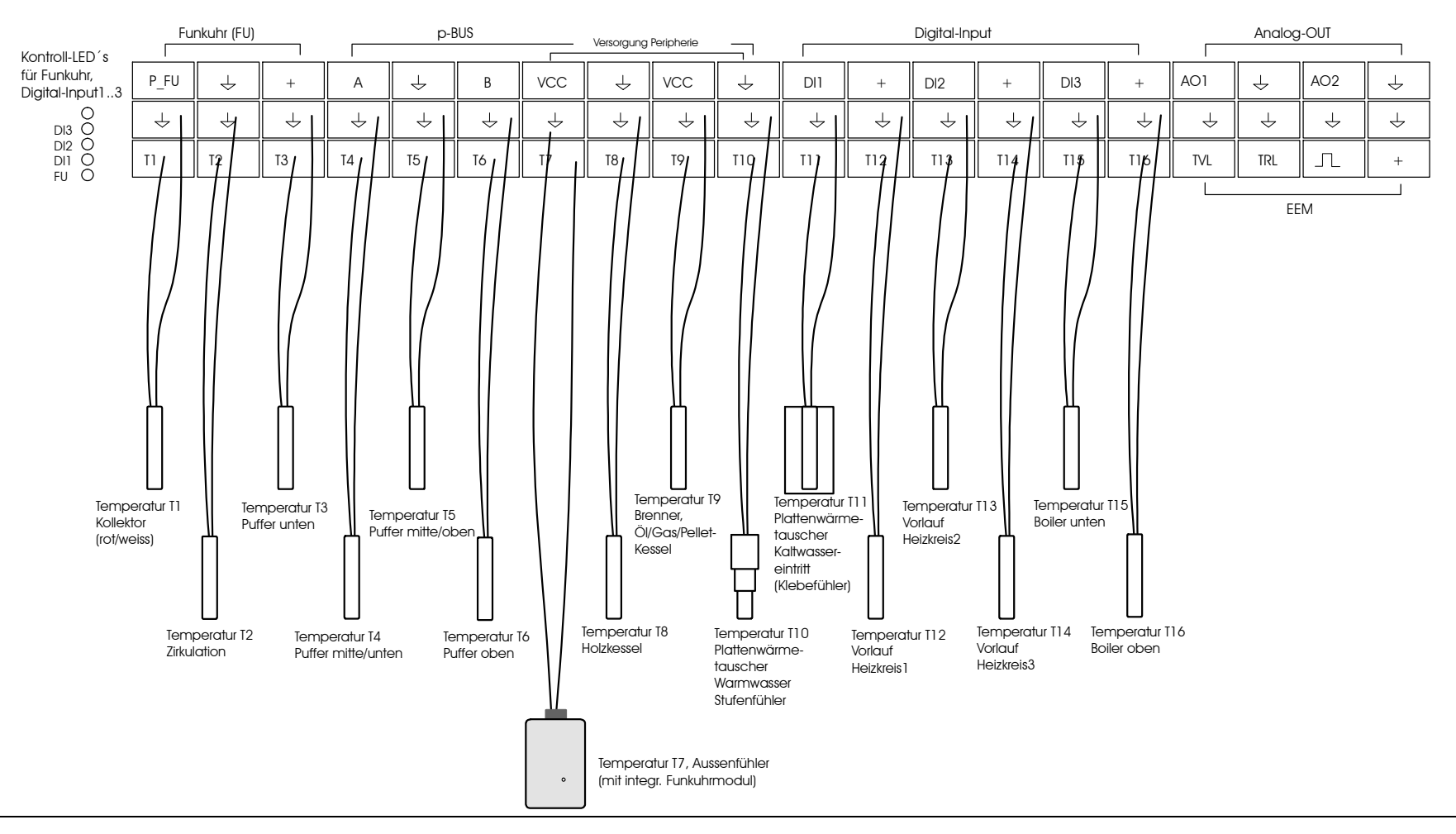

#### **3.1 Klemmenplan** Klemmenplan Energieertragsmessung, Digital-Input, Analog\_Output z.B. Brenner mit geeigneter Analogschnittstelle (0..10V) für Modulation siehe auch Bemerkungen im Kapitel "Installationshinweise" Kontroll-LED´s für Funkuhr, Digital-Input1..3 Funkuhr (FU) p-BUS Digital-Input Analog-OUT Versorgung Peripherie DI3 DI2 DI1 FU  $vcc \parallel \downarrow \parallel vcc$ /← P\_FU ||  $\downarrow$  || +<sub>1</sub> || A ||  $\downarrow$  || B || VCC ||  $\downarrow$  || VCC ||  $\downarrow$  || DI1 || +<sub>1</sub> || DI2 || + || DI3 || <sub>/</sub>|- || AO1\||  $\downarrow$  || AO2  $\overline{+}$  $\downarrow$  $\overline{a}$  $\rightarrow$  $\overline{+}$  $\overline{\mathcal{L}}$  $\downarrow$  $\downarrow$  $\rightarrow$  $\rightarrow$  $\rightarrow$  $\overline{\mathbf{r}}$  $\overline{a}$  $\rightarrow$  $\rightarrow$  $\overline{a}$  $\overline{\downarrow}$  $\downarrow$  $\overline{\mathcal{L}}$ T1 ||**\\**Q ||T3 ||\**\**q ||T5 ||T6 |||T7 ||T8 |||T9 ||T10 ||||T11 ||T1′2 |||T13 |||T14 |||T15 ||/T16 || TVL/ ||| TRL + T1-T16 EEM braun schwarz i م Funkuhrmodul z.B. externer z.B. externer **Temperatur Temperatur** (mit integr. Aussenfühler)Raumthermostat Vorlauf Raumthermostat **Rücklauf** Volumenzähler Energieertragsmessung (EEM)

# **3.1Klemmenplan**

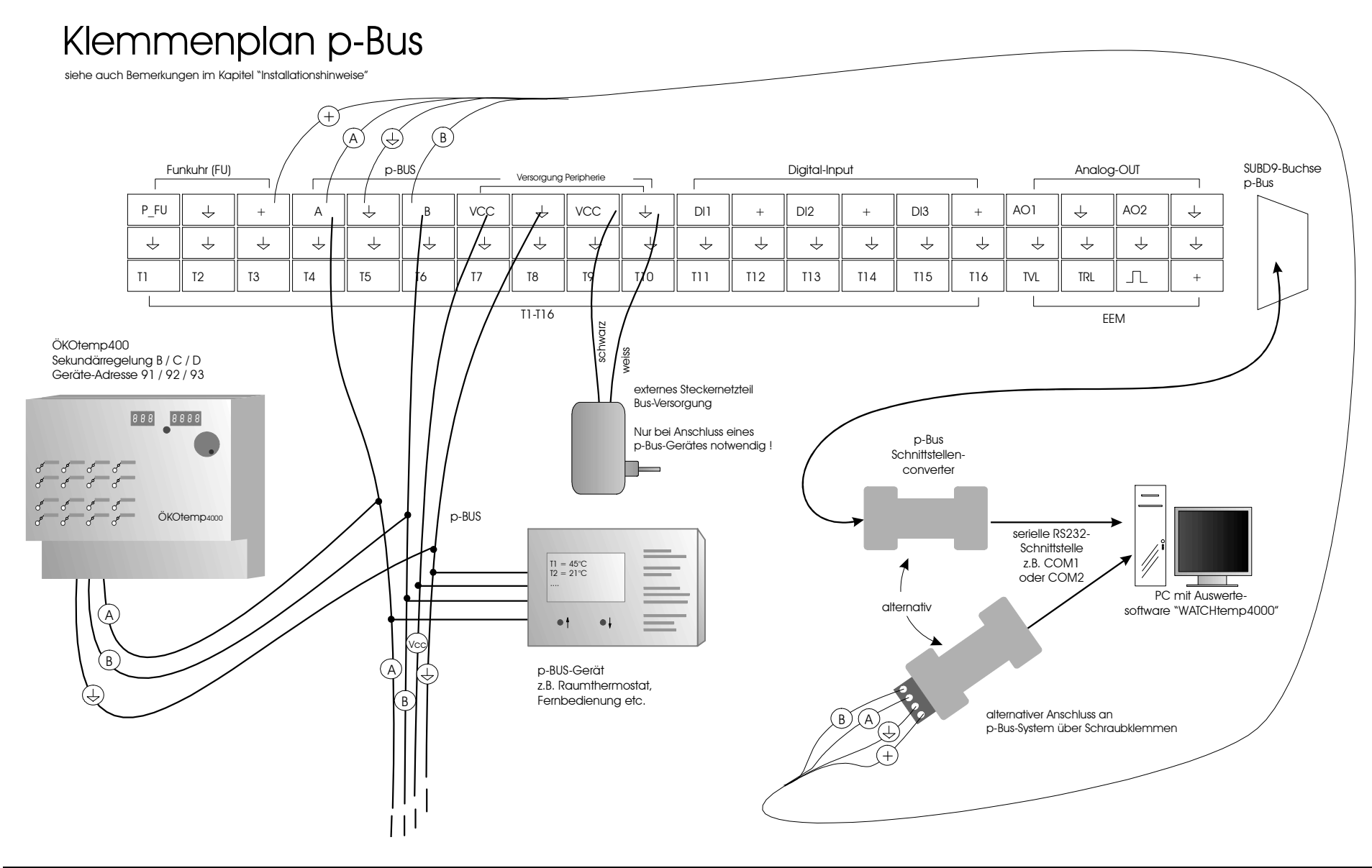

# **3.1Klemmenplan**

# Klemmenplan Leistungsausgänge

siehe auch Bemerkungen im Kapitel "Installationshinweise"

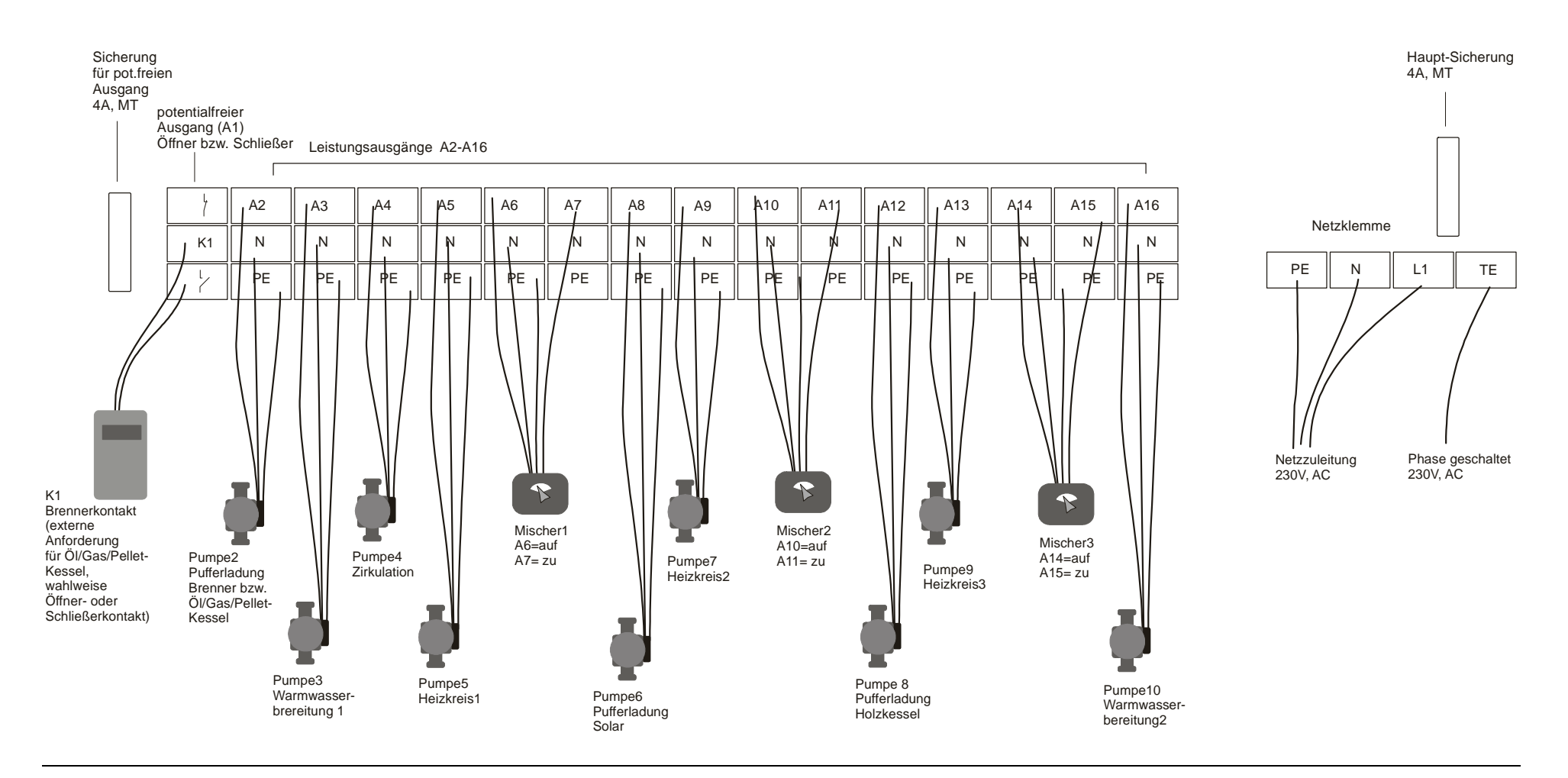

# **3.2 Anschlussbaugruppen, interner Aufbau**

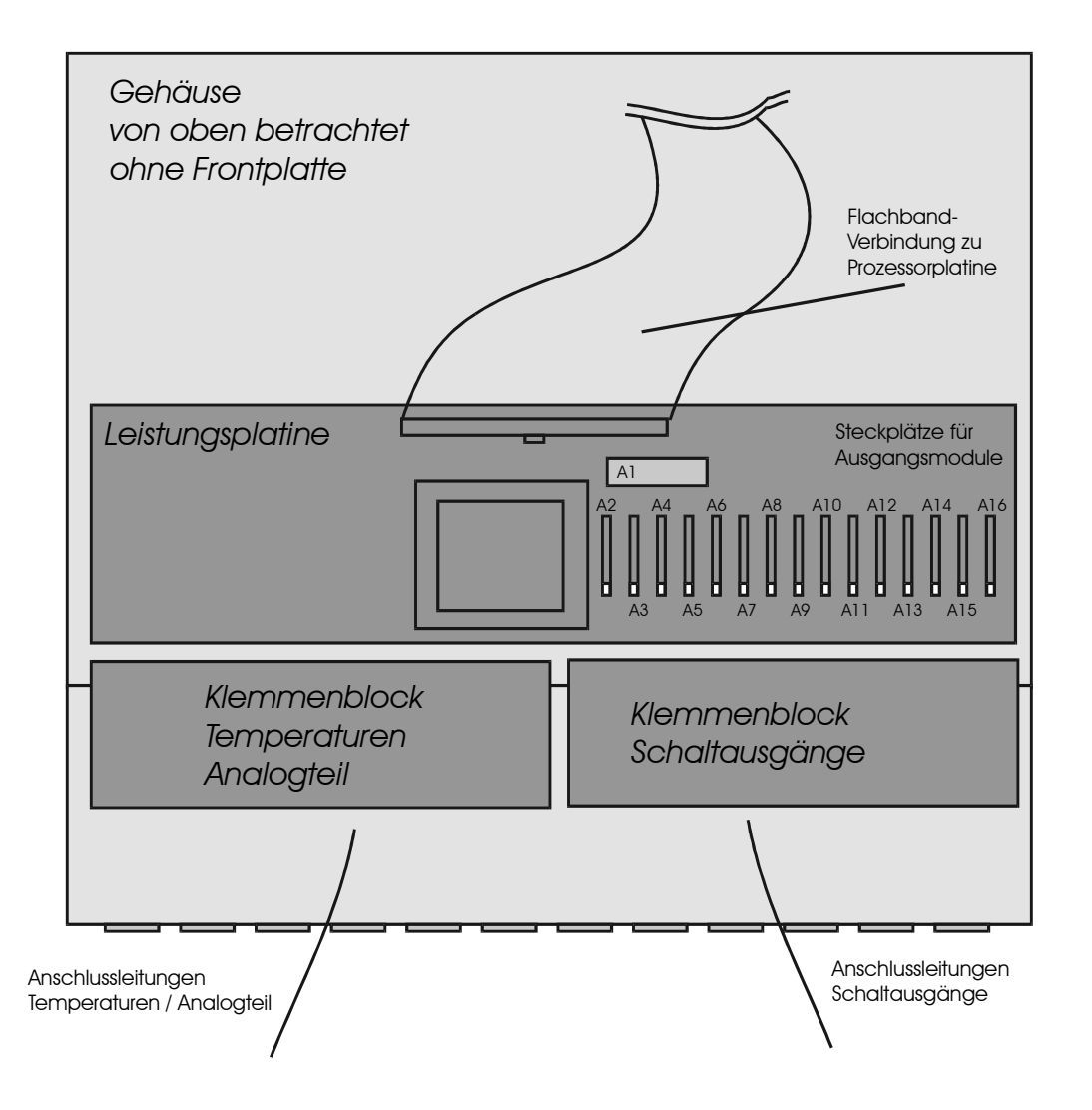

# **3.2 Anschlussbaugruppen, interner Aufbau**

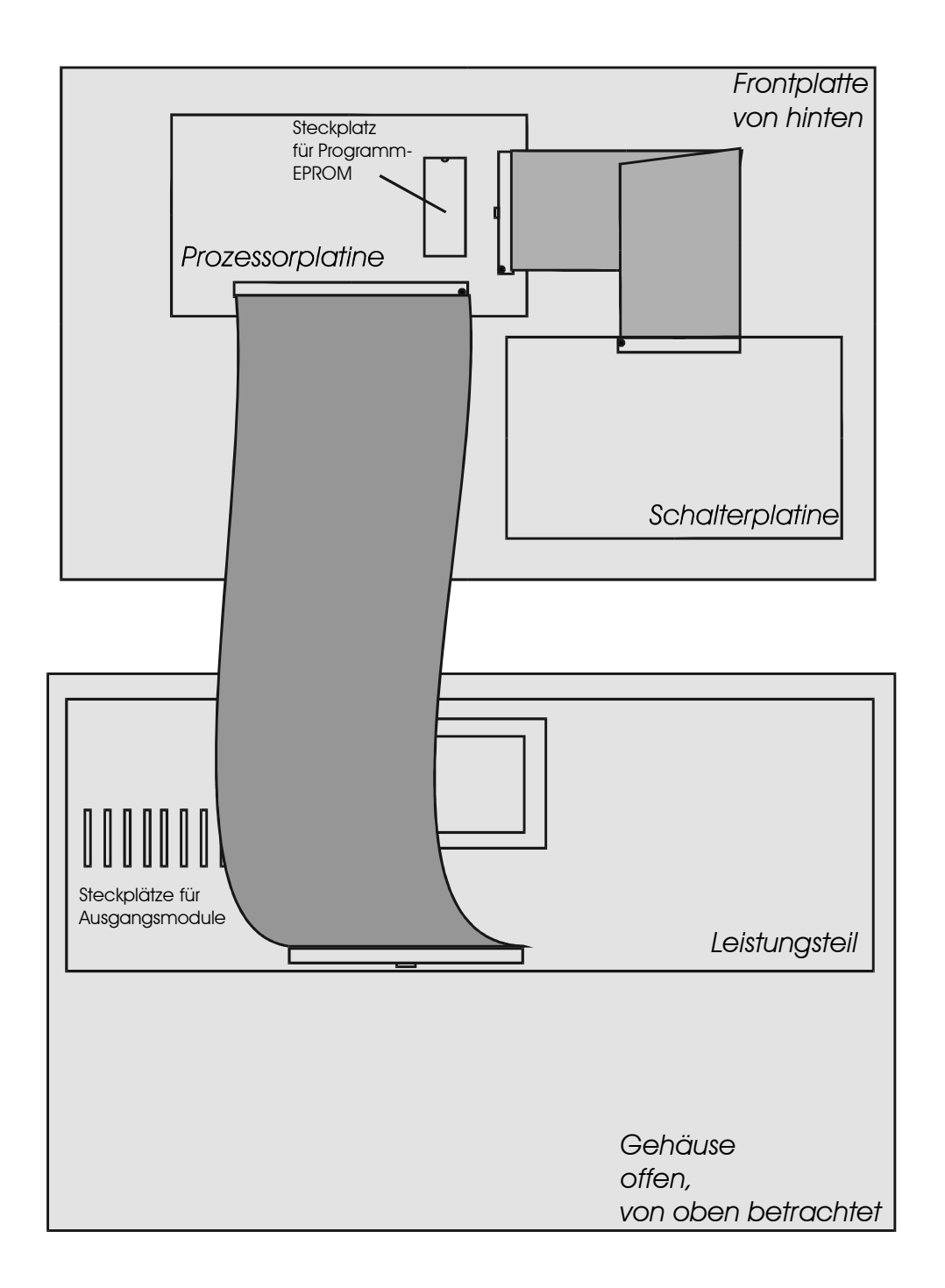

# 4. Technische Daten Seite: 62

# **3.3 Netzzuleitung**

- Elektrischer Anschluss nach Klemmenplan
- Empfohlener Adernquerschnitt min. 1,50 mm<sup>2</sup>

# **3.4 Temperaturfühler**

- Elektrischer Anschluss nach Klemmenplan
- Empfohlener Adernquerschnitt min. 0,25 mm<sup>2</sup>
- Der Fühleranschluß ist grundsätzlich verpolungssicher.
- Die Fühlerkabel können bis zu ca. 50m verlängert werden.
- Innerhalb eines Temperaturbereiches sind die Fühler grundsätzlich untereinander austauschbar.
- Die Fühler besitzen eine NTC-Charakteristik: je höher die Temperatur, desto kleiner der Widerstandswert des Fühlers
- **Zum Messen des Widerstandswertes ist der Fühler im Systemregler unbedingt auszuklemmen, da das Gerät sonst geschädigt wird.**
- Widerstandswerte: siehe Technische Daten

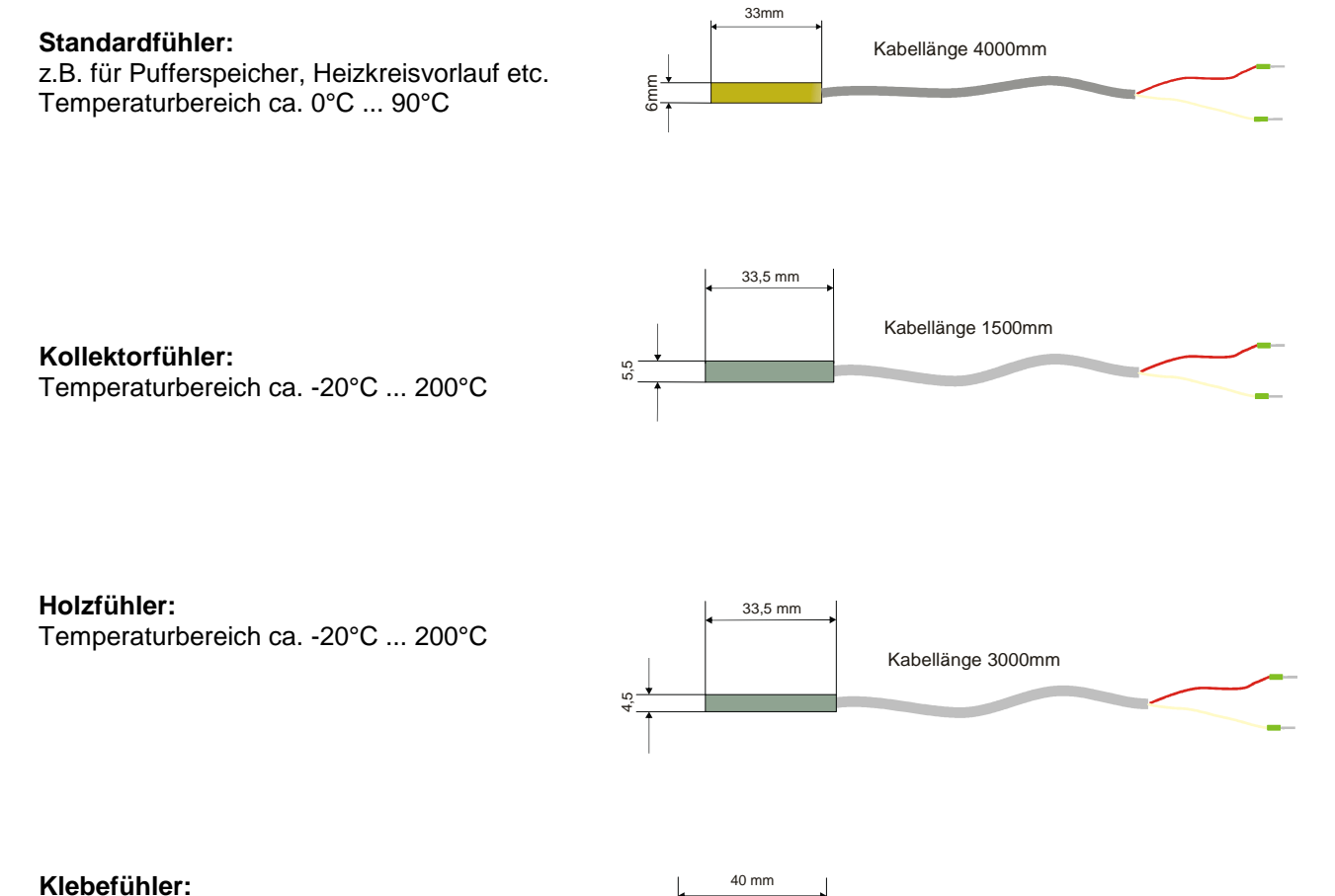

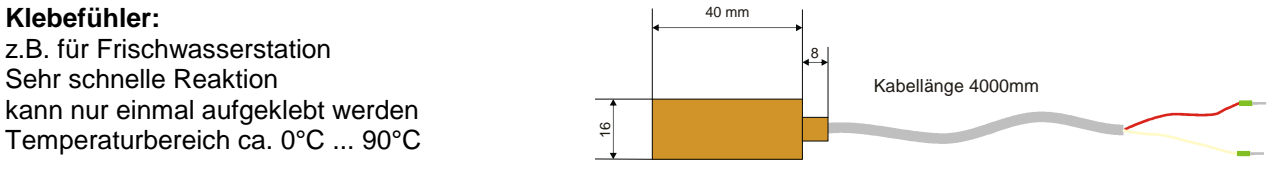

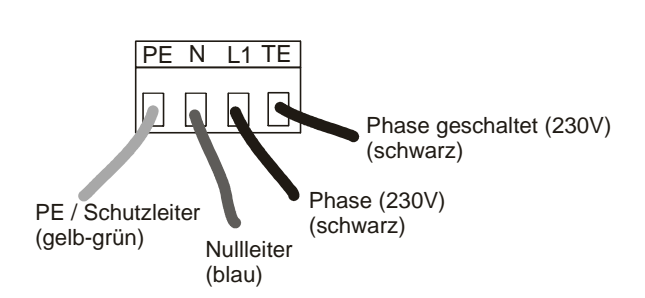

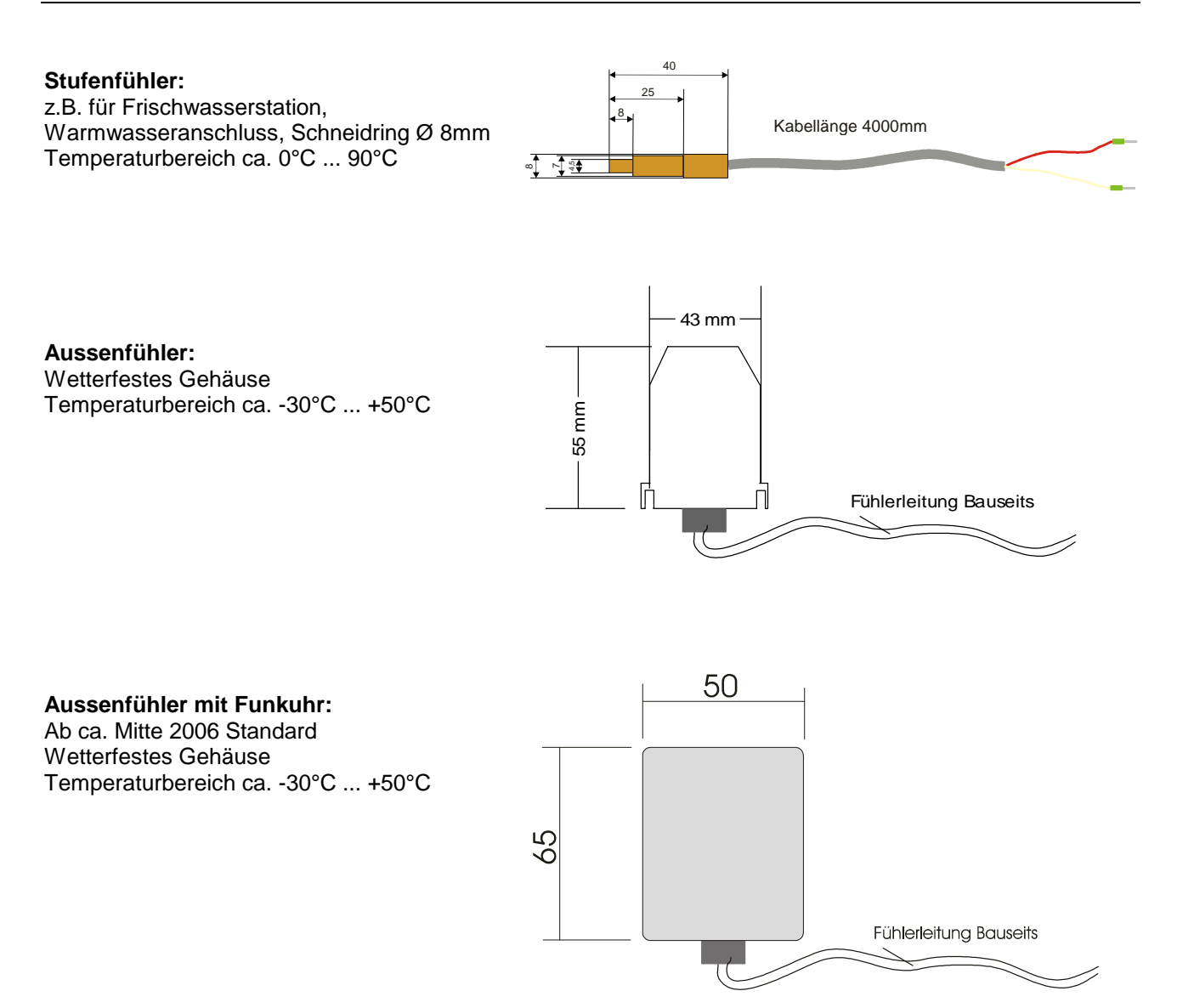

- Max. 3 Digitaleingänge (DI1, DI2, DI3) für verschiedene Regelungsaufgaben
- Geeignet für potentialfreien Relaiskontakt, sowie Kleinspannung (5V)
- Anschluss z.B. für externen Raumthermostat mit Relaiskontakt

#### Syst emregler ÖKOt emp

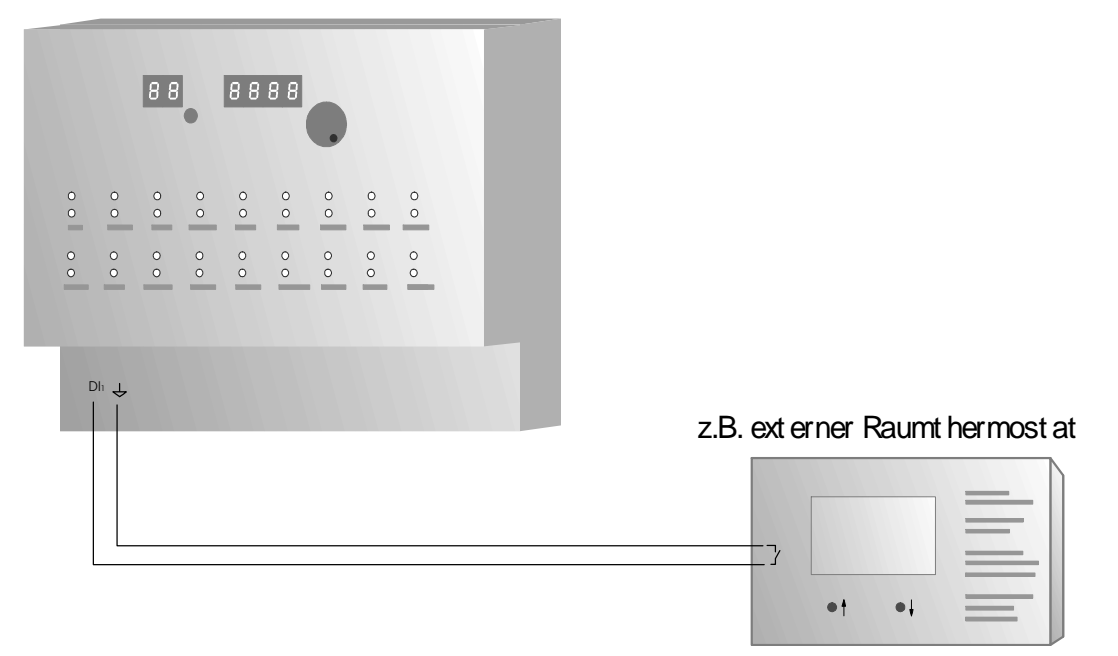

# **3.6 Analog-Ausgänge / Analog-Out (optional)**

- Max. 2 Analog-Ausgänge für verschiedene Regelungsaufgaben
- z.B. für die Modulation, bzw. Leistungsregelung von geeigneten Kesseln
- Standardschnittstelle 0..10V, max. 5mA pro Ausgang

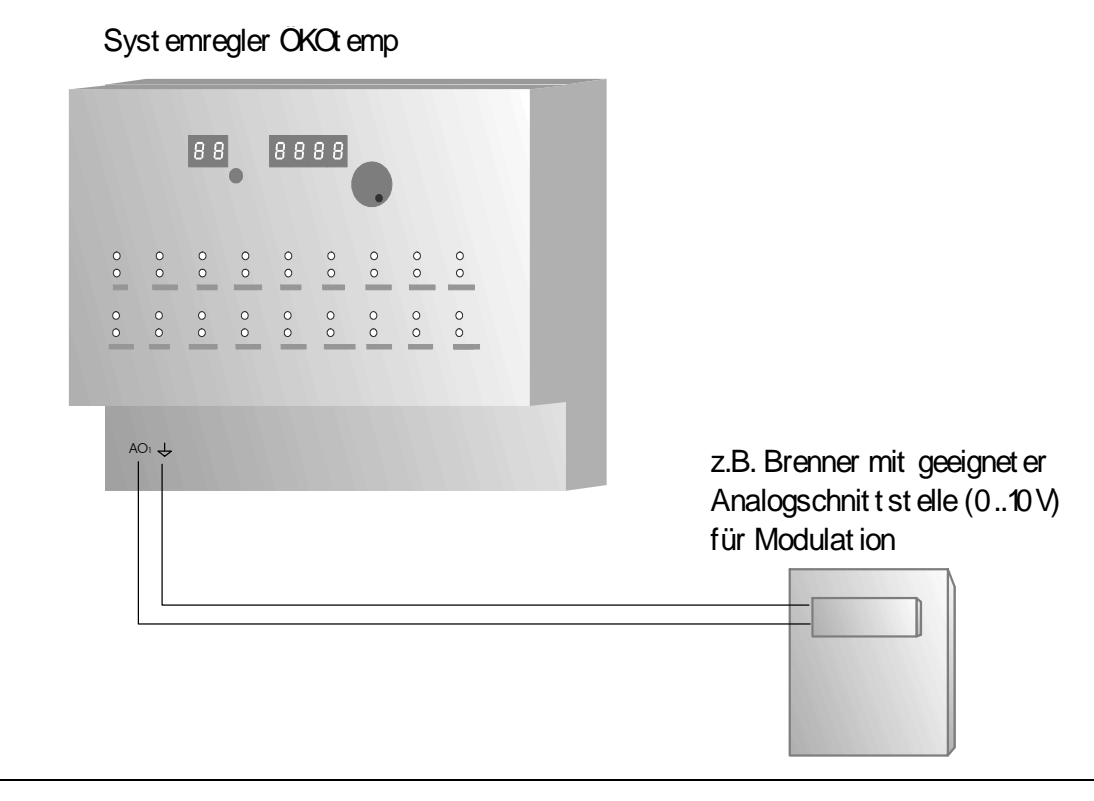

#### 3.7 Schaltausgänge

- Elektronische Schaltausgänge 230V, max. 1,4 A
	- Es können grundsätzlich alle handelsüblichen Pumpen und Ventile angeschlossen werden
	- Bei drehzahlgeregelten Ausgängen dürfen keine elektronisch geregelten Pumpen (z.B. UPE..) Verwendet werden.
	- Elektrischer Anschluss nach Klemmenplan
	- Empfohlener Adernquerschnitt min. 0,75 mm<sup>2</sup>
- Potentialfreier Relaiskontakt (z.B. für Kesselanforderung), max. 230V, max. 3A
	- Zum Anschluss einer externen Wärmequelle,
	- wie Öl-/Gas-/Pelletkessel, BHKW, etc.
	- Es stehen zwei Relaiskontakte zur Verfügung: Öffner-Kontakt, Schliesser-Kontakt. Wird die Wärmequelle vom Systemregler angefordert wird das Relais betätigt und die Kontakte wechseln ihre Stellung.

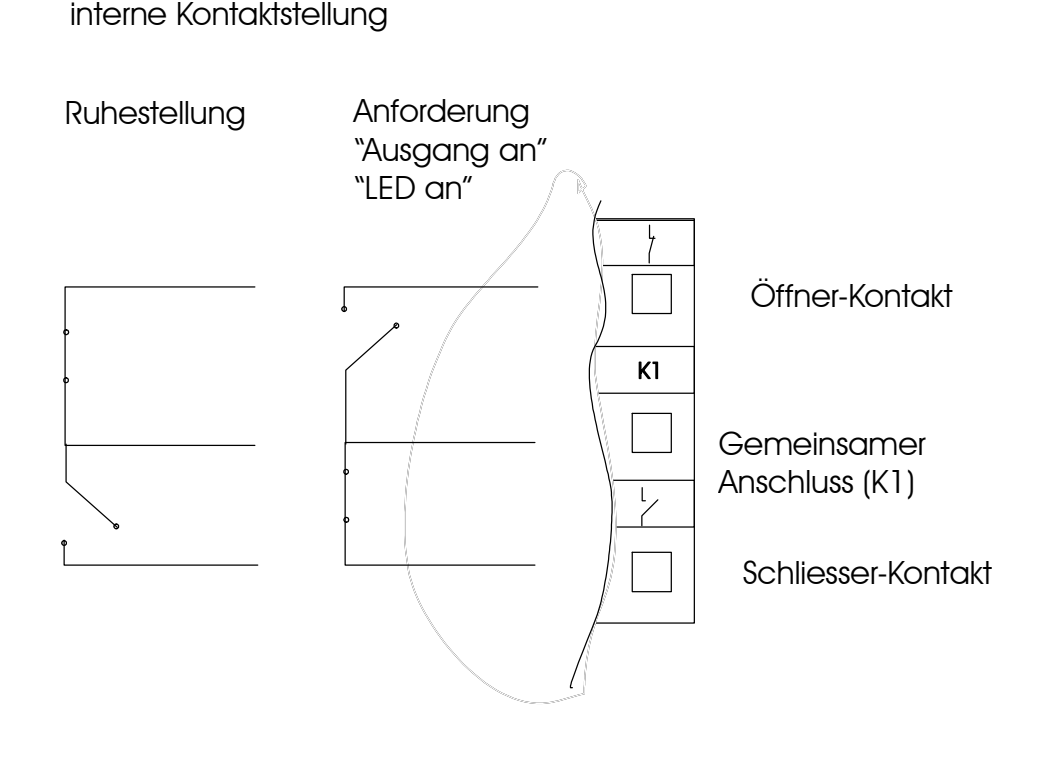

- Temperaturfühler:
	- Elektrischer Anschluss nach Klemmenplan
	- Empfohlener Adernquerschnitt min. 0,25 mm<sup>2</sup>
	- Siehe auch Absatz "Temperaturfühler"
	- Montage als Tauchfühler oder Rohranlegefühler
	- Montage unter gleichen Umgebungsbedingungen, wie gleiche Isolierwerte, Eintauchtiefe bei **Tauchhülsen**
- Volumenzähler:
	- Elektrischer Anschluss nach Klemmenplan
	- Empfohlener Adernquerschnitt min. 0,25 mm<sup>2</sup>
	- Einbaumaße:1"Außengewinde,Länge:130mm,
	- Montage im **Rücklauf** (des Solarkreises) = "kalte" Seite
	- **Durchflussrichtung** beachten (Pfeil in Flussrichtung, in Richtung Kollektor, Sieb filtert hineinfließendes Medium)
	- Montage möglichst waagrecht (größere Genauigkeit)

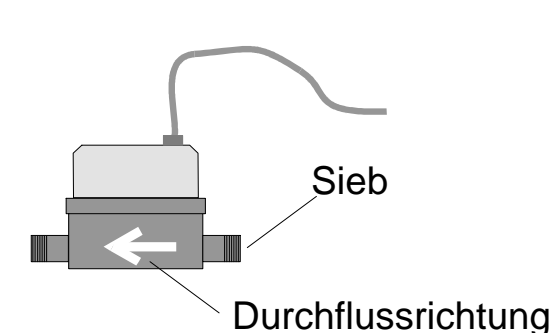

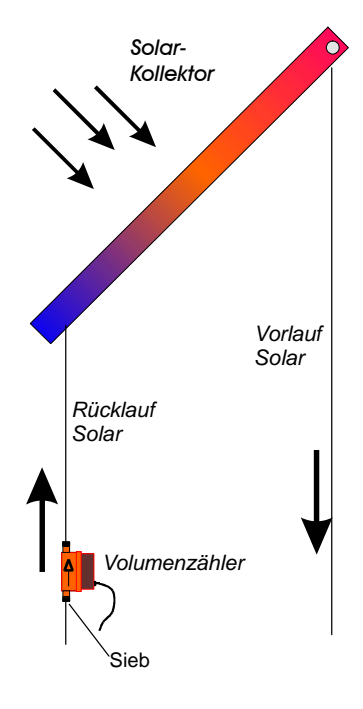

# **3.9 Funkuhr**

- Elektrischer Anschluss nach Klemmenplan
- Empfohlener Adernquerschnitt min. 0,25 mm<sup>2</sup>
- Kontroll-LED muss für korrekten Funkempfang regelmäßig im Sekundentakt blinken (gilt nicht für Aussenfunkuhr)

# **3.10 pBus-System / PC-Anschluss (optional)**

- elektrischer Anschluss nach Klemmenplan
- Empfohlener Adernquerschnitt: min 0,25mm<sup>2</sup>
- Versorgung der Bus-Geräte (Raumthermostat, Raumsteller, etc.) mit externem Netzteil auf Busklemmen VCC und  $\div$ . Das externe Netzteil ist nur bei pBus-Geräten notwendig, jedoch nicht für die alleinige Verbindung über den pBus-Converter zum PC.
- **Für die Verbindung mit dem PC/Laptop ist ein pBus-Schnittstellenconverter zwingend erforderlich, da sonst die Schnittstelle am PC, sowie am Systemregler geschädigt werden kann.**

#### Syst emregler OKOt emp

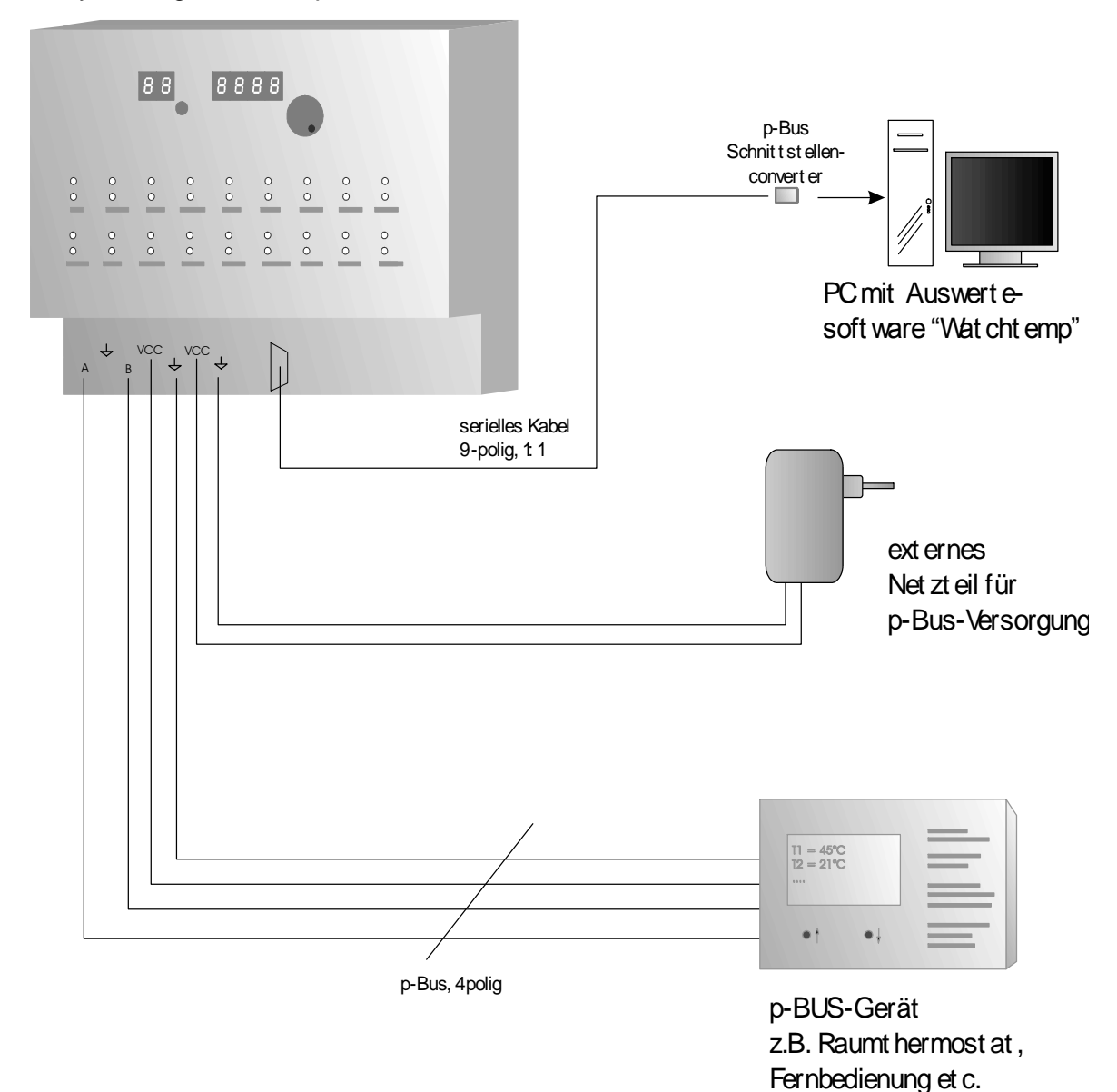

# **4. Technische Daten 4.1 Temperaturfühler/-eingänge**

Maximal 16 Standard-Temperatureingänge

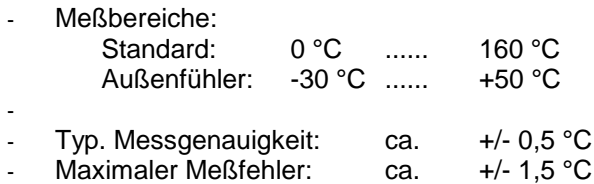

Widerstandswerte:

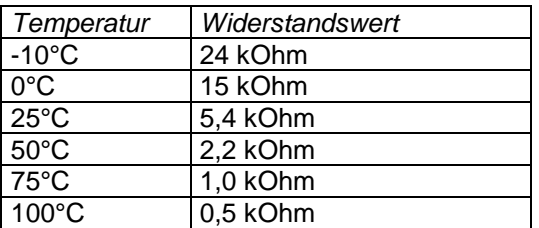

# **4.2 Digital-Eingänge / Digital Input**

- 3 Digitale Eingänge für verschiedene Regelungsaufgaben
- Eingangsspannung

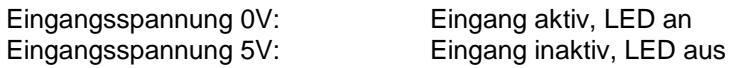

- Anschluss von potentialfreien Schaltkontakten (z.B. Relais)

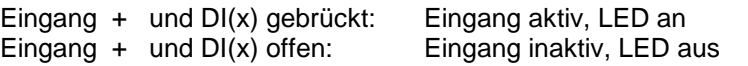

# **4.3 Analog-Ausgänge / Analog-Out**

- 2 Analoge Ausgänge für verschiedene Regelungsaufgaben
- Ausgangsspannungsbereich: 0..10V
- Max. Ausgangsstrom 5mA pro Kanal

# **4.4 Schaltausgänge**

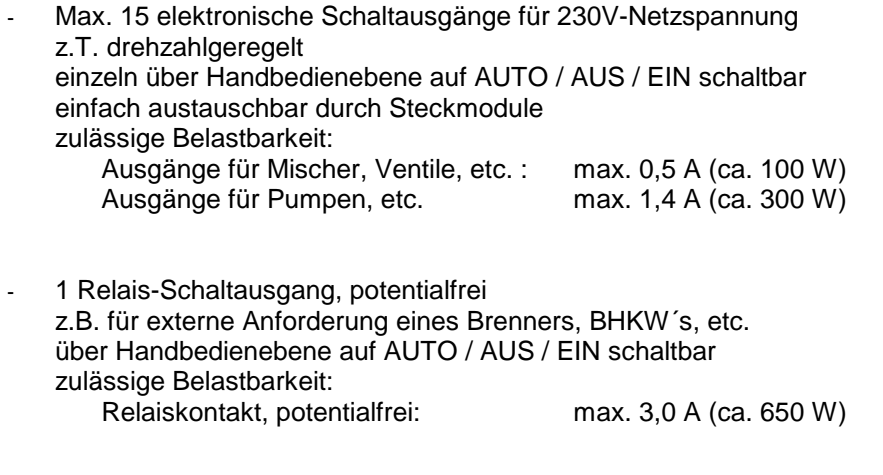

Zulässige Gesamtleistung Systemregler: max. 1500VA, cos=0,7

# **4.5 Energieertragsmessung**

- Temperaturfühler: Siehe auch Beschreibung zu Temperaturfühler
- Volumenmessgerät: Frostschutzbeständig, Temperaturbereich: kurzzeitig bis max. 120°C Genauigkeitsklasse B (Saphirlager) Nenndurchfluss Qn =  $2,5 \text{ m}^3/\text{h}$ Druckabfall (bei Qn) ca. 0,2 bar Einbaumaße:1"Außengewinde,Länge: 130mm,
- Messwerte:

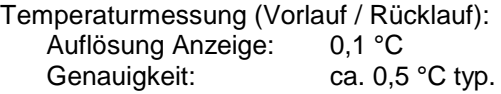

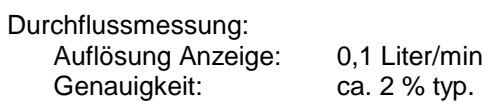

Ertragsmessung:

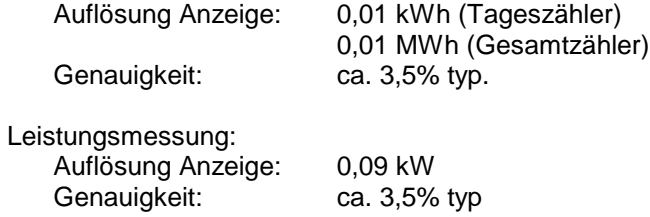

# **4.6 allgemeine Daten**

- **Funkuhr:** DC77F- Funkuhrmodul Uhrzeit-Abfrage mehrmals pro Stunde Synchronisation mit internen Quarzuhr Bei korrektem Empfang und Synchronisation leuchtet im linken, 3stelligen Display rechts unten ein Signalpunkt auf. Montage mit minimal 50cm Abstand zu Systemregler Montage mit möglichst großem Abstand zu potentiellen Störquellen, wie el. Maschinen, Funkeinrichtungen, etc. - **Serielles pBus-System** für Anschluss verschiedener Bus-Geräte wie Raumthermostat, Fernbedienung max. Leitungslänge: ca. 500m, verdrilltes Adernpaar für pBUS-Signale "A" und "B" vorteilhaft max. Anzahl der Bus-Geräte: 10 Spannungsversorgung des p-BUS-Systems durch externes Netzgerät, interne Verbindung über Klemmenblock in der Regelung ÖKOtemp PC-Anschluss am pBus **nur** über Schnittstellen-Converter und 9poliges, serielles 1:1 Kabel - **Elektrischer Anschluss nach Klemmenplan** Empfohlene Adernquerschnitte

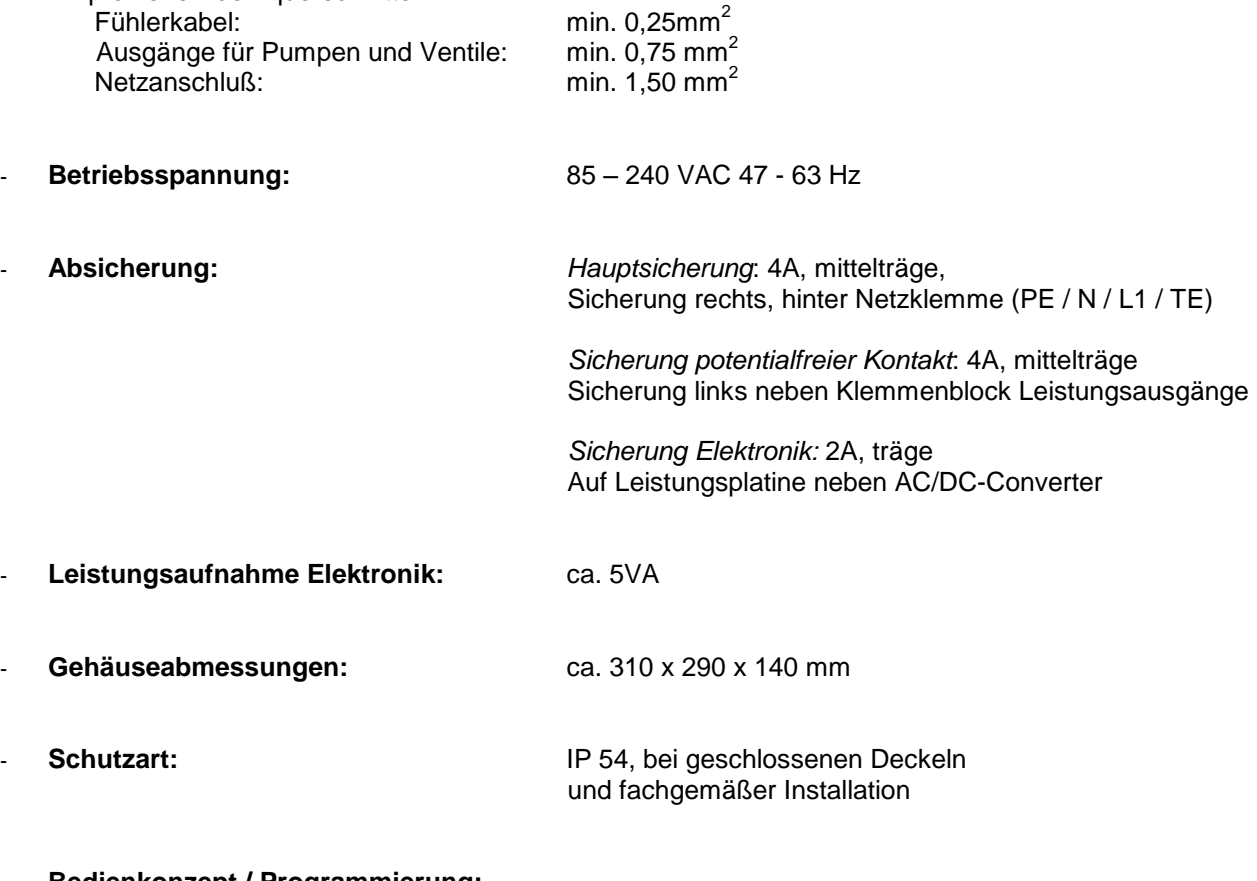

#### - **Bedienkonzept / Programmierung:**

- Eine Bedienebene für Anzeige und Programmierung
- Individuelles Regelungsprogramm, je nach Regler-Typ
- Einfacher Austausch des Regelungsprogrammes durch Stecksockel für EPROM
- Voreingestellte Grundwerte für schnelle Inbetriebnahme
- Programmierung der Benutzer-Werte über Parameternummer
- Handschalter für alle Ausgänge (Ein / Aus / Auto)
- Optische Zustands-Anzeige für alle Ausgänge

# **Anhang A1**

#### **Option: Digitale Eingänge**

Zu den bereits vorhandenen 3 digitalen Eingängen (über die Klemmleisten), können mit Hilfe einer zusätzlichen, externen Elektronik 16 digitale Eingänge eingelesen werden. Diese Eingänge haben hier folgende Funktion:

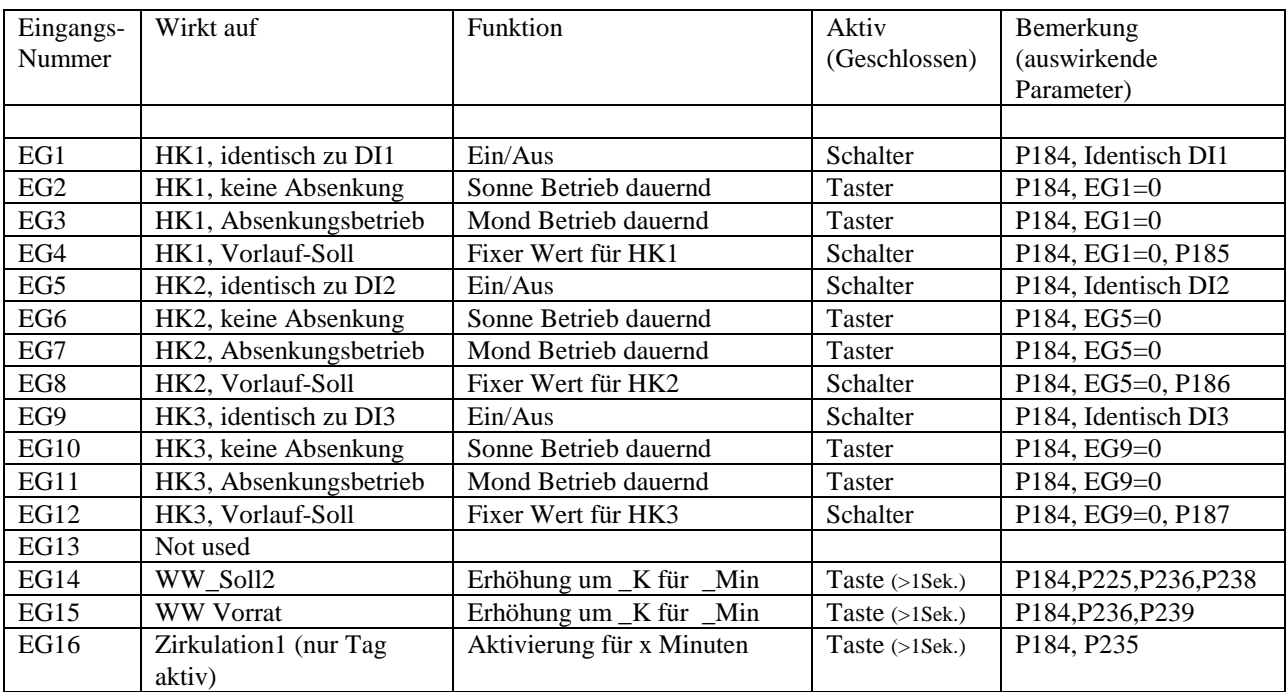

Die externen digitalen Eingänge benötigen die dementsprechende Hardware der TVS Seeshaupt GmbH. Der Parameter 184 ist hierbei für die Freischaltung der Funktion zuständig.

An P039 wird der jeweilige Wert des Eingangs angezeigt. Ist die erste Stelle eine 0, so werden die digitalen Eingänge 1 bis 8 angezeigt. Ist der erste Wert eine 1, so werden die digitalen Eingänge 9 bis 16 angezeigt.

#### **Beispiele für die Anzeige:**

*(wobei hier die 1 für geschlossen Kontakt und die 0 für offenen Kontakt steht)*

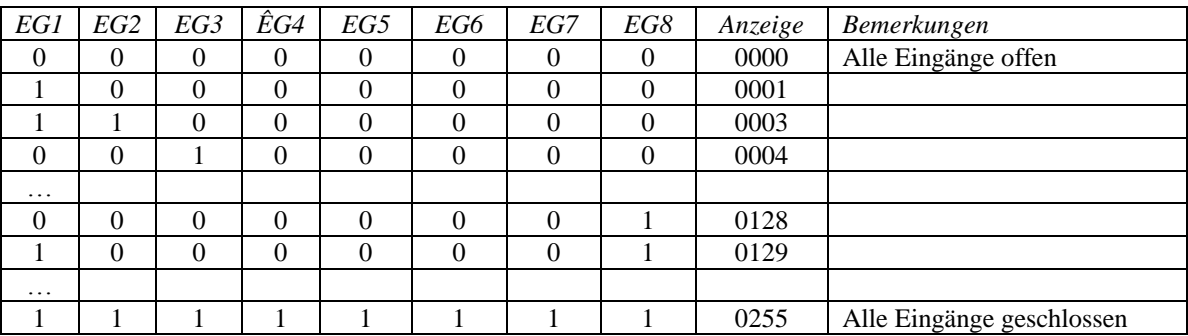

Alle digitalen Eingänge benötigen einen potentialfreien Kontakt. **Inaktiv** 

Geschlossen: Aktiv

Die mitgelieferte externe 12V Stromversorgung ist in eine Steckdose in der Nähe des Reglers anzuschließen. Die 12V Einstellung ist bei einstellbaren Stromversorgungen sicherzustellen.

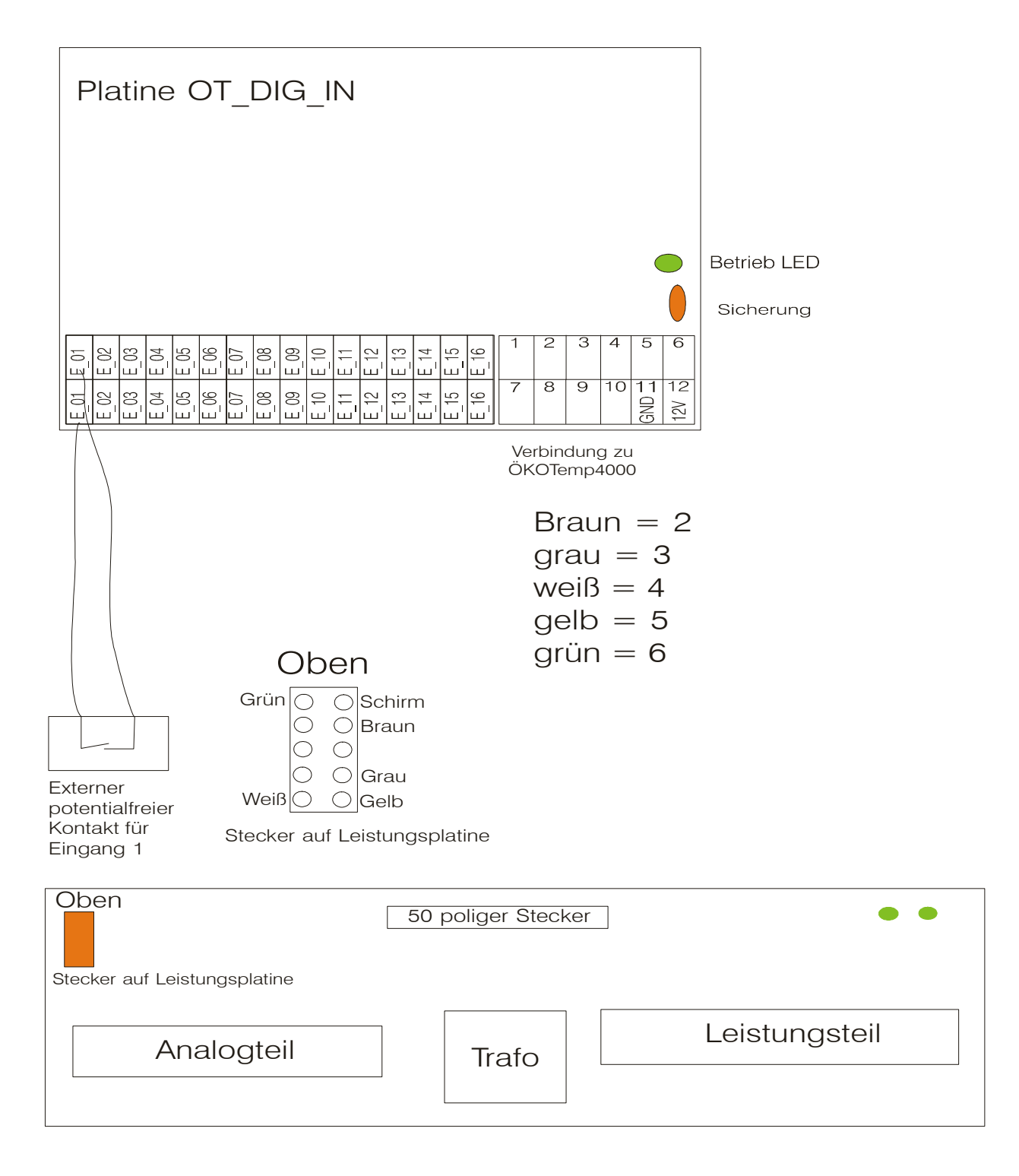